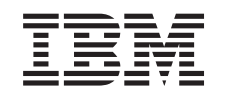

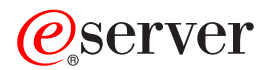

iSeries

Управление i5/OS и связанным программным обеспечением

*Версия 5, выпуск 3*

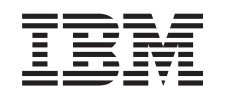

# ERserver

iSeries

Управление i5/OS и связанным программным обеспечением

*Версия 5, выпуск 3*

### **Примечание**

Перед началом работы с этой информацией и с описанным в ней продуктом обязательно ознакомьтесь со сведениями, приведенными в разделе ["Примечания",](#page-86-0) на стр. 81.

#### **Третье издание (август 2005 г.)**

Это издание относится к версии 5, выпуску 3, модификации 0 IBM Operating System/400 (5722-SS1) и IBM System Manager for iSeries (5722-SM1) а также ко всем последующим выпускам и модификациям, если обратное не указано в новых изданиях. Данная версия работает не на всех моделях систем с сокращенным набором команд (RISC) и не работает на моделях с полным набором команд (CISC).

**© Copyright International Business Machines Corporation 1998, 2005. Все права защищены.**

## **Содержание**

### **[Управление](#page-6-0) i5/OS (OS/400) и**

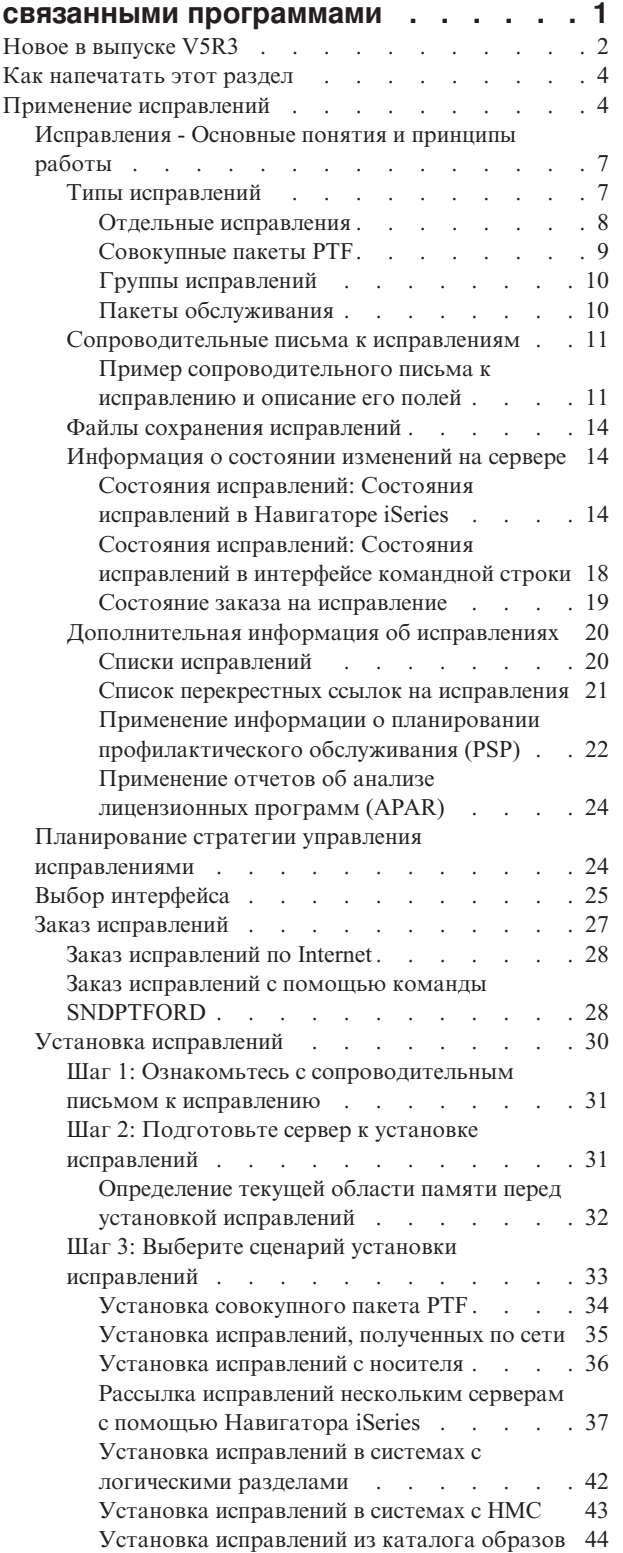

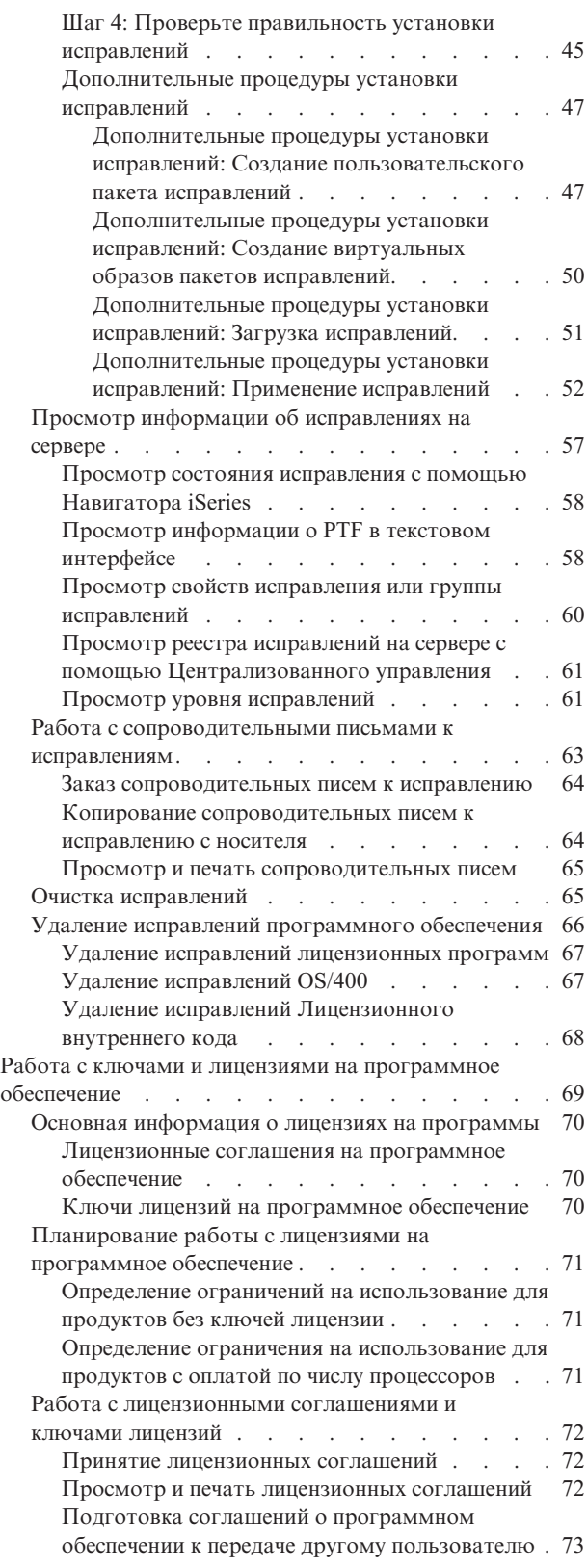

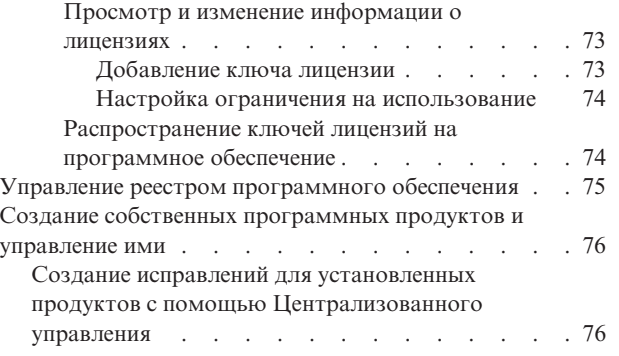

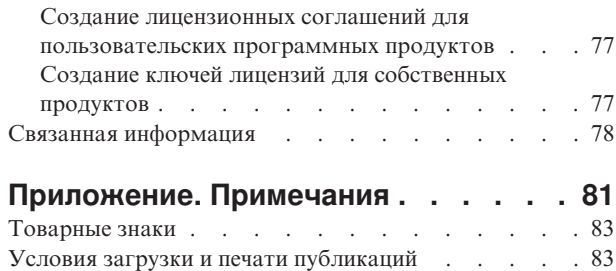

## <span id="page-6-0"></span>**Управление i5/OS (OS/400) и связанными программами**

В этом разделе приведена информация об управлении лицензионными программами и исправлениями в сети. Информация об установке программного обеспечения приведена в разделе Установка, обновление и удаление  $i5/OS<sup>(TM)</sup>$  и других программ справочной системы Information Center. Существует несколько основных аспектов, которые следует учитывать при управлении программным обеспечением:

#### **Время, которое затрачивается на работу с системой**

Независимо от величины компьютерной системы и сети, к которой она подключена, значительная часть времени обычно затрачивается на выполнение такой рутинной работы, как обновление программ, управление исправлениями и устранение неполадок в системе. Время, затраченное на устранение неполадок ресурсов, можно отнести к прямым издержкам. Время, затраченное на работу без неисправного ресурса, может привести к потери части дохода или возрастанию издержек. Время, затраченное на обновление программного обеспечения в сети, можно было бы израсходовать более эффективно.

### **Издержки, связанные с управлением системой**

Деньги, потраченные на управление системой, не приносят никакого дохода. Было подсчитано, что реализация распределенной компьютерной среды стоит гораздо дешевле, чем ее обслуживание. В современных условиях выиграют те фирмы, которые смогут максимально сократить такие расходы.

#### **Распределение данных**

В прошлом для получения какой-либо информации о делах фирмы вам нужно было спуститься в холл и поговорить с нужным человеком. Сегодня в связи с общей глобализацией экономики и повсеместным распространением компьютеров информация не хранится централизованно. Распределенное хранение информации затрудняет ее получение и требует больше сотрудников для обслуживания распределенных данных.

Для управления этой информацией в Навигаторе iSeries<sup>(TM)</sup> предусмотрена функция Централизованное управление. Централизованное управление предоставляет множество инструментов для управления программным обеспечением IBM (R) и независимых поставщиков, ведения реестра программ и исправлений, создания электронных соглашений о программах и ключей лицензий.

Кроме того, вы можете разработать эффективную стратегию для управления программным обеспечением. Такая стратегия должна включать в себя выполнение следующих задач:

#### **"Применение [исправлений"](#page-9-0) на стр. 4**

Своевременно устанавливайте новые исправления (PTF) операционной системы и других программ iSeries<sup>(TM)</sup>. Исправления играют ключевую роль в стратегии обслуживания системы.  $\gg$  Используя стратегию управления, можно « сократить время простоя системы, улучшить функциональность и обеспечить оптимальный уровень готовности.

### **"Работа с ключами и лицензиями на [программное](#page-74-0) обеспечение" на стр. 69**

Ознакомьтесь с описанием различных типов лицензионных соглашений и ключей лицензий. Узнайте, каким образом можно оценить ограничение на использование программы, а также просмотреть и изменить информацию о лицензии на программу.

### **"Управление реестром [программного](#page-80-0) обеспечения" на стр. 75**

Для чего нужен реестр? Реестр - это не просто средство хранения записей. Во многих случаях применение реестра в Централизованном управлении существенно ускоряет выполнение повседневных операций. Из реестра можно получить достоверную информацию об установленных продуктах IBM и определить список необходимых программ, которые нужно заказать для обновления системы.

### <span id="page-7-0"></span>"Создание собственных программных продуктов и управление ими" на стр. 76

> Вы можете не только управлять продуктами компании IBM, но также создавать собственные программные продукты и управлять ими. В Навигаторе iSeries существует функция Централизованное управление, которая поможет вам в решении этой задачи. «В Централизованном управлении предусмотрены различные средства для работы с установленными программными продуктами IBM и других фирм. С помощью Централизованного управления можно создавать пакеты программных продуктов и отправлять их в другие системы, > а также создавать исправления, лицензионные соглашения и ключи лицензий.

### "Связанная информация" на стр. 78

Существует много источников информации о работе с исправлениями и реестром программного обеспечения. В этом разделе приведены ссылки на Web-сайты, посвященные утилите работы с реестром программного обеспечения, а также обслуживанию системы iSeries. На этих сайтах можно найти информацию о загрузке исправлений, PSP и многое другое.

Информация о новых и измененных функциях приведена в разделе "Новое в выпуске V5R3". Информация о том, как напечатать версию этого документа в формате PDF, приведена в разделе "Как напечатать этот раздел" на стр. 4.

## **Новое в выпуске V5R3**

В этом разделе перечислены изменения в функции управления программным обеспечением i5/OS<sup>(TM)</sup> и лицензионными программами:

### Расширения совокупных пакетов РТГ

Для упрощения процесса установки совокупного пакета РТГ некоторые из приведенных ниже инструкций могут автоматически выполняться программой установки. Однако рекомендуем все-таки внимательно дочитать эти инструкции до конца. Совокупный пакет PTF теперь показан в меню WRKPTFGRP и в реестре групп исправлений централизованного управления как группа РТГ. Совокупный пакет РТГ идентифицируется как группа исправлений SF99530. Однако для этой группы нельзя выполнять некоторые операции централизованного управления. Эти операции включают в себя рассылку исправлений, рассылку и установку исправлений, а также установку исправлений.

Функция упаковки пользовательского совокупного пакета исправлений

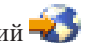

Эта функция позволяет создать пользовательский пакет РТF, наиболее подходящий для конкретной системы. Вместо того, чтобы заказывать весь совокупный пакет РТҒ, теперь можно заказать лишь исправления, необходимые для обновления конкретной системы до уровня этого пакета.

#### Показать изменения

- В меню Опции установки временных исправлений программ добавилось поле Запрос носителя.
- Тип применения теперь выбирается не в меню Опции установки временных исправлений программ, а в меню Прочие опции установки.
- В меню Работа с группами РТГ добавлен пункт 8 (Показать РТГ со специальной обработкой).
- В меню Каталоги образов добавлен пункт 6 (Работа с каталогами образов).
- В меню Каталоги образов добавлен пункт 14 (Загрузка/выгрузка/монтирование записи каталога образов).
- В меню Работа с записями каталога образов появился новый вид просмотра. Просмотр с информации о доступе показывает, открыт ли потоковый файл только для чтения (\*R) или для чтения и записи (\*R/W).

#### "Установка исправлений в системах с НМС" на стр. 43

Гипервизор работает в центральном электронном блоке, обеспечивая поддержку интерфейса и среды гипервизора iSeries<sup>(TM)</sup> и pSeries<sup>(R)</sup>. Этот раздел посвящен установке исправлений OS/400 в системах с консолью аппаратного обеспечения @ SATVAT (НМС).

### "Лицензионные соглашения на программное обеспечение" на стр. 70

Перед установкой и использованием Лицензионного внутреннего кода V5R3 и операционной системы i5/OS необходимо принять условия электронных лицензионных соглашений. Для установки других лицензионных программ также необходимо принять условия лицензионных соглашений.

### Команлы CL

- В команду Установить РТF (INSPTF) добавлен параметр Запрос носителя (РМТМЕD). Этот параметр позволяет пользователю устанавливать PTF с нескольких наборов носителей и из источника \*SERVICE.
- В команду Копировать группу PTF(CPYPTFGRP) также были добавлены новые параметры, позволяющие копировать на носитель группы PTF: Сжатие данных (DTACPR), Копировать PTF (СРҮРТFS), Заменить устаревшие PTF (RPLSPR) и Копировать сопроводительное письмо PTF(COVER).
- Команда Показать РТF (DSPPTF) поддерживает больше состояний. Теперь можно определить, какие РТF требуют перезагрузки сервера.
- У параметра FROMFILE команды Добавить запись в каталог образов (ADDIMGCLGE) появилось новое значение \*NEW.
- В команду Установить РТF (INSPTF) добавлен параметр Защита от записи (WRTPTC).
- Новая команда Загрузить/выгрузить/смонтировать запись IMGCLG (LODIMGCLGE) позволяет изменять состояние записи каталога образов.
- Новая команда Работа с каталогами образов (WRKIMGCLG) показывает список имеющихся в системе каталогов образов из библиотеки QUSRSYS.

### **API**

- API Список сведений о группах PTF (QpzListPtfGroupDetails) теперь позволяет получить следующую информацию: дата создания PTF с особой обработкой, пропущенные PTF, заказанные PTF, и PTF, ожидающие применения.
- API Список PTF (QpzListPTF) теперь позволяет получить следующую информацию: Дата и время создания, Текущий источник IPL, Текущий источник IPL сервера, Состояние гипервизора и Необходима IPL сервера.
- АРІ Обновить список РТГ (QPZRTVFX) теперь позволяет получить следующую информацию: Дата и время создания, Текущий источник IPL, Текущий источник IPL сервера и Необходима IPL сервера.

### Прочие изменения

- Название iPTF URL Internet для загрузки PTF изменилось на Fix Central.
- Группа HIPER PTF больше не обновляется еженедельно. Теперь она обновляется раз в две недели.
- Инструкции к РТГ переведены на несколько языков. Список доступных языков опубликован сайте PSP

### Условное обозначение новой и измененной информации

Изменения в технической документации помечены следующим образом:

- Значок > обозначает начало новой или измененной информации.
- Значок « обозначает конец новой или измененной информации.

> Дополнительная информация о добавлениях и изменениях в данной версии приведена в документе Информация для пользователей.

### <span id="page-9-0"></span>Как напечатать этот раздел

Для просмотра или загрузки > этого документа в формате PDF щелкните на ссылке Управление i5/OS и связанными программами (примерно 224 Кб).

Вы также можете просмотреть или загрузить следующие связанные документы:

- Основы работы с системой (примерно 313 Кб). В данном разделе приведены основные сведения и описаны базовые задачи, возникающие при работе в системе iSeries<sup>(TM)</sup>.
- Логические разделы (примерно 273 Кб). Сервер iSeries может быть разделен на несколько независимых подсистем. Для работы с логическими разделами ознакомьтесь с информацией о возможных конфигурациях.
- Централизованное управление (примерно 250 Кб). Централизованное управление - это набор простых в использовании функций по управлению системами, поставляемых в составе базовой операционной системы. Централизованное управление позволяет управлять несколькими системами из одной центральной системы. Функция Централизованное управление, входящая в состав Навигатора iSeries, поддерживает множество задач по управлению программным обеспечением.
- > Установка, обновление и удаление i5/OS и связанных программ (примерно 2438 Кб) Информация этого раздела необходима для успешного планирования и выполнения установки или обновления i5/OS на сервере или в логическом разделе. Кроме того, этот раздел содержит информацию об установке дополнительного программного обеспечения и об удалении неиспользуемых лицензионных программ.
- Распространение программного обеспечения (около 267 Кб). Иногда возникает необходимость полного или частичного копирования программного обеспечения (в том числе операционной системы) в другую систему. Эта задача позволяет также копировать программы в другой логический раздел.

В формате PDF поставляются также следующие документы из раздела "Связанная информация" на стр. 78.

### Сохранение файлов в формате PDF

Для сохранения файла в формате PDF на рабочей станции для последующего просмотра или печати:

- 1. Щелкните правой кнопкой на ссылке на PDF в своем браузере (приведенной выше).
- 2. > При работе с Internet Explorer выберите опцию Сохранить объект как.... При работе с Netscape Communicator выберите опцию Сохранить ссылку как....
- 3. Перейдите в каталог, в котором должен быть сохранен файл в формате PDF.
- 4. Нажмите Сохранить.

### Загрузка Adobe Acrobat Reader

> Программу Adobe Acrobat Reader для просмотра и печати файлов в формате PDF можно загрузить с

Web-сайта Adobe (www.adobe.com/products/acrobat/readstep.html) -2.

### Применение исправлений

Время от времени в программах системы iSeries<sup>(TM)</sup> обнаруживаются ошибки. Для устранения ошибок фирма IBM<sup>(R)</sup> создает исправления (другое название - PTF, временное исправление программы). Наборы исправлений, рекомендуемых для одновременной установки, объединяются в совокупный пакет РТГ. Если в рабочую среду системы часто вносятся изменения, то совокупные пакеты РТГ нужно устанавливать раз в квартал. В противном случае совокупные пакеты можно устанавливать реже. Совокупные пакеты РТF рекомендуется устанавливать и перед внесением глобальных изменений в аппаратное или программное обеспечение.

Исправления, группы исправлений, совокупные пакеты и исправления базовых функций (HIPER) играют важную роль в стратегии обслуживания системы.  $\gg$  Используя стратегию управления, можно «сократить время простоя системы, улучшить функциональность и обеспечить оптимальный уровень готовности.

В программе Навигатор iSeries предусмотрена функция Централизованное управление, которая позволяет выполнять некоторые задачи администрирования сразу на нескольких серверах. В Централизованном управлении предусмотрены программы-мастеры, которые значительно упрощают выполнение стандартных задач по работе с исправлениями. С помощью мастеров вы можете  $\gg$  легко рассылать, устанавливать и удалять исправления в нескольких системах  $\ll$ . Кроме того, с помощью мастера сравнения и обновления можно сравнить модельную систему с несколькими целевыми системами, а по результатам составить списки недостающих и лишних исправлений.

На приведенном ниже рисунке показан жизненный цикл исправления. Он делится на следующие этапы:

- 1. **Создание отчета о неполадке или профилактическое обслуживание системы.** В некоторых случаях может возникнуть необходимость создать и отправить отчет о неполадке аппаратного или программного обеспечения, в результате чего будет создан PTF для ее устранения. Кроме того, списки необходимых исправлений создаются во время профилактического обслуживания.
- 2. **Заказ исправлений.** Хорошая стратегия работы с исправлениями предусматривает регулярный заказ новых исправлений. Перед заказом исправлений определите, какие исправления вам нужны.
- 3. **Получение исправлений.** Заказанные исправления можно получить по сети или на отдельном носителе.
- 4. **Установка**. Исправления, полученные по сети, можно установить немедленно.
- 5. Дальнейшее распространение (выборочно). Исправления, полученные на носителе, можно разослать в другие системы. Для этого нужно скопировать файлы сохранения с носителя, отправить их в другие системы, а затем установить исправления в этих системах.

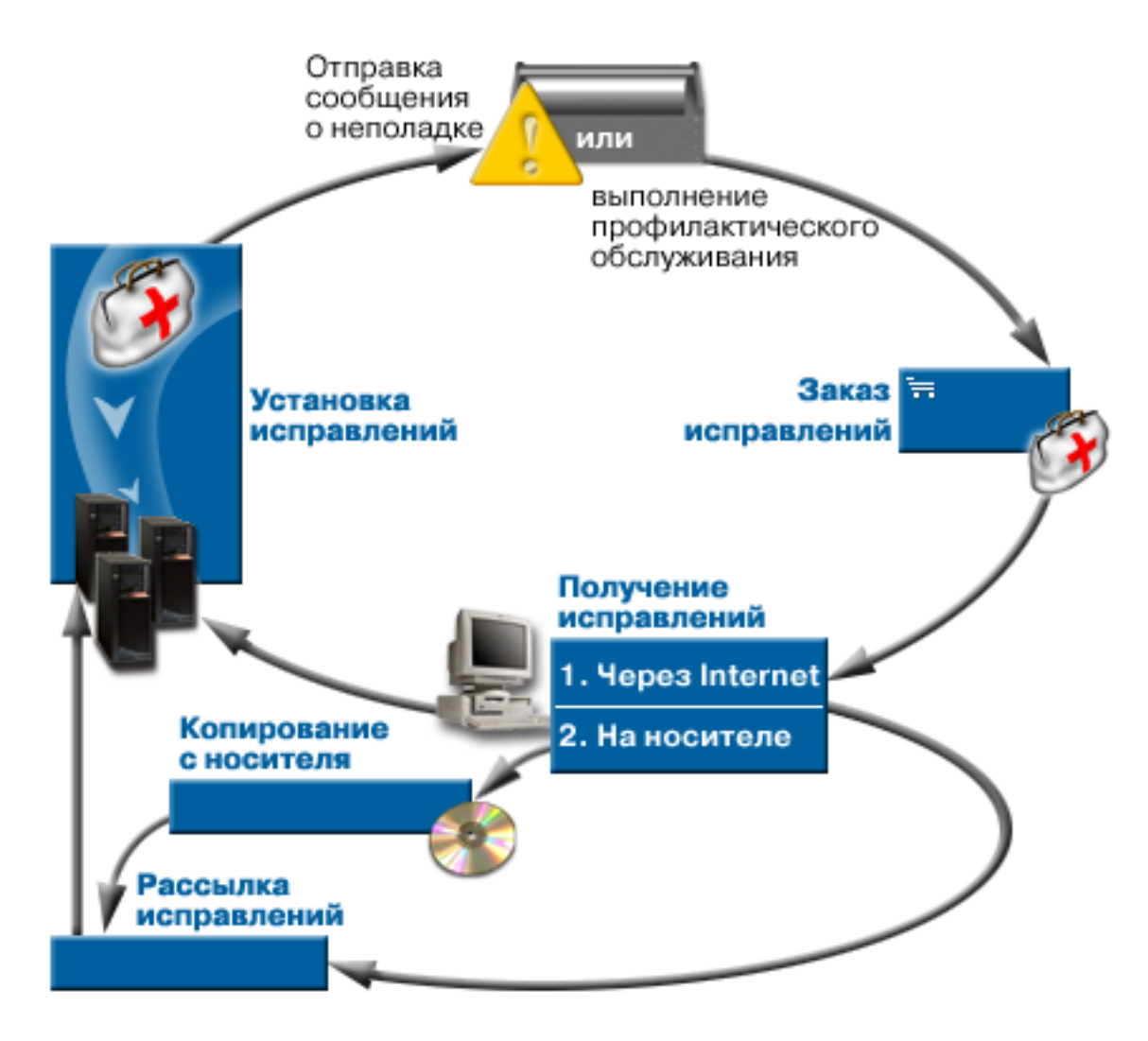

Информация о работе с исправлениями приведена в следующих разделах:

### "Исправления - Основные понятия и принципы работы" на стр. 7

В этом разделе приведена основная информация об исправлениях программ iSeries, в том числе инструкции по определению текущего уровня исправлений, описание состояний исправлений и многое другое.

### "Планирование стратегии управления исправлениями" на стр. 24

Создайте стратегию обслуживания системы, позволяющую минимизировать ущерб операциям OS/400<sup>(R)</sup> в случае выхода системы из строя или сбоя программ.

### "Выбор интерфейса" на стр. 25

Узнайте о том, какие задачи можно выполнить с помощью текстового интерфейса, а какие - с помощью Навигатора iSeries.

### "Заказ исправлений" на стр. 27

Исправления можно заказать различными способами: с помощью команд OS/400, с помощью электронной службы поддержки заказчиков, путем загрузки исправлений по сети и т.д. С помощью этого раздела вы сможете выбрать оптимальный способ заказа исправлений.

### "Установка исправлений" на стр. 30

Исправления можно установить в отдельной системе, удаленной системе или системе с логическими

<span id="page-12-0"></span>разделами. В этом разделе описаны различные сценарии установки исправлений, содержащие перечень задач, которые необходимо выполнить для правильной установки исправлений.

### **"Просмотр информации об [исправлениях](#page-62-0) на сервере" на стр. 57**

Вы можете просмотреть информацию о назначении и содержимом исправлений, общую информацию об исправлениях и сведения о состоянии исправлений в системе. В этом разделе указано, каким образом можно просмотреть такую информацию об исправлениях.

### **"Работа с [сопроводительными](#page-68-0) письмами к исправлениям" на стр. 63**

В этом разделе описаны процедуры заказа, копирования, просмотра и печати сопроводительных писем.

### **"Очистка [исправлений"](#page-70-0) на стр. 65**

Если в системе не хватает свободной памяти, вы можете удалить ненужные файлы сохранения и сопроводительные письма.

#### **"Удаление исправлений [программного](#page-71-0) обеспечения" на стр. 66**

В этом разделе приведена информация о том, в каких случаях можно удалить исправления из системы.

### **Исправления - Основные понятия и принципы работы**

С исправлениями, или временными исправлениями программ (PTF), связаны различные понятия. В данном разделе термины ″исправление″ и ″временное исправление программы (PTF)″ являются эквивалентными.  $T$ ермин PTF появился задолго до создания сервера iSeries<sup>(TM)</sup>. В основном он использовался в текстовом интерфейсе (в "стандартных меню"). В частности, он содержится в названиях следующих команд CL: Показать PTF (DSPPTF), Отправить заказ на PTF (SNDPTFORD) и Показать сопроводительное письмо к PTF (DSPPTFCVR). Термин ″исправление″ стал использоваться в графическом интерфейсе программы Навигатор iSeries. Этот термин обозначает то же, что и PTF.

Дополнительная информация об основных понятиях, связанных с исправлениями, приведена в следующих разделах:

### **"Типы исправлений"**

Фирма IBM(R) создает различные типы исправлений - совокупные пакеты PTF, группы исправлений, исправления HIPER и т.д. В этом разделе приведено описание исправлений различных типов и указано их назначение.

### **["Сопроводительные](#page-16-0) письма к исправлениям" на стр. 11**

К исправлениям фирмы IBM прилагаются сопроводительные письма. Эти документы содержат важную информацию.

#### **"Файлы сохранения [исправлений"](#page-19-0) на стр. 14**

Файлы сохранения позволяют разослать исправления другим системам сети, для того чтобы на всех серверах был установлен последний выпуск исправлений.

### **"Просмотр информации об [исправлениях](#page-62-0) на сервере" на стр. 57**

Различные состояния исправлений в текстовом интерфейсе и графическом интерфейсе Навигатора iSeries обозначаются различными терминами. В этом разделе указано, что значит каждый из этих терминов.

### **["Дополнительная](#page-25-0) информация об исправлениях" на стр. 20**

Своевременно получайте информацию о новых исправлениях, в частности, о тех из них, которые можно установить в вашей системе. В этом разделе приведены ссылки на источники, содержащие самую свежую информацию об исправлениях.

### **Типы исправлений**

Существует много типов исправлений, предназначенных для различных целей. В этом разделе описаны разные виды исправлений и их назначение.

### <span id="page-13-0"></span>**"Отдельные исправления"**

Отдельные исправления устанавливаются для устранения конкретных неполадок. PTF HIPER предназначены для устранения неполадок базовых функций сервера iSeries<sup>(TM)</sup>.

### **["Совокупные](#page-14-0) пакеты PTF" на стр. 9**

Совокупный пакет PTF содержит исправления для определенного выпуска операционной системы i5/OS(TM) и связанных с ней лицензионных программ. Совокупный пакет следует устанавливать после первой загрузки или перезагрузки операционной системы  $\gg$  и периодически обновлять в соответствии со стратегией обслуживания.

### **"Группы [исправлений"](#page-15-0) на стр. 10**

Группа PTF (исправлений) - это имя, обозначающее группу логически связанных PTF.

### **"Пакеты [обслуживания"](#page-15-0) на стр. 10**

Пакеты обслуживания отличаются от группы PTF. Пакет обслуживания - это набор исправлений кода (не PTF) для продуктов iSeries Access для Windows<sup>(R)</sup>, поставляемый в виде одного PTF OS/400<sup>(R)</sup>.

**Отдельные исправления:** Отдельные исправления устанавливаются для устранения конкретных неполадок. Такие исправления можно получить на носителе, либо загрузить с помощью электронной службы поддержки заказчиков или по сети Internet. Ниже приведены некоторые примеры отдельных исправлений:

### **"HIPER PTF"**

PTF HIPER предназначены для устранения неполадок базовых функций OS/400<sup>(R)</sup> и серверов iSeries<sup>(TM)</sup>.

#### **["Предварительно](#page-14-0) необходимое исправление" на стр. 9**

Предварительно необходимое исправление - это исправление, которое должно быть установлено до требуемого исправления или вместе с ним.

### **["Дополнительно](#page-14-0) необходимое исправление" на стр. 9**

Дополнительно необходимое исправление устанавливается одновременно с запрошенным исправлением.

### **["Исправление,](#page-14-0) необходимое при рассылке" на стр. 9**

Исправление, необходимое при рассылке, требуется только для рассылки.

### **["Отложенные](#page-14-0) и немедленные исправления" на стр. 9**

Для применения некоторых исправлений не требуется выполнять IPL. Другие исправления можно применить только во время IPL. Этот раздел содержит информацию об отложенных и немедленных исправлениях.

Информация о других видах исправлений приведена в разделе "Типы [исправлений"](#page-12-0) на стр. 7.

*HIPER PTF:* HIPER PTF служат для исправления серьезных неполадок в системе. Такие PTF называются исправлениями базовых функций. Ниже приведены некоторые примеры серьезных неполадок:

- v В системе произошел сбой, либо система зависла. Для исправления ошибки требуется перезапустить систему или выполнить Загрузку начальной программы (IPL).
- Система зациклилась.
- Нарушена целостность данных системы.
- Резко снизилась производительность системы, либо стала недоступна основная функция продукта.

При возникновении подобных ситуаций в системе необходимо заказать и "Установка [совокупного](#page-39-0) пакета [PTF"](#page-39-0) на стр. 34. Полный список исправлений HIPER приведен на Web-сайте с информацией о [Планировании](http://www.ibm.com/eserver/iseries/support/supporthome.nsf/document/10000031)

[профилактического](http://www.ibm.com/eserver/iseries/support/supporthome.nsf/document/10000031) обслуживания .

Информация о других видах исправлений приведена в разделе "Типы [исправлений"](#page-12-0) на стр. 7.

<span id="page-14-0"></span>*Предварительно необходимое исправление:* Предварительно необходимое исправление - это исправление, которое должно быть установлено до требуемого исправления или вместе с ним. Система не позволяет установить исправление при отсутствии предварительно необходимых исправлений. Информация об исправлениях, которые нужно установить перед установкой требуемого исправления или одновременно с ним, обычно содержится в сопроводительном письме или информации PSP.

Информация о других видах исправлений приведена в разделе "Типы [исправлений"](#page-12-0) на стр. 7.

*Дополнительно необходимое исправление:* Дополнительно необходимое исправление устанавливается одновременно с запрошенным исправлением. Информация об исправлениях, которые нужно установить перед установкой требуемого исправления или одновременно с ним, обычно содержится в сопроводительном письме или информации PSP. Кроме того, при попытке установить исправление система может выдать сообщение об ошибке с информацией о том, что необходимо установить дополнительные исправления. При установке исправления система проверяет, что вместе с ним устанавливаются все дополнительно необходимые исправления. Если вы получили такое сообщение, "Шаг 4: [Проверьте](#page-50-0) [правильность](#page-50-0) установки исправлений" на стр. 45.

Информация о других видах исправлений приведена в разделе "Типы [исправлений"](#page-12-0) на стр. 7.

*Исправление, необходимое при рассылке:* Исправление, необходимое при рассылке, требуется только для рассылки. Такое исправление отправляется и устанавливается только в том случае, если оно указано в каком-либо исправлении из группы исправлений, которую планируется разослать в другие системы для установки. Если вы отправляете отдельное исправление, то исправление, необходимое при рассылке, не отправляется и не устанавливается. Система не проверяет, что исправление, необходимое при рассылке, было применено.

Информация о других видах исправлений приведена в разделе "Типы [исправлений"](#page-12-0) на стр. 7.

*Отложенные и немедленные исправления:* Для применения некоторых исправлений не требуется выполнять IPL. Такие исправления называются немедленными PTF. Другие исправления можно применить только во время IPL. Такие исправления называются отложенными PTF. Немедленные PTF можно применить и во время IPL. Тип PTF указывается в сопроводительном письме.

### **Отложенное**

Некоторые исправления нельзя применить сразу после их загрузки, так как в этот момент могут быть активны лицензионные программы, для которых предназначены эти исправления. Такие исправления называются отложенными. Их можно применить во время очередной IPL. Отложенные исправления Лицензионного внутреннего кода можно применить немедленно, когда используется область памяти A.

### **Немедленное**

Для применения немедленных исправлений не требуется выполнять IPL, если объекты, которые они изменяют, не используются. Кроме того, их можно применить во время следующей IPL.

Информация о других видах исправлений приведена в разделе "Типы [исправлений"](#page-12-0) на стр. 7.

**Совокупные пакеты PTF:** Совокупный пакет PTF содержит исправления для определенного выпуска операционной системы  $\gg$  i5/OS<sup>(TM)</sup>. Исправления, которые содержатся в совокупном пакете PTF, предназначены для Лицензионного внутреннего кода и большинства лицензионных программ, установленных в этом выпуске операционной системы. «Как следует из его названия, такой пакет содержит все исправления из предыдущего пакета, а также исправления, созданные после выпуска предыдущего пакета. Совокупный пакет содержит большинство новых исправлений, но не все из них. Например, в такой пакет обычно не включаются исправления, созданные для редко возникающих ситуаций или редко используемых приложений. Это связано с тем, что добавление таких исправлений может привести к нежелательному изменению совокупного пакета или появлению ошибок в коде. Безошибочность кода - это основной критерий качества совокупного пакета исправлений. При заказе совокупного пакета PTF, вы также получаете самые свежие группы PTF базы данных и HIPER PTF.

<span id="page-15-0"></span>Периодичность создания совокупного пакета зависит от того, насколько давно был издан новый выпуск i5/OS. В течение первых шести месяцев после начала поставки нового выпуска совокупный пакет издается каждые четыре-шесть недель. Затем совокупный пакет создается раз в квартал. Через > некоторое время после начала поставки выпуска i5/OS частота создания совокупного пакета снова уменьшается. Такие пакеты издаются по мере накопления новых исправлений.

Если в рабочую среду системы часто вносятся изменения, то "Установка [совокупного](#page-39-0) пакета PTF" на стр. 34 раз в квартал. В противном случае совокупные пакеты можно устанавливать реже. Совокупные пакеты исправлений рекомендуется устанавливать и перед внесением глобальных изменений в аппаратное или программное обеспечение системы.

Информация о других видах исправлений приведена в разделе "Типы [исправлений"](#page-12-0) на стр. 7.

**Группы исправлений:** Группа PTF представляет собой набор PTF, операции над которыми выполняются одновременно. В Навигаторе iSeries(TM) она называется группой исправлений. Группа PTF может включать в себя другие группы PTF, которые называются "Связанная группа исправлений". Полный список групп PTF

приведен на Web-сайте с информацией о Планировании [профилактического](http://www.ibm.com/eserver/iseries/support/supporthome.nsf/document/10000031) обслуживания - 2.

**>** Совокупный пакет PTF показан в меню WRKPTFGRP и в реестре групп исправлений централизованного управления как группа PTF. Совокупный пакет PTF идентифицируется как группа исправлений SF99530. Однако для этой группы нельзя выполнять некоторые операции централизованного управления. Эти операции включают в себя рассылку исправлений, рассылку и установку исправлений, а также установку исправлений.

В Навигаторе iSeries над группой исправлений можно выполнить следующие операции: отправить, отправить и установить, либо установить. Группы исправлений автоматически копируются с носителя, если в поле Исправления для копирования было выбрано значение Все продукты или Все поддерживаемые продукты.

Информация о работе с группами PTF приведена в следующих разделах:

### **Заказ групп PTF**

Для заказа групп PTF применяется "Заказ исправлений с помощью команды [SNDPTFORD"](#page-33-0) на стр. 28.

### **Управление группами PTF**

Для управления группами PTF применяется команда Работа с группами PTF (WRKPTFGRP), команда Копировать группу PTF (CPYPTFGRP), либо Навигатор iSeries.

### **Просмотр свойств групп исправлений**

С помощью Навигатора iSeries можно "Просмотр свойств исправления или группы [исправлений"](#page-65-0) на [стр.](#page-65-0) 60.

### **Создание группы PTF**

Для создания группы исправлений применяется API Создать группу PTF (QpzCreatePtfGroup).

Информация о других видах исправлений приведена в разделе "Типы [исправлений"](#page-12-0) на стр. 7.

*Связанная группа исправлений:* Связанная группа исправлений - это группа исправлений, указанная в другой группе исправлений. Исправления этой и всех остальных связанных групп определяют состояние группы исправлений. При выборе группы исправлений для отправки и установки выбираются и все связанные группы исправлений.

Информация о других видах исправлений приведена в разделе "Типы [исправлений"](#page-12-0) на стр. 7.

**Пакеты обслуживания:** Пакет обслуживания - это набор исправлений кода продукта iSeries(TM) Access для Windows<sup>(R)</sup>. Более подробная информация о пакетах обслуживания приведена в следующих источниках:

<span id="page-16-0"></span>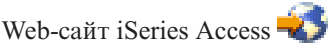

Этот Web-сайт содержит информацию о доступных пакетах обслуживания, уведомлении о выходе новых пакетов обслуживания, а также инструкции по отправке заказов и загрузке пакетов обслуживания.

### Установка пакетов обслуживания

Этот раздел содержит информацию о том, как узнать текущий уровень обслуживания, получить новый пакет обслуживания и установить его.

Информация о других видах исправлений приведена в разделе "Типы исправлений" на стр. 7.

### Сопроводительные письма к исправлениям

Сопроводительное письмо прилагается к исправлению и содержит дополнительную информацию об этом исправлении. В нем описана структура исправления и неполадка, для которой создано это исправление. Кроме того, в нем приведены особые инструкции по работе с исправлением, а также список "Предварительно необходимое исправление" на стр. 9 и "Дополнительно необходимое исправление" на стр. 9 программного обеспечения, которое должно быть установлено в системе для правильной работы исправления. За дополнительной информацией обратитесь к "Пример сопроводительного письма к исправлению и описание его полей".

Сопроводительное письмо можно просмотреть одним из следующих способов:

- С помощью команды Показать сопроводительное письмо РТF (DSPPTFCVR)
- С помощью команды Показать РТF (DSPPTF)
- "Просмотр реестра исправлений на сервере с помощью Централизованного управления" на стр. 61

Сопроводительные письма можно получить по сети в виде элементов физических файлов или на носителе, содержащем исправление. Они хранятся в элементах файла QAPZCOVER из библиотеки QGPL с именами Орррррррхх, где ррррррр - ИД исправления или отметка системного времени, в зависимости от имени файла сохранения исправления. Цифры хх представляют собой последние две цифры кода языка сопроводительного письма. Если сопроводительное письмо написано по-английски, то последние две цифры кода языка не указываются, а имя элемента совпадает с именем файла сохранения исправления.

Список задач, связанных с сопроводительными письмами, приведен в разделе "Работа с сопроводительными письмами к исправлениям" на стр. 63.

Пример сопроводительного письма к исправлению и описание его полей: Ниже приведен пример сопроводительного письма к исправлению. Далее приведено описание (стр. 12) полей.

```
XPF-DSPOBJD-CPF9999-DSPOBJD ФУНКЦИОНАЛЬНЫЙ СБОЙ ИЗ-ЗА ПАРАМЕТРА LIN(*)
5722SS1 5050 0000 SI04400 2924 R02M00
№ ИСПРАВЛЕНИЯ/РТF: SIxxxxx - Operating System/400
ЛИЦЕНЗИОННАЯ ПРОГРАММА: 5722SS1
```
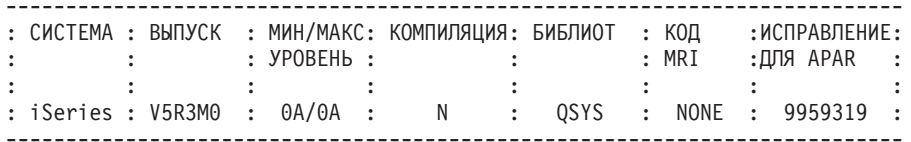

СПИСОК ПРЕДВАРИТЕЛЬНО И ДОПОЛНИТЕЛЬНО НЕОБХОДИМЫХ РТГ/ИСПРАВЛЕНИЙ

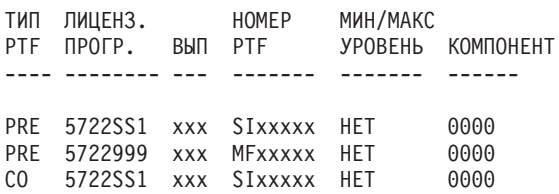

------------------------------

<span id="page-17-0"></span>DIST 5722SS1 xxx SIxxxxx НЕТ 0000 0000 (СМ. ПРИВЕДЕННЫЙ НИЖЕ СПИСОК PTF MRI) СПИСОК ИСПРАВЛЕНИЙ/PTF MRI ---------------- APAR SExxxxx ОТНОСИТСЯ К СЛЕДУЮЩИМ ЯЗЫКАМ. ЕСЛИ В СИСТЕМЕ УСТАНОВЛЕНА ПОДДЕРЖКА КАКИХ-ЛИБО ИЗ ЭТИХ ЯЗЫКОВ, УСТАНОВИТЕ ДОПОЛНИТЕЛЬНО НЕОБХОДИМЫЕ PTF MRI ДЛЯ ЭТИХ ЯЗЫКОВ. ------------------------------------------------------------------------------- ЛИЦЕНЗ. НОМЕР<br>КОД ЯЗЫК ПРОГР. PTF ------- --------------------------- -------- ------- 2924 АНГЛИЙСКИЙ ВЕРХН/НИЖН РЕГ 5722SS1 SIxxxxx 2938 АНГЛИЙСКИЙ ВЕРХН РЕГ (DBCS) 5722SS1 SIxxxxx 2950 АНГЛИЙСКИЙ ВЕРХНИЙ РЕГИСТР 5722SS1 SIxxxxx 2984 АНГЛИЙСКИЙ ВЕРХ/НИЖН (DBCS) 5722SS1 SIxxxxx ОПИСАНИЕ ОШИБКИ, ИСПРАВЛЕННОЙ ДЛЯ APAR SExxxxx : ----------------------------------------------- ПОЛЬЗОВАТЕЛЯМ НЕ УДАЛОСЬ ПОЛУЧИТЬ PTF ДЛЯ ПРОДУКТОВ, НЕ УСТАНОВЛЕННЫХ В ИХ СИСТЕМАХ. ИСПРАВЛЕНИЕ ДЛЯ APAR 9959319 : ----------------------------- КОД ПРОГРАММЫ ЭЛЕКТРОННОЙ ПОДДЕРЖКИ ЗАКАЗЧИКОВ БУДЕТ ИЗМЕНЕН ТАКИМ ОБРАЗОМ, ЧТОБЫ ЗАПРОСЫ НА PTF МОЖНО БЫЛО ОТПРАВЛЯТЬ ДАЖЕ В ТОМ СЛУЧАЕ, ЕСЛИ СООТВЕТСТВУЮЩИЕ ПРОДУКТЫ НЕ УСТАНОВЛЕНЫ В СИСТЕМЕ. АЛЬТЕРНАТИВНОЕ РЕШЕНИЕ ДЛЯ APAR SExxxxx : -------------------------------- Нет. ИНСТРУКЦИИ ПО АКТИВАЦИИ : ------------------------- Нет. ОСОБЫЕ ИНСТРУКЦИИ: ---------------------- Нет. ИНСТРУКЦИИ ПО УМОЛЧАНИЮ: ---------------------- PTF ДОЛЖЕН БЫТЬ ПРИМЕНЕН ВО ВРЕМЯ IPL. НОМЕРА ЗАМЕНЯЕМЫХ PTF СТРОКА ЗАГОЛОВКА APAR -------------- ------------------------------------------------------------ SIxxxxx OSP-RSTS36F-MSGCPA2C6C ВОССТАНОВЛЕНИЕ ВСЕХ ФАЙЛОВ ИЗ SYSTEM/34 **Описание полей**:

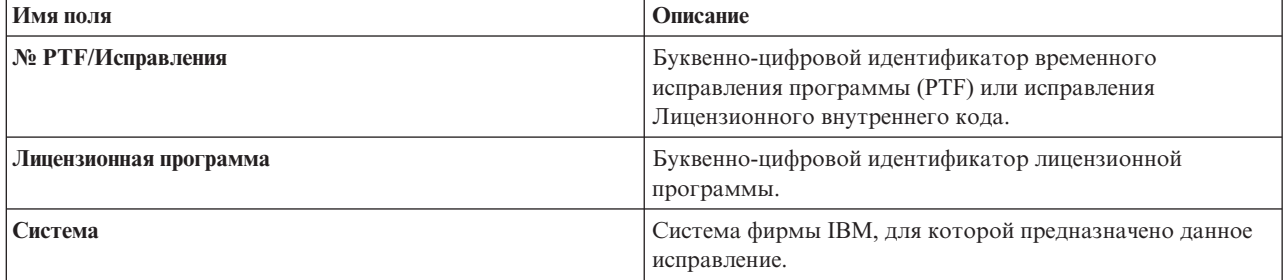

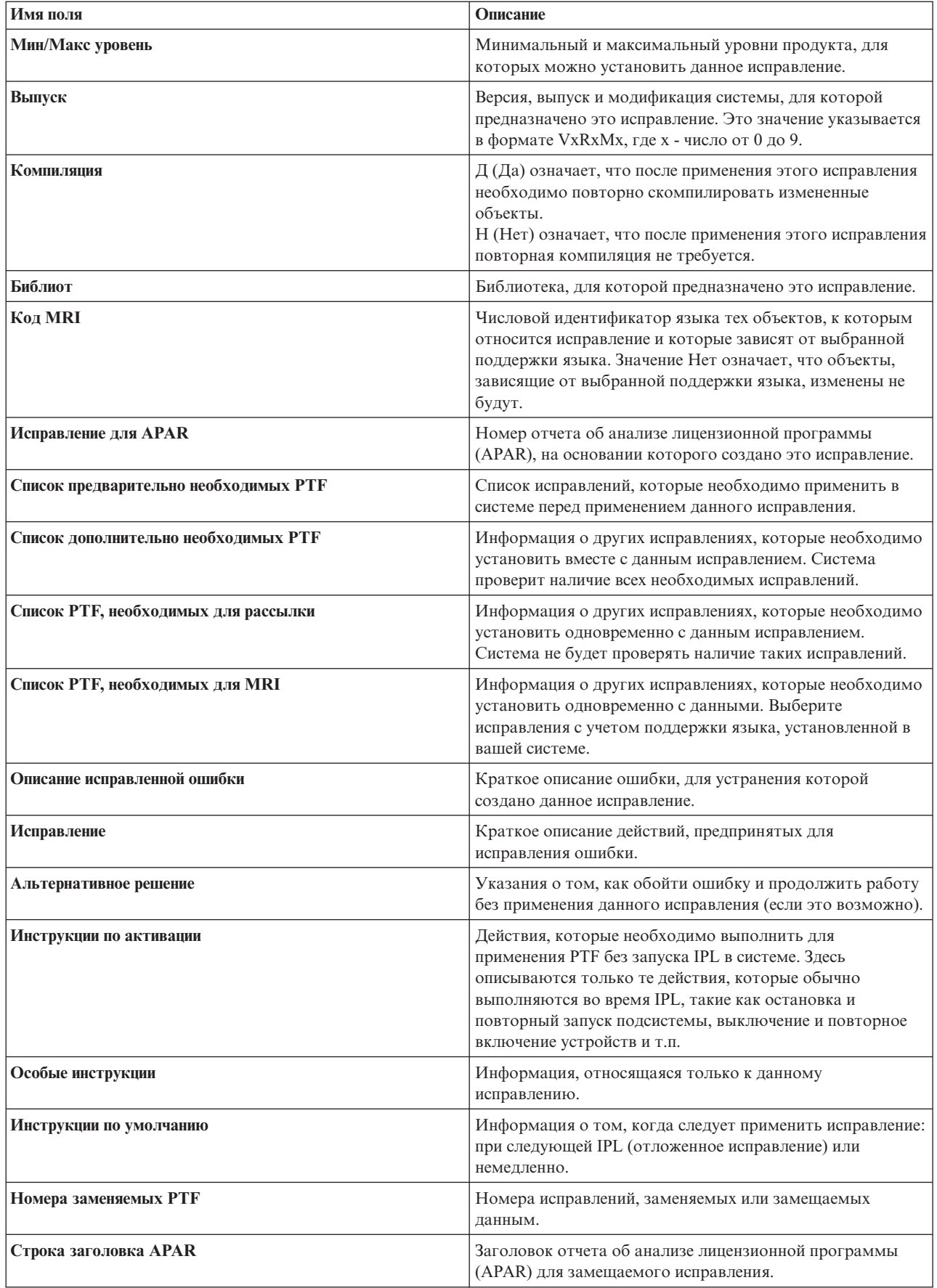

### <span id="page-19-0"></span>**Файлы сохранения исправлений**

Файл сохранения содержит данные в формате, пригодном для передачи в другую систему. Файл сохранения исправления программы (PTF) содержит все данные, необходимые для установки (загрузки и применения) исправления и его отправки в другую систему. Другими словами, при наличии файла сохранения исправления не требуется физический носитель, на котором было получено исправление. Файлы сохранения необходимы для рассылки исправлений по сети.

Функция Скопировать с носителя Навигатора iSeries(TM) позволяет скопировать в файлы сохранения все или некоторые PTF для установленных и поддерживаемых продуктов. Операцию копирования следует выполнить для тех PTF, полученных на носителе, которые вы планируете отправить в другие системы.

**Примечание:** Если исправления были получены по электронным каналам связи, то в системе уже есть файлы сохранения для этих исправлений.

С течением времени в системе накапливаются файлы сохранения и сопроводительные письма. ["Очистка](#page-70-0) [исправлений"](#page-70-0) на стр. 65, можно освободить память для других файлов. Если исправление уже зафиксировано, и вы не планируете отправлять его в другие системы, то связанные с ним файлы сохранения можно удалить. Для этого вызовите команду Удалить PTF (DLTPTF) или воспользуйтесь функцией очистки Централизованного управления.

### **Информация о состоянии изменений на сервере**

После того как вы приступите к установке заказанных PTF, вам потребуется отслеживать их состояние. Состояние PTF, или исправления продукта, отражает действие, выполненное над этим PTF. В этом разделе описаны значения состояния исправления на сервере, применяемые в Навигаторе iSeries<sup>(TM)</sup> и команде Показать PTF (DSPPTF). Дополнительная информация о различных состояниях исправления приведена в следующих разделах:

### **"Состояния исправлений: Состояния исправлений в Навигаторе iSeries"**

Для работы с исправлениями в программе Навигатор применяется функция Централизованное управление. Этот раздел содержит описание различных состояний исправлений и сравнительную характеристику значений состояний, применяемых в Централизованном управлении и выводе команды DSPPTF.

### **"Состояния [исправлений:](#page-23-0) Состояния исправлений в интерфейсе командной строки" на стр. 18**

В этом разделе описаны значения состояния исправлений, применяемые командами DSPPTF.

### **"Состояние заказа на [исправление"](#page-24-0) на стр. 19**

Был создан и отправлен отчет о неполадке с помощью команды Работа с неполадкой (WRKPRB).

Информация из раздела "Выбор [интерфейса"](#page-30-0) на стр. 25 поможет вам решить, какой интерфейс лучше применять для работы с исправлениями: программу Навигатор или командную строку.

**Состояния исправлений: Состояния исправлений в Навигаторе iSeries:** Для работы с исправлениями и группами исправлений можно воспользоваться удобным графическим интерфейсом программы Навигатор iSeries. Некоторые значения состояния, применяемые в этом интерфейсе, не совпадают со значениями, возвращаемыми командой DSPPTF. Приведенная ниже таблица содержит подробное описание значений состояния исправлений и групп исправлений в Централизованном управлении. Значения состояния, оканчивающиеся словами "ожидание действия," соответствуют суффиксам ACN и PND, возвращаемым командой DSPPTF. Для пользователей, привыкших работать с командной строкой, в таблице приведены соответствующие значения состояния, возвращаемые командой DSPPTF.

### **Состояния отдельных исправлений**

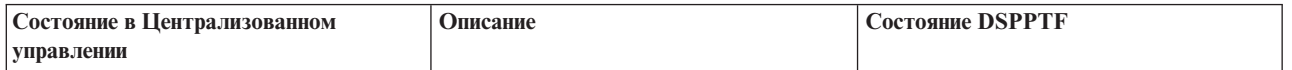

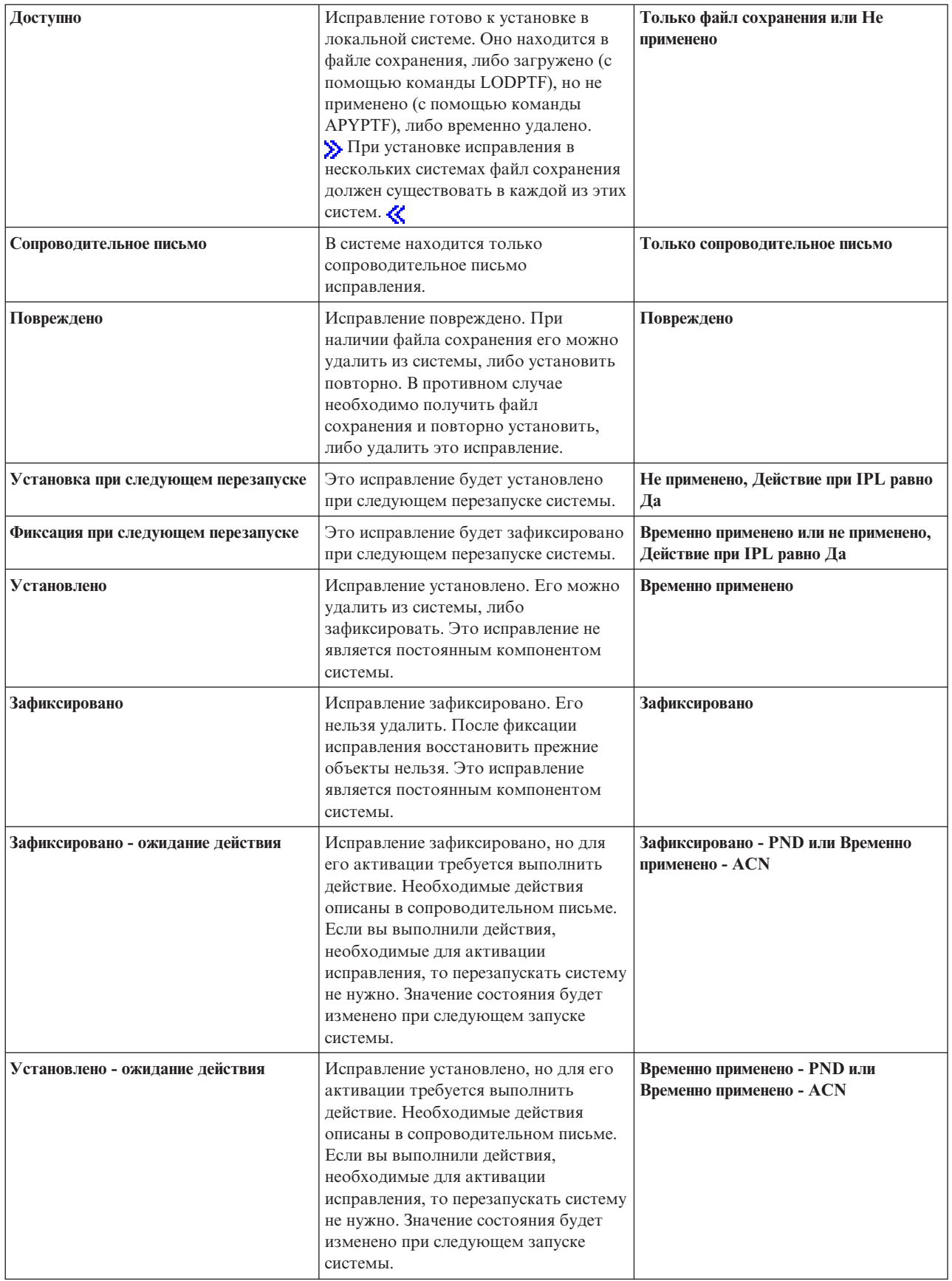

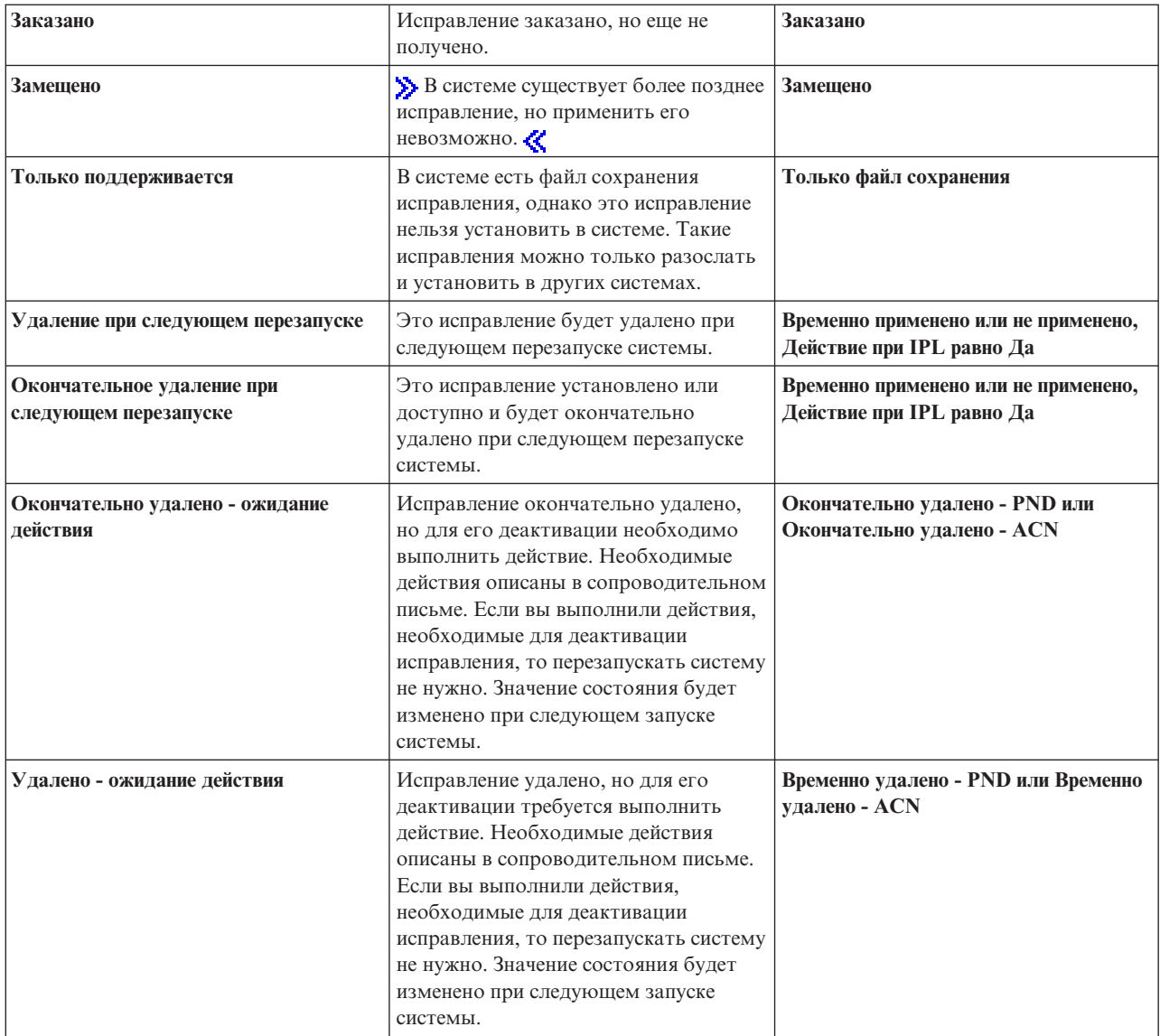

### **Состояния групп исправлений**

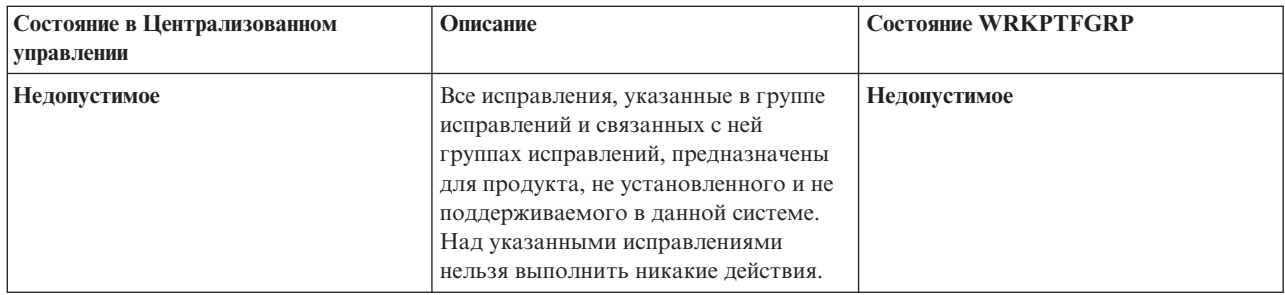

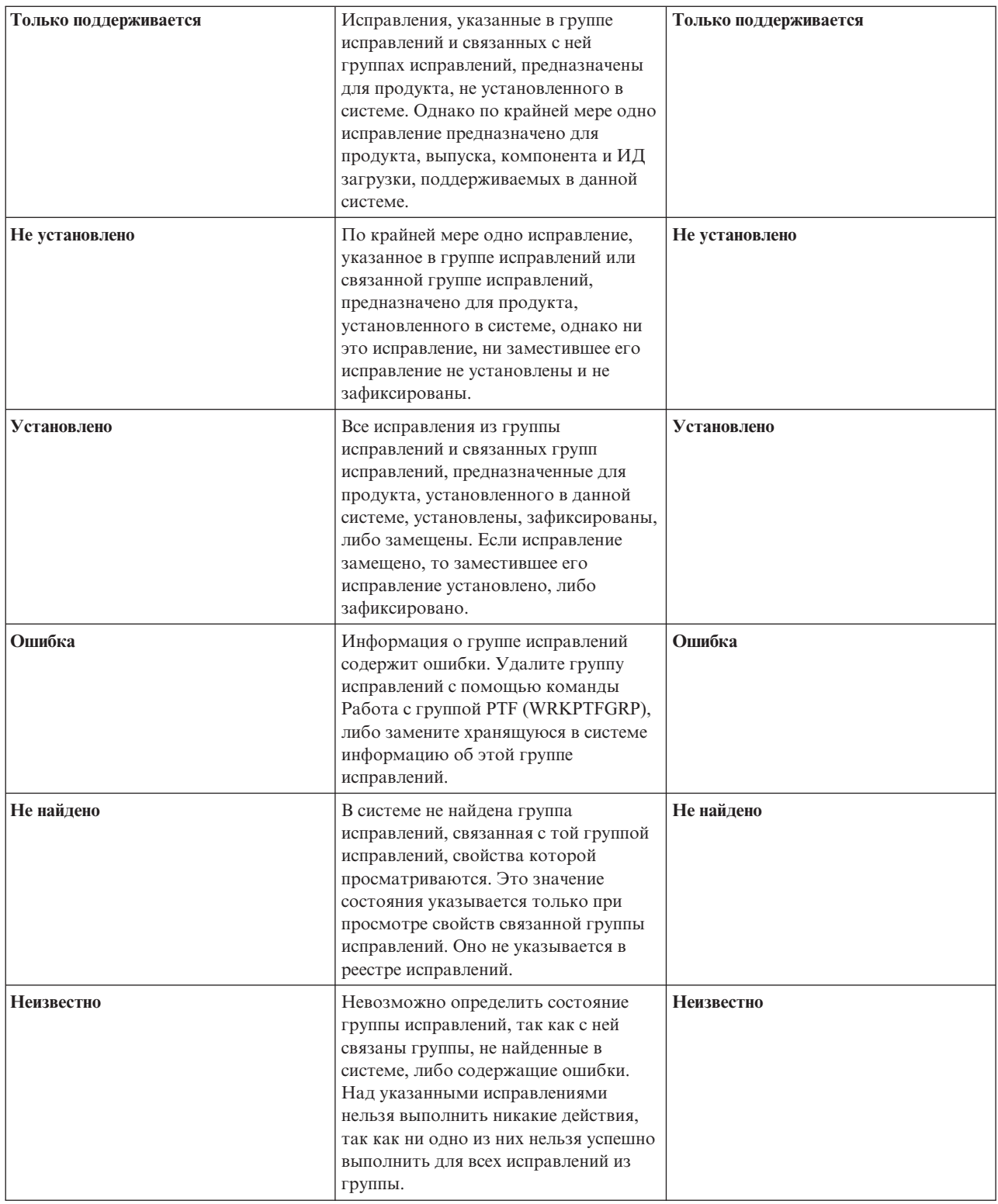

Дополнительная информация приведена в следующих разделах:

### **"Состояния [исправлений:](#page-23-0) Состояния исправлений в интерфейсе командной строки" на стр. 18**

Этот раздел содержит описания значений состояния, применяемых в выводе команд и меню OS/400(R).

### <span id="page-23-0"></span>**"Выбор [интерфейса"](#page-30-0) на стр. 25**

Содержит информацию о задачах, которые можно выполнять с помощью команд и меню OS/400 и с помощью Навигатора.

**Состояния исправлений: Состояния исправлений в интерфейсе командной строки:** В меню GO PTF предусмотрен ряд опций для работы с PTF. Например, с помощью опции 5 (Показать PTF) можно просмотреть информацию о состоянии PTF. Кроме того, вы можете просмотреть общую информацию о PTF.

Возможные значения состояния исправления описаны в приведенной ниже таблице. Состояние Ожидание и Действие означает, что для активации или деактивации PTF необходимо выполнить дополнительные действия. Значение PND указывает, что состояние PTF будет изменено после выполнения действия. ACN означает, что состояние PTF будет обновлено только после следующей IPL, так как не была указана программа выхода, проверяющая, что действия были действительно выполнены. Значение Временно применено - ACN не означает, что исправление не действует. Это значение указывает, что системе не удается проверить, применено ли данное исправление.

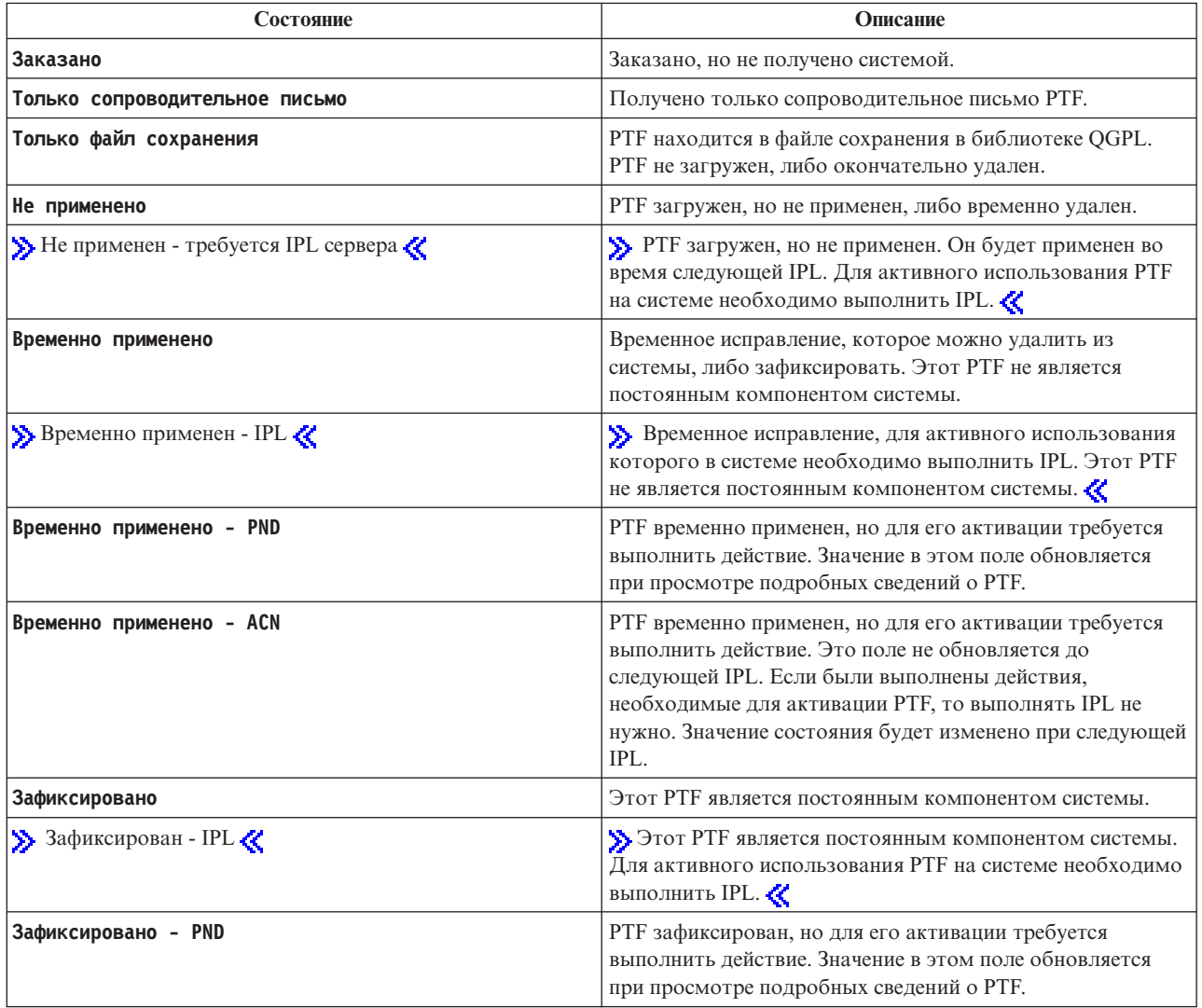

<span id="page-24-0"></span>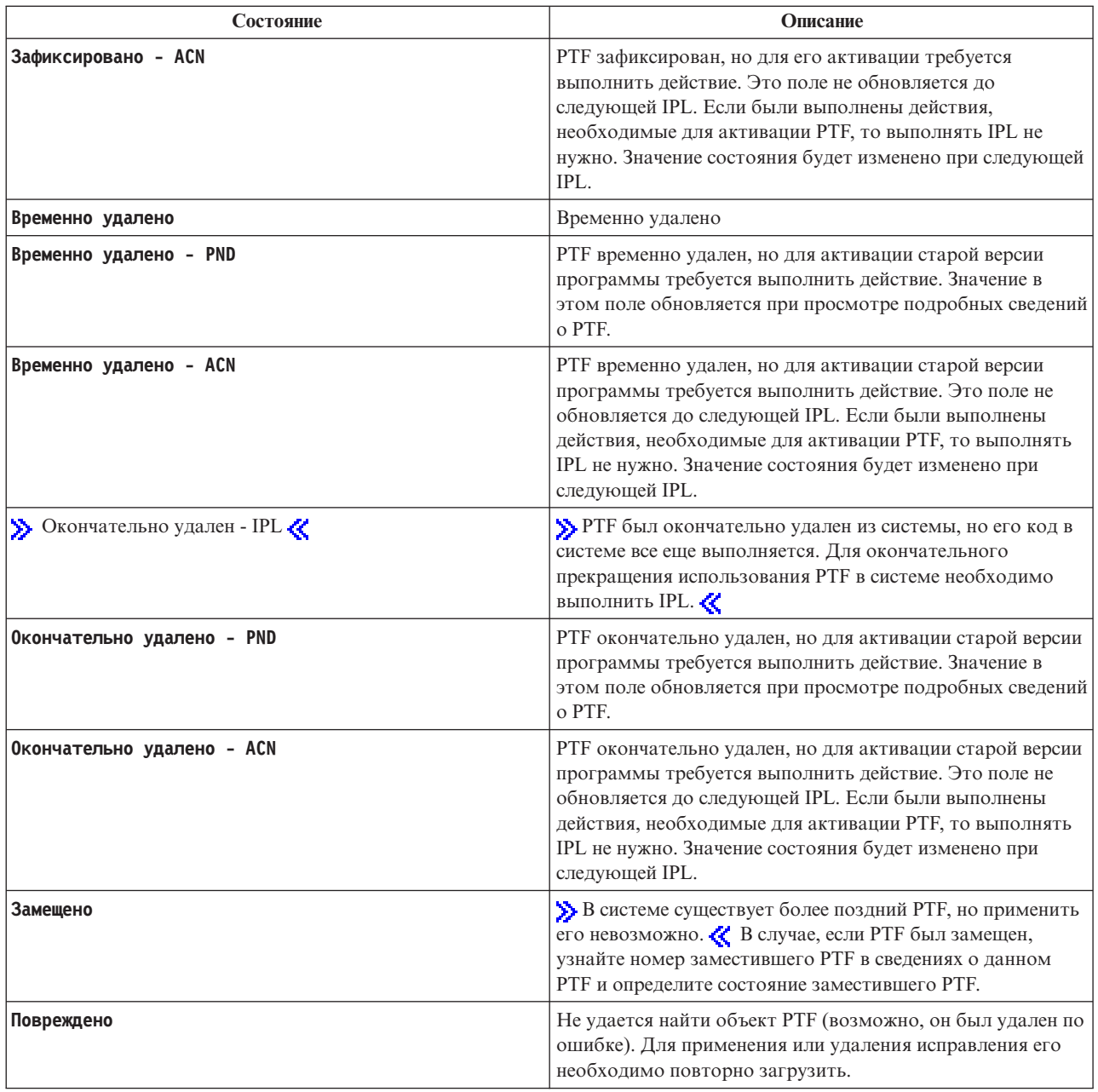

Дополнительная информация приведена в следующих разделах:

### **"Состояния [исправлений:](#page-19-0) Состояния исправлений в Навигаторе iSeries" на стр. 14**

Содержит описание значений состояния исправлений, применяемых в программе Навигатор.

### **"Выбор [интерфейса"](#page-30-0) на стр. 25**

Содержит информацию о задачах, которые можно выполнять с помощью команд и меню OS/400<sup>(R)</sup> и с помощью Навигатора.

**Состояние заказа на исправление:** В некоторых случаях может возникнуть необходимость создать и отправить отчет о неполадке, в результате чего будет создан PTF для ее устранения. Команда Работа с неполадкой (WRKPRB) позволяет отслеживать состояние неполадки.

Для определения состояния неполадки выполните следующие действия:

- <span id="page-25-0"></span>1. В командной строке введите **WRKPRB**. Нажмите **Enter**.
- 2. Все запрошенные и отправленные исправления (по электронным каналам связи или по почте) обозначены в столбце Описание неполадки меню Работа с неполадками как Запросы на исправления.
- 3. Укажите опцию 5 (Показать сведения) для неполадки с описанием Запрос на исправление.
- 4. Нажмите клавишу F9 (Показать PTF) в меню Показать сведения о неполадке. В меню Показать PTF перечислены все исправления, связанные с выбранной неполадкой. В их число входят заказанные исправления и исправления, которые еще не установлены в системе.

### **Дополнительная информация об исправлениях**

В обязанности системного администратора входит обслуживание сервера iSeries(TM). Для выполнения этой задачи необходимо знать источники информации об исправлениях. Эта информация поможет вам определить, нужно ли выполнить особые инструкции перед установкой исправлений. Для того чтобы избежать возможных ошибок, рекомендуется создать "Планирование стратегии управления [исправлениями"](#page-29-0) на [стр.](#page-29-0) 24. Ниже перечислены разделы с описанием различных источников информации об исправлениях:

### **["Сопроводительные](#page-16-0) письма к исправлениям" на стр. 11**

Сопроводительное письмо содержит наиболее важную информацию об исправлении. В нем приведены особые инструкции, которые нужно выполнить для установки исправления.

### **"Списки исправлений"**

Служба поддержки IBM<sup>(R)</sup> отправляет заказчикам только те исправления, которые были заказаны. Если исправление было заменено на другое исправление, вам потребуется определить, какое замещающее исправление нужно заказать. Такая информация приведена в обзорном списке исправлений.

### **"Список [перекрестных](#page-26-0) ссылок на исправления" на стр. 21**

С помощью этого списка можно проверить, что вы заказали для нового выпуска все исправления, которые были установлены в предыдущем выпуске.

### **"Применение информации о планировании [профилактического](#page-27-0) обслуживания (PSP)" на стр. 22**

Перед установкой лицензионной программы, совокупного пакета PTF или аппаратного обеспечения обязательно ознакомьтесь с информацией о PSP. Эта информация содержит самые свежие сведения о программах и аппаратных ресурсах.

### **"Применение отчетов об анализе [лицензионных](#page-29-0) программ (APAR)" на стр. 24**

В этих отчетах описаны обнаруженные ошибки, которые могут привести к возникновению неполадок в работе системы. Вы можете выбрать APAR, относящиеся к определенному компоненту или выпуску, либо просмотреть полный список APAR.

Информация о состоянии исправлений на сервере приведена в разделе ["Информация](#page-19-0) о состоянии изменений на [сервере"](#page-19-0) на стр. 14.

**Списки исправлений:** Список исправлений - это сопроводительное письмо, содержащее список доступных исправлений для лицензионных программ IBM<sup>(R)</sup>. В кратком списке исправлений указан текущий пакет и

накеты, в которых находятся каждое из исправлений. [Краткий](http://www.ibm.com/eserver/iseries/support/supporthome.nsf/document/10000031) список регулярно обновляется сотрудниками сервисного представительства по программному обеспечению фирмы IBM.

При выполнении заказа на поставку исправления сервисное представительство фирмы IBM не выбирает последнюю версию исправления. Например, если вы закажете исправление, которое было замещено другим исправлением, то сервисное представительство фирмы IBM отправит заказанное вами исправление, а не замещающее его. Определите, какое исправление вам нужно заказать, с помощью краткого списка. Узнайте, нет ли исправления, замещающего выбранное исправление, а затем "Заказ [исправлений"](#page-32-0) на стр. 27.

С помощью "Список [перекрестных](#page-26-0) ссылок на исправления" на стр. 21 можно проверить, что для нового выпуска заказаны все исправления, которые были установлены в предыдущем выпуске.

<span id="page-26-0"></span>Для того чтобы заказать краткий список исправлений, введите следующую команду: SNDPTFORD SF97vrm

где vrm - версия, выпуск и уровень модификации. Версии 5, выпуску 3, модификации 0 соответствует значение 530. $\ll$ 

### **Пример краткого списка исправлений:**

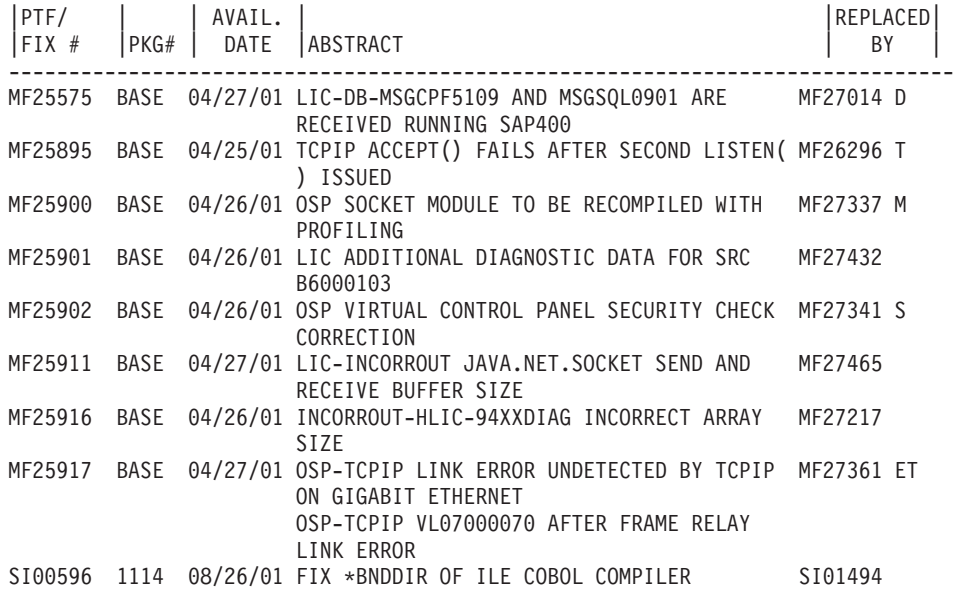

**Список перекрестных ссылок на исправления:** В списке перекрестных ссылок на исправления перечислены все исправления из предыдущих выпусков системы, включенные в текущий выпуск. Этот список позволяет проверить, что вы заказали для нового выпуска все исправления, которые были установлены в предыдущем выпуске системы, но отсутствуют в этом списке. Хотя этим исправлениям присвоены другие номера, они служат для исправления тех же неполадок.

Ниже приведен пример списка перекрестных ссылок:

### ≫

SF97xxx

СПИСОК ПЕРЕКРЕСТНЫХ ССЫЛОК ДЛЯ PTF ВЕРСИИ 5, ВЫПУСКА 2.0 И ВЕРСИИ 5, ВЫПУСКА 3.0 \*\*\*\*\*\*\*\*\*\*\*\*\*\*\*\*\*\*\*\*\*\*\*\*\*\*\*\*\*\*\*\*\*\*\*\*\*\*\*\*\*\*\*\*\*\*\*\*\*\*\*\*\*\*\*\*\*\*\*\*\*\*\*\*\*\*\*\*\*\*\*\*\*

PTF ВЕРСИИ 5, ВЫПУСКА 2.0 И ВЕРСИИ 5, ВЫПУСКА 3.0 СПИСОК ПЕРЕКРЕСТНЫХ ССЫЛОК PTF - SF97xxx

\*\*\*\*\*\*\*\*\*\*\*\*\*\*\*\*\*\*\*\*\*\*\*\*\*\*\*\*\*\*\*\*\*\*\*\*\*\*\*\*\*\*\*\*\*\*\*\*\*\*\*\*\*\*\*\*\*\*\*\*\*\*\*\*\*\*\*\*\*\*\*\*\*

ДАТА ПОСЛЕДНЕГО ОБНОВЛЕНИЯ: 5 Дек 200x

\*\*\*\*\*\*\*\*\*\*\*\*\*\*\*\*\*\*\*\*\*\*\*\*\*\*\*\*\*\*\* РАЗДЕЛ 1

ЭТОТ РАЗДЕЛ ПРИМЕНЯЕТСЯ ПРИ УСТАНОВКЕ СОВОКУПНОГО ПАКЕТА PTF C1302530.

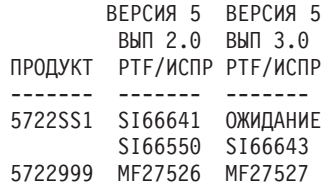

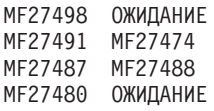

## <span id="page-27-0"></span>≪

Для того чтобы заказать этот список по сети, выберите предыдущую версию и выпуск  $\gg$  операционной системы « и введите соответствующую команду. Более подробная информация приведена в ["Заказ](#page-33-0) исправлений с помощью команды [SNDPTFORD"](#page-33-0) на стр. 28.

**Применение информации о планировании профилактического обслуживания (PSP):** Эффективное применение информации о планировании профилактического обслуживания (PSP) является важным элементом "Планирование стратегии управления [исправлениями"](#page-29-0) на стр. 24. Информация PSP предоставляется службой поддержки программного обеспечения фирмы IBM<sup>(TM)</sup>. Она применяется при установке лицензионных программ, совокупных пакетов PTF и аппаратного обеспечения. Ознакомьтесь с этой информацией перед установкой любого программного обеспечения, чтобы учесть все возможные факторы, которые могут помешать процессу установки. Кроме того, с помощью информации PSP можно периодически заказывать информацию о планирования профилактического обслуживания и просматривать списки рекомендуемых исправлений базовых функций (HIPER), а также заказывать группы HIPER PTF. Группа HIPER PTF обновляется еженедельно. Служба поддержки программного обеспечения фирмы IBM часто обновляет информацию PSP. Тщательно следите за новыми выпусками этой информации.

### **Как получить информацию PSP?**

Информацию PSP можно получить следующими способами:

### v **Ознакомиться с информацией PSP в сети Internet**

Эту информацию можно найти непосредственно на [Web-сайте](http://www.ibm.com/eserver/iseries/support/supporthome.nsf/document/10000031) PSP , либо на домашней странице

службы [поддержки](http://www.ibm.com/eserver/iseries/support/) IBM eServer(TM) iSeries(TM) . На этом Web-сайте информация PSP расположена в категории Technical Databases.

### v **Заказать информацию PSP с запланированными совокупными пакетами PTF**

Для того чтобы минимизировать риск возникновения неполадок, т.е. для профилактики неполадок, регулярно выпускаются совокупные пакеты PTF. Рекомендуется заказывать и устанавливать совокупный пакет PTF раз в квартал. Для того чтобы заказать информацию PSP, связанную с текущим совокупным пакетом PTF, введите следующие команды:

### **Для лицензионных программ:** SNDPTFORD SF98vrm

где vrm - это версия, выпуск и модификация  $\gg$  операционной системы i5/OS<sup>(TM)</sup>.  $\ll$  Например, версии 5, выпуску 3, модификации 0 соответствует значение 530. Кроме того, можно заказать следующие документы:

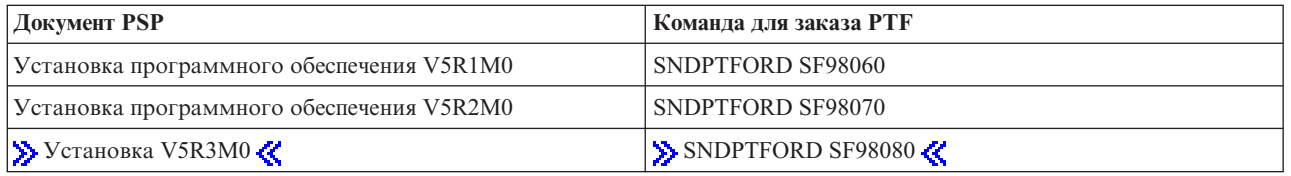

### **Для Лицензионного внутреннего кода:** SNDPTFORD MF98vrm

где vrm - это версия, выпуск и модификация > операционной системы i5/OS. Например, версии 5, выпуску 3, модификации 0 соответствует значение 530.

### v **Получить информацию PSP с помощью электронной службы поддержки заказчиков**

Информацию PSP можно загрузить на сервер iSeries с помощью электронной службы поддержки заказчиков.

v **Получить информацию PSP в сервисном представительстве по программному обеспечению** Если на сервере iSeries не настроено соединение с Internet и не установлена электронная служба поддержки заказчиков, обратитесь за новой информацией PSP в сервисное представительство по программному обеспечению.

### **Содержание информации PSP**

Информация о планировании профилактического обслуживания делится на следующие темы:

- Установка лицензионных программ
- Лицензионный внутренний код
- Оборудование системы
- Совокупные пакеты РТF
- РТF (исправления) с ошибками (РЕ)
- Неполадки базовых функций (HIPER)
- Общая информация
- Текст перед HIPER

Документы PSP подразделяются на следующие категории. Ознакомьтесь, по крайней мере, с общей информацией и информацией об установке программного обеспечения для выпуска операционной системы i5/OS, установленного на сервере iSeries. Документ с общей информацией включает список вопросов, освещаемых в других документах с информацией PSP. Информация PSP содержит следующие разделы:

### **Информация об установке**

Информация о модернизации и первоначальной установке, а также сведения об установке совокупного пакета PTF. Дополнительная информация приведена в разделе ["Совокупные](#page-14-0) пакеты PTF" на стр. 9.

### **Общая информация**

Советы по работе с пакетами исправлений и продуктами. Как правило, эту информацию нельзя получить из других источников. Приведенные в этом разделе сведения были получены после выпуска продукта.

### **PTF с ошибками**

Информация обо всех исправлениях, в которых были обнаружены ошибки, круге пользователей, на работе которых может сказаться ошибка, а также рекомендации по устранению ошибки. Этот раздел содержит список исправлений из совокупного пакета, в которых после поставки пакета были обнаружены ошибки. Вы можете либо установить совокупный пакет без исправлений, содержащих ошибки, либо установить исправления для PTF, содержащих ошибки. В этом разделе указаны исправления, содержащие ошибки, круг пользователей, на работе которых может сказаться ошибка, причины возникновения ошибки и рекомендуемые действия по исправлению.

### **Рекомендации по обслуживанию**

Подробная информация об особо важных исправлениях, которые необходимо установить. Этот раздел содержит список неполадок HIPER, обнаруженных в коде базовых функций после его поставки, которые не были включены в данный совокупный пакет. Эти рекомендации следует рассматривать, опираясь на конфигурацию системы. Дополнительная информация приведена в разделе ["HIPER](#page-13-0) PTF" на [стр.](#page-13-0) 8.

Информация PSP содержит список идентификаторов исправлений, соответствующих информации PSP для лицензионного внутреннего кода, оборудования системы, установки лицензионных программ, а также документам PSP для более ранних совокупных пакетов исправлений.

### **Печать информации PSP на сервере**

<span id="page-29-0"></span>Для печати информации PSP, загруженной на сервер iSeries, воспользуйтесь инструкциями по ["Просмотр](#page-70-0) и печать [сопроводительных](#page-70-0) писем" на стр. 65. В ходе загрузки информация PSP сохраняется в каталоге QAPZCOVER.

**Применение отчетов об анализе лицензионных программ (APAR):** Отчет об анализе лицензионной программы (APAR) представляет собой запрос на исправление неполадки в текущем выпуске программы фирмы IBM(R). Он содержит информацию о неполадке, список связанных буферных файлов, соответствующую запись протокола ошибок и сведения о лицензионной программе из реестра программного обеспечения. В реестре хранится описание устройств и программ в определенном формате. В данном случае в описание входят следующие сведения:

- Имя лицензионной программы, группы Лицензионного внутреннего кода или продукта
- Выпуск и модификация, а также имена модулей программы
- v Список выбранных национальных языков
- Прочая информация о неисправной программе.

Такой APAR называется информационным. Информационные APAR создаются в том случае, когда необходимо обеспечить свободный доступ к информации большому числу пользователей. Как правило, информационные APAR служат для описания распространенных ошибок пользователей, исправления ошибок или объяснения некоторых принципов работы системы.

Служба поддержки программных продуктов IBM регулярно обновляет [Список](http://www.ibm.com/eserver/iseries/support/supporthome.nsf/document/10000031) APAR + на своем сайте.

### **Планирование стратегии управления исправлениями**

Для большинства людей профилактическое обслуживание означает замену масла в двигателе каждые 10 000 км пробега, перестановку покрышек каждые 20 000 км и регулировку каждые 160 000 км. Это стандартные процедуры профилактического обслуживания, рекомендуемые производителями для новых автомобилей.

Фирма IBM<sup>(R)</sup> разработала похожие рекомендации для создания эффективной стратегии обслуживания программ. Эти рекомендации содержат определения основных объектов, участвующих в обслуживании программ, а также информацию и инструкции по созданию стратегии обслуживания программ.

### **Цели рекомендуемой стратегии обслуживания OS/400(R)**

Три из четырех сообщений о неполадках повторяют предыдущие сообщения. Многим пользователям удалось бы предотвратить возникновение неполадки или выход системы из строя, если бы в системе было установлено исправление. Внезапные сбои приводят к резкому снижению производительности труда и объему прибыли.

### **Рекомендации по созданию эффективной стратегии обслуживания**

Универсальной стратегии, к сожалению, не существует. Для каждого сервера и среды необходим индивидуальных подход. Подобрать стратегию профилактического обслуживания с учетом особенностей сервера iSeries(TM) или AS/400 и установленных на нем приложений вам поможет Советник по [обслуживанию](http://www.ibm.com/eserver/iseries/support/supporthome.nsf/document/22721158)

[исправлений](http://www.ibm.com/eserver/iseries/support/supporthome.nsf/document/22721158)  $\blacktriangleright$ . При разработке стратегии необходимо ответить на следующие вопросы:

- v Какие действия предпринимаются для предотвращения внезапных сбоев, связанных с лицензионными программами  $i5/OS^{(TM)}$ , включая неполадки сети и выходы системы iSeries из строя?
- Является ли ваш подход к обслуживанию программ пассивным, то есть применяются ли исправления только при возникновении неполадок?
- Разработана ли стратегия профилактического обслуживания для серверов iSeries?
- Является ли ваша система рабочим сервером, работающим круглосуточно и требующим обеспечения постоянной готовности, или она применяется только для тестирования новых программ ограниченным числом программистов в первую смену с понедельника по пятницу?
- <span id="page-30-0"></span>• Установлен ли на сервере новый выпуск программного обеспечения или более ранний выпуск, надежность работы которого в данной среде проверена временем?
- Каковы будут последствия внезапного выхода системы из строя?

Расписание профилактического обслуживания может выглядеть приблизительно следующим образом:

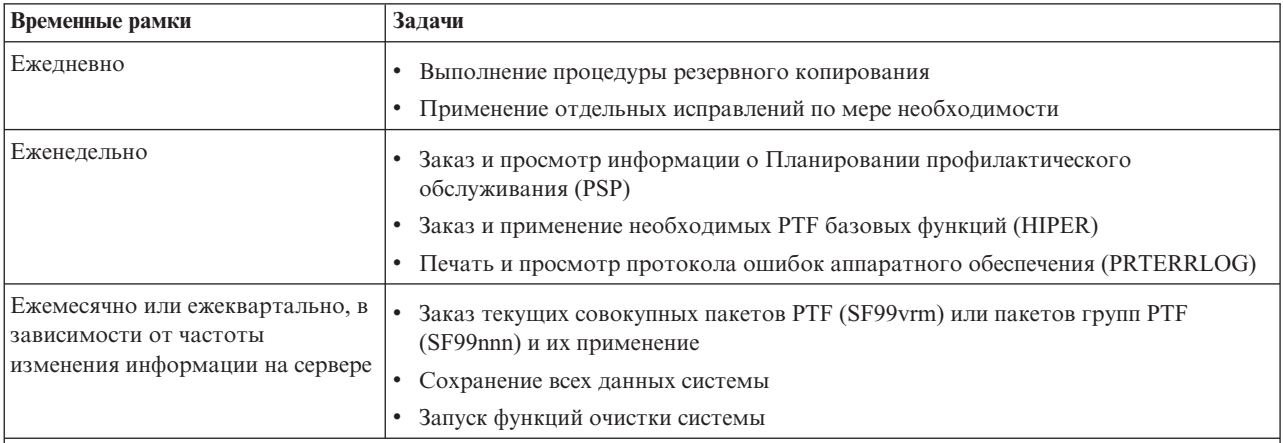

### **Примечания:**

1. Если в данные системы редко вносятся изменения, то новый совокупный пакет PTF следует устанавливать каждые 3-4 месяца

- 2. Перед внесением серьезных изменений в аппаратное или программного обеспечение системы рекомендуется установить новый совокупный пакет PTF.
- 3. Если постоянно приходится устанавливать большое число отдельных исправлений, рекомендуется чаще устанавливать совокупные пакеты PTF.

Создание стратегии обслуживания системы позволяет минимизировать ущерб, который наносят непредвиденные выходы системы из строя и сбои программ. Применение стратегии обслуживания, разработанной с учетом особенностей системы, позволяет обеспечивать оптимальную производительность и постоянную готовность системы к работе.

Дополнительная информация о [поддержке](http://www.ibm.com/eserver/iseries/support/) IBM eServer<sup>(TM)</sup> iSeries **приведена в документе [Стратегия](http://www.ibm.com/eserver/iseries/support/s_dir/slkbase.nsf/docnumber/14854405?OpenDocument)** 

[управления](http://www.ibm.com/eserver/iseries/support/s_dir/slkbase.nsf/docnumber/14854405?OpenDocument) PTF .

## **Выбор интерфейса**

На сервере iSeries<sup>(TM)</sup> предусмотрено несколько вариантов подключения к серверам в среде iSeries и обмена данными с ними, поэтому существуют разные способы выполнения задач, связанных с управлением исправлениями. Узнайте о том, какие задачи можно выполнить из командной строки, а какие - с помощью Навигатора iSeries.

Если применяется протокол связи SNA, то, скорее всего, в системе установлена лицензионная программа System Manager (5722-SM1), либо для работы с исправлениями применяются команды  $OS/400^{(R)}$  и меню сервера. Если применяется протокол связи TCP/IP, то для управления серверами iSeries рекомендуется воспользоваться удобным графическим интерфейсом программы Навигатор.

Приведенная ниже таблица содержит информацию, которая поможет вам выбрать оптимальный интерфейс для выполнения различных задач.

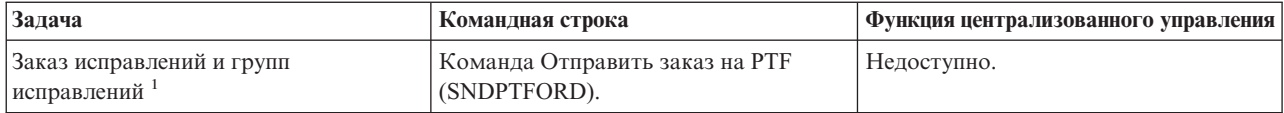

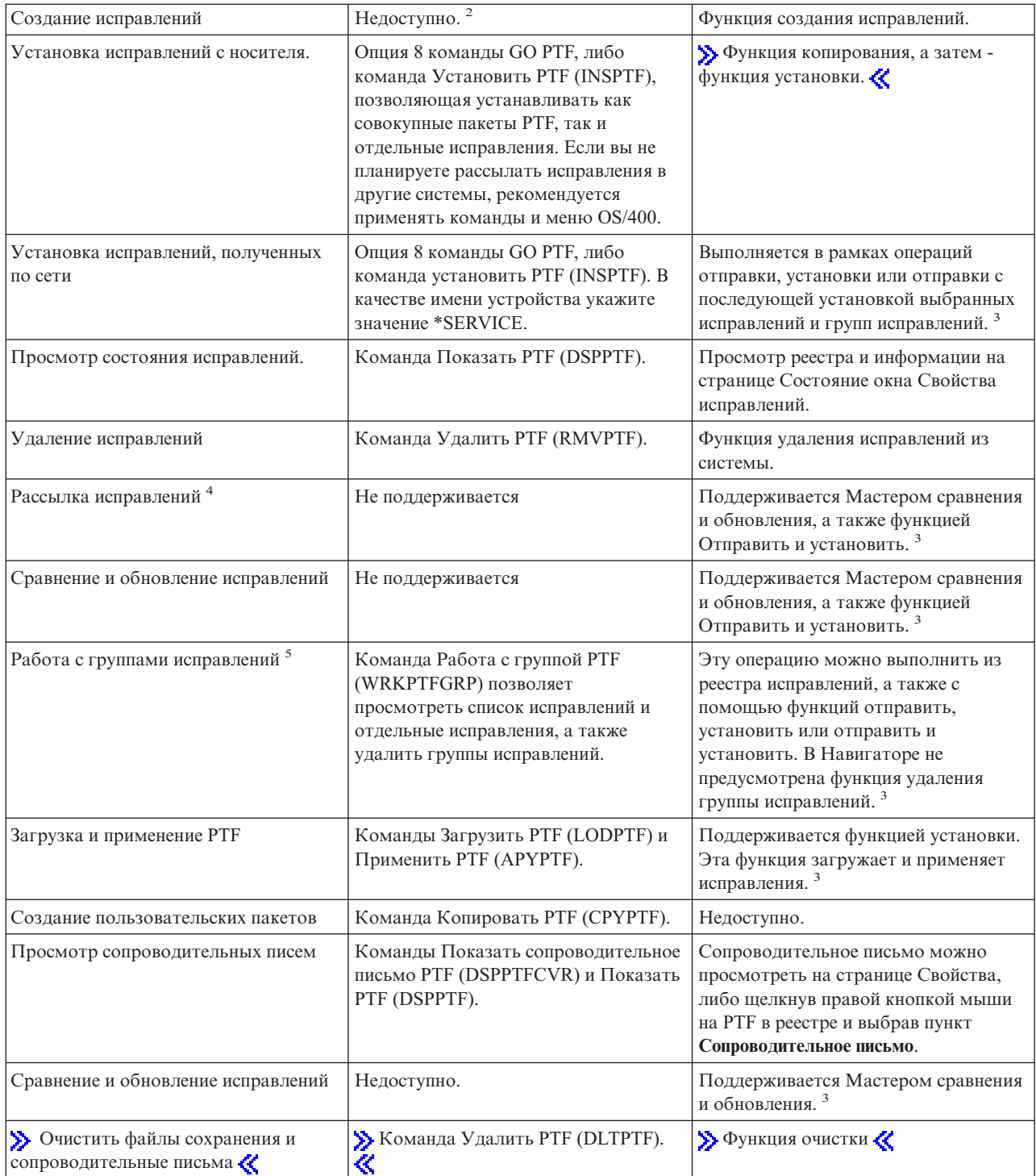

- <span id="page-32-0"></span><sup>1</sup> Исправления можно заказать не только с помощью команды SNDPTFORD, но и с помощью сети Internet, по факсу или по телефону.
- $\bullet^{-2}$ Лицензионная программа System Manager позволяет создавать исправления для пользовательских продуктов. Исправления можно также создавать с помощью API программных продуктов.
- v После того, как исходная система, на которой используется функция централизованного управления, выберет группу исправлений совокупного пакета, вы не сможете выполнять на ней некоторые операции. Эти операции включают в себя рассылку исправлений, рассылку и установку исправлений, а также установку исправлений. При попытке их выполнения будет появляться сообщение CPDB7CB.
- $4$ Лицензионная программа System Manager поддерживает также рассылку исправлений по сети.
- $3$  Многие из этих задач можно выполнить с помощью API программных продуктов.

Информация о возможных состояниях исправления приведена в следующих разделах:

### **"Состояния [исправлений:](#page-19-0) Состояния исправлений в Навигаторе iSeries" на стр. 14**

Для работы с исправлениями в программе Навигатор применяется функция Централизованное управление. В этом разделе описаны различные состояния исправлений и приведено сравнение со значениями состояния исправлений в команде DSPPTF.

**"Состояния [исправлений:](#page-23-0) Состояния исправлений в интерфейсе командной строки" на стр. 18** В этом разделе описаны значения состояния исправлений, применяемые командами DSPPTF.

### **Заказ исправлений**

Перед заказом исправлений необходимо заказать и установить последний совокупный пакет PTF. Установка совокупного пакета PTF позволяет сократить число заказываемых и рассылаемых исправлений.

Некоторые заказы на исправления обрабатываются в сервисном центре i5/OS<sup>(R)</sup> особым образом. Ниже приведен список специальных пакетов исправлений:

- MF98vrm: Пакет планирования обслуживания аппаратного обеспечения
- SF98vrm: Пакет планирования профилактического обслуживания
- SF99vrm: Совокупный пакет PTF
- SF99xxx: Группа PTF
- SF97vrm: Пакет информации о PTF

Идентификатор vrm обозначает версию, выпуск и уровень модификации операционной системы, для которой предназначен пакет PTF. Эти пакеты PTF можно заказать по-отдельности, либо вместе с другими исправлениями. Большую часть PTF можно заказывать вместе с другими исправлениями. В одном заказе можно указать исправления для операционной системы, большинства лицензионных программ и исправления Лицензионного внутреннего кода. В общем списке нельзя указывать лишь те исправления, имена которых начинаются с префикса SH. Эти исправления следует заказывать отдельно. Информационные документы APAR обозначаются префиксом II и не считаются исправлениями. Эти документы заказываются отдельно.

Существует несколько способов заказать исправления, например, по телефону, по факсу,  $\gg$  с помощью Центра исправлений  $\ll$  или с помощью команды SNDPTFORD. Вы можете просмотреть более подробную информацию о  $\gg$  Центре исправлений « и команде SNDPTFORD. Дополнительная информация о других

способах заказа исправлений приведена на Web-сайте Заказ РТF для  $AS/400^{(R)}$  $AS/400^{(R)}$  или iSeries  $\blacktriangleright$ .

### **"Заказ [исправлений](#page-33-0) по Internet" на стр. 28**

 $\gg$  Центральная база исправлений  $\ll$  IBM<sup>(R)</sup> позволяет выбирать, заказывать и загружать пакеты PTF по Internet. Для работы с этой функцией необходимо получить ИД пользователя и пароль IBM.

### <span id="page-33-0"></span>**"Заказ исправлений с помощью команды SNDPTFORD"**

Команда Отправить заказ на PTF (SNDPTFORD) позволяет заказывать отдельные исправления, группы PTF, списки PTF и сопроводительные письма.

В особых случаях может потребоваться создать ["Дополнительные](#page-52-0) процедуры установки исправлений: Создание [пользовательского](#page-52-0) пакета исправлений" на стр. 47 для отправки, загрузки и установки на подключенных к сети серверах.

### **Заказ исправлений по Internet**

Самый быстрый способ получить PTF - заказать их в сети Internet. Для получения PTF по сети Internet как минимум одна рабочая станция должна быть подключена к серверу iSeries<sup>(TM)</sup>, на котором настроено соединение с Internet. Зарегистрируйтесь и настройте эту функцию заранее, до того как возникнет экстренная ситуация и потребуется установить PTF. Выполните все подготовительные действия: зарегистрируйтесь, выполните настройку и отправьте запрос на получение PTF, чтобы проверить правильность работы функции.

IBM(R) предлагает несколько способов загрузки PTF и отправки заказа на получение PTF для сервера iSeries или системы  $AS/400^{(R)}$ . Ниже приведено краткое описание этих способов. Более подробную информацию

можно найти на Web-сайте [Центральная](http://www.ibm.com/eserver/iseries/support/supporthome.nsf/Document/10000083) база исправлений .

Информация о команде Отправить заказ на PTF приведена в разделе "Заказ исправлений с помощью команды SNDPTFORD".

### **Заказ исправлений с помощью команды SNDPTFORD**

Команда Отправить заказ на PTF (SNDPTFORD) в основном применяется для отправки заказов и получения исправлений (или временных исправлений программ, PTF), поставляемых фирмой IBM<sup>(R)</sup>, для сервера iSeries и приложений фирмы IBM. Эта команда может применяться в том случае, если для электронной службы поддержки заказчиков настроено соединение SNA или TCP/IP на основе универсального соединения.

**Примечание:** Для применения универсального соединения в параметре Удаленная управляющая точка должно быть указано значение \*IBMSRV. Дополнительная информация об универсальном соединении приведена в разделе Универсальное соединение.

### **Исправления и документация, которую можно заказать с помощью команды SNDPTFORD**

Команда SNDPTFORD позволяет заказывать различные исправления и документацию. В приведенной ниже таблице продемонстрировано применение команды SNDPTFORD для отправки заказов на получение исправлений различных типов и информации об исправлениях. Напечатайте эту таблицу и используйте ее для справки при заказе исправлений.

- v Отдельные или сопутствующие сопроводительные письма
- Отдельные исправления
- Несколько исправлений
- Совокупные пакеты РТF
- Группы РТ $F$
- Списки РТГ
- Список перекрестных ссылок
- Советы по планированию профилактического обслуживания

### $\mathbf{\hat{z}}$

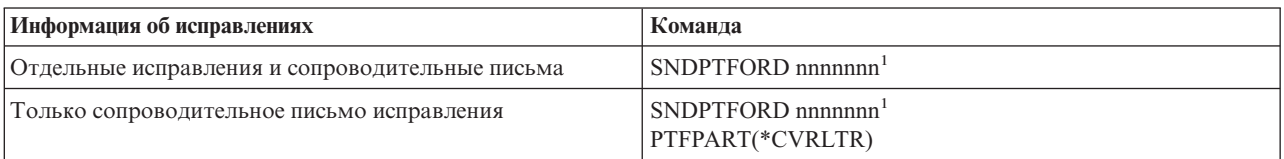

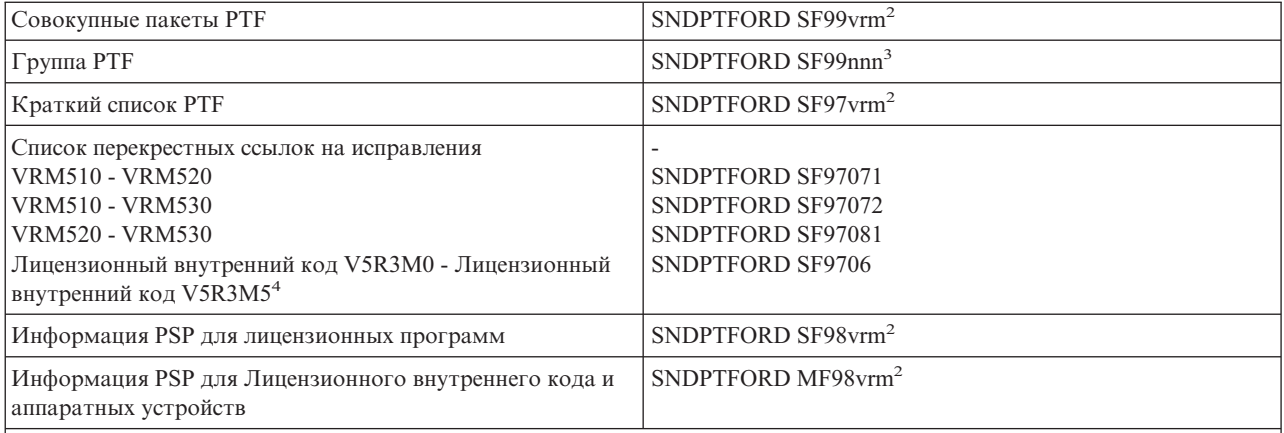

### **Примечания:**

 $1$  nnnnnnn - идентификатор исправления. В одной команде можно указать до 20 исправлений.

<sup>2</sup>v - версия, r - выпуск, а m - уровень модификации операционной системы  $\gg$  OS/400<sup>(R)</sup>(5722SS1)  $\ll$  . Версии 5, выпуску 3, модификации 0 соответствует значение 530.

<sup>3</sup> nnn - любое число, обозначающее идентификатор исправления.

4 Этот список перекрестных ссылок содержит только PTF для Лицензионного внутреннего кода. Информация о PTF для операционной системы и лицензионных продуктов содержится в списке перекрестных ссылок для операционной системы данного выпуска.

### 《

### **Применение команды SNDPTFORD**

Ниже описана процедура обработки команды SNDPTFORD:

- 1. В командной строке сервера iSeries введите команду **SNDPTFORD nnnnnnn**, где nnnnnnn номер заказываемого отдельного исправления. Если для работы с исправлениями применяется Централизованное управление, команду SNDPTFORD следует запускать в системе, применяемой в качестве исходной при сравнении и обновлении уровней исправлений.
- 2. Для обработки заказа на получение PTF в пакетном режиме воспользуйтесь командой Передать задание на выполнение (SBMJOB). Например, укажите команду SNDPTFORD в параметре CMD.
- 3. Заказ будет отправлен в фирму IBM. Сотрудники фирмы IBM выберут оптимальный способ передачи исправлений: по электронным каналам связи или на носителе. На носителях поставляются файлы исправлений, размер которых не позволяет передать их по электронным каналам связи.
- 4. PTF отправляются по электронным каналам связи или копируются на носитель. В последнем случае носитель упаковывается и отправляется пользователю.
- 5. Исправления, поставляемые в электронном виде по линии связи службы поддержки, помещаются в файлы сохранения в библиотеке QGPL. Как правило, имя файла сохранения совпадает с идентификатором исправления, в начало которого добавлена буква Q. Например, для исправления с идентификатором SInnnnn будет создан файл сохранения QSInnnnn.

Для того чтобы заказать совокупный пакет PTF с помощью команды SNDPTFORD, выполните следующие действия:

- 1. Узнайте уровень выпуска лицензионной программы:
	- a. В командной строке введите **GO LICPGM**.
	- b. Нажмите **Enter**.
	- c. Выберите опцию 10 (Показать установленные лицензионные программы) в меню Работа с лицензионными программами.
- <span id="page-35-0"></span>d. Нажмите клавишу **F11**. В столбце Установленный выпуск будет указано значение текущей версии, выпуска и уровня модификации, где V - версия, R - выпуск, а M - уровень модификации.
- 2. Введите команду **SNDPTFORD SF99VRM**, указав вместо VRM версию, выпуск и уровень модификации, которые вы узнали на шаге 1.

Например, для версии 5, выпуска 3, модификации 0 введите команду SNDPTFORD SF99530.

- 3. Проверьте информацию о доставке, указанную в меню Проверка контактной информации. Если указана неверная информация, исправьте ее и нажмите клавишу **Enter**.
- 4. Выберите опцию 1 (Немедленно отправить запрос на обслуживание) в меню Выбрать способ сообщения. Будет отправлен заказ на исправление.

### **Выбор носителя для поставки исправления**

Если исправления поставляются на носителе, то укажите тип носителя, выполнив следующие действия:

- 1. В командной строке введите **WRKCNTINF**.
- 2. Нажмите **Enter**. Появится меню Работа с контактной информацией.
- 3. Выберите **Опцию 2**.
- 4. Нажмите **Enter**. Появится меню Работа с локальной информацией об обслуживании.
- 5. Выберите **Опцию 2**.
- 6. Нажмите **Enter**. Появится меню Изменить контактную информацию.
- 7. Нажмите клавишу Page Down, чтобы перейти к следующей странице.
- 8. Укажите номер, соответствующий типу носителя.
- 9. Нажмите клавишу **Enter**.

Команда WRKCNTINF применяется вместе с параметром DELIVERY команды SNDPTFORD. Если будет указано значение DELIVERY(\*ANY), то исправления отправляются любым доступным способом. Если будет указано значение DELIVERY(\*LINKONLY), то заказ не будет выполнен в случае, если размер исправления превышает ограничение, установленное для сервисной линии связи.

### **Дополнительные сведения**

При работе с командой SNDPTFORD необходимо учитывать следующие особенности:

- Если заказанное исправление было заменено другим исправлением, то будет поставлено именно заказанное исправление, а не замещающее его. Список замененных исправлений указан в ["Списки](#page-25-0) [исправлений"](#page-25-0) на стр. 20.
- Заказав исправление для продукта, установленного в системе, вы получите пакет исправлений, содержащий заказанное исправление и необходимые для его установки исправления.
- Заказав исправление для продукта, не установленного в системе, вы получите только заказанное исправление. При попытке вызвать команду Показать временное исправление программы (DSPPTF) для этого исправления будет выдано следующее сообщение: PTF 5722xxx-SIxxxxx не найден. Это сообщение означает, что указанное исправление предназначено для выпуска продукта, не установленного в системе. Узнайте правильный номер исправления в сервисном центре. Эту ошибку можно обойти, ["Добавление](#page-44-0) поддержки [исправлений](#page-44-0) для продукта" на стр. 39.

Информация о получении PTF с помощью службы IBM Technical Support приведена в разделе ["Заказ](#page-33-0) [исправлений](#page-33-0) по Internet" на стр. 28.

## **Установка исправлений**

В этом разделе приведен обзор задач, которые необходимо выполнить для успешной установки исправлений. Каждая задача соответствует определенному этапу процедуры установки. В этом разделе предполагается, что для установки исправлений применяется команда Установить PTF (INSPTF) или опция 8 меню GO PTF.
#### **"Шаг 1: Ознакомьтесь с сопроводительным письмом к исправлению"**

Определите, нужно ли выполнить особые инструкции перед установкой исправлений.

#### **"Шаг 2: Подготовьте сервер к установке исправлений"**

Обзор задач по подготовке сервера к установке исправлений, в число которых входит выполнение особых инструкций по установке.

### **"Шаг 3: Выберите сценарий установки [исправлений"](#page-38-0) на стр. 33**

Ознакомьтесь с кратким описанием различных сценариев установки исправлений, в число которых входит установка в локальной системе, удаленной системе и системе с логическими разделами. Вы можете установить различные виды исправлений, в том числе совокупный пакет PTF, исправления HIPER,  $OS/400^{(R)}$  и других лицензионных программ, а также исправления Лицензионного внутреннего кода iSeries.

## **"Шаг 4: Проверьте [правильность](#page-50-0) установки исправлений" на стр. 45**

После установки исправлений проверьте, что они были установлены правильно.

#### **["Дополнительные](#page-52-0) процедуры установки исправлений" на стр. 47**

В этом разделе вы найдете информацию о загрузке и применении PTF. Вы также узнаете о том, как создавать собственные пакеты исправлений на CD-ROM и  $\gg$  и в виртуальном образе  $\ll$ .

## **Шаг 1: Ознакомьтесь с сопроводительным письмом к исправлению**

Перед установкой исправления необходимо ознакомиться с сопроводительным письмом, в котором описаны особые инструкции по установке исправления. Если вы планируете установить совокупный пакет PTF, ознакомьтесь с инструкциями, прилагающимися к этому пакету. При установке других исправлений "Просмотр и печать [сопроводительных](#page-70-0) писем" на стр. 65, которые могут содержать особые инструкции по установке. Своевременно ознакомившись с сопроводительными письмами, вы избежите ошибок при установке, исправление которых может занять длительное время.

Если в каком-либо сопроводительном письме описаны действия, которые необходимо выполнить перед установкой, то сначала выполните эти действия.

#### **Дальнейшие действия**

Дальнейшие действия по установке исправлений на сервере описаны в разделе "Установка [исправлений"](#page-35-0) на [стр.](#page-35-0) 30.

## **Шаг 2: Подготовьте сервер к установке исправлений**

Выберите способ установки исправлений. Для применения некоторых исправлений не требуется выполнять IPL. Такие исправления называются ["Отложенные](#page-14-0) и немедленные исправления" на стр. 9. Другие исправления можно применить только во время IPL. Они называются ["Отложенные](#page-14-0) и немедленные [исправления"](#page-14-0) на стр. 9. Немедленные исправления можно применить и во время IPL. Определите, требуется ли установить какие-либо отложенные исправления, и если да, то когда удобно выполнить IPL в системе для применения этих исправлений. Тип исправления указан в сопроводительном письме.

Перед установкой исправлений необходимо выполнить следующие действия:

- Создайте резервную копию данных, операционной системы и лицензионных программ. Если у вас есть резервная копия операционной системы и лицензионных программ, созданная после последнего применения исправлений, то еще одну копию создавать не нужно.
- v Если для установки исправления требуется выполнить IPL, проследите, чтобы все пользователи завершили работу в системе.
- > Если вы работаете с системой модели 8xx и в системе есть несколько логических разделов, то перед применением исправления в основном разделе нужно выключить питание дополнительных разделов. За дополнительной информацией обратитесь к разделу "Установка исправлений в системах с логическими

<span id="page-37-0"></span>[разделами"](#page-47-0) на стр. 42. Информация о моделях 5xx eServer<sup>(TM)</sup> приведена в разделах Информация об устранении неполадок и аппаратном обслуживании eServer и "Установка [исправлений](#page-48-0) в системах с HMC" на [стр.](#page-48-0) 43.

- Убедитесь, что у вас есть права администратора системы (\*SECOFR). Они необходимы для выполнения дальнейших действий по установке.
- Убедитесь, что в системе применяется область памяти В. За дополнительной информацией обратитесь к разделу "Определение текущей области памяти перед установкой исправлений". На сервере хранится две копии Лицензионного внутреннего кода: постоянная и временная. Далее в этом разделе приведена более подробная информация об областях памяти.

### **Дальнейшие действия**

Дальнейшие действия по установке исправлений на сервере описаны в разделе "Установка [исправлений"](#page-35-0) на [стр.](#page-35-0) 30.

**Определение текущей области памяти перед установкой исправлений:** В системе хранится две копии Лицензионного внутреннего кода. Одна из них считается постоянной и хранится в системной **области памяти A**. Вторая копия считается временной и хранится в системной **области памяти B**. Во время работы система использует ту копию, которая была выбрана перед выполнением последней загрузки начальной программы (IPL).

## **Системные области памяти A и B**

Если на индикаторе Data панели управления системного блока показан символ **B**, значит следующая IPL системы будет выполнена из области памяти **B**, т.е. из области памяти, в которой хранится временная копия Лицензионного внутреннего кода. В области памяти **B** содержатся все исправления Лицензионного внутреннего кода, которые были применены временно или постоянно. Временно примененные исправления Лицензионного внутреннего кода можно применить постоянно (скопировать их в область памяти **A**) или удалить.

Для того чтобы в системе применялись все временно примененные исправления Лицензионного внутреннего кода, необходимо выполнять IPL из области памяти **B**. Обычно при работе используется именно область памяти **B**. Область памяти **A** следует применять только в том случае, если IPL из области памяти **B** завершилась неудачно из-за временно примененного исправления Лицензионного внутреннего кода.

#### **Определение текущей области памяти**

- 1. Введите в командной строке **dspptf 5722999** и нажмите **Enter**.
- 2. В меню Показать состояние PTF область памяти указана в поле Источник IPL. Значение ##MACH#A соответствует области памяти **A**, а значение ##MACH#B соответствует области памяти **B**.
- 3. Если текущей является область памяти **A**, то введите в любой командной строке следующую команду и нажмите клавишу **Enter**: **PWRDWNSYS \*IMMED RESTART(\*YES) IPLSRC(B)**

#### **Выбор области памяти**

Вы можете изменить область памяти из командной строки или на панели управления:

- v В командной строке введите **PWRDWNSYS \*IMMED RESTART(\*YES) IPLSRC(X)**, где X выбранная область памяти.
- На панели управления:
	- 1. Если на панели управления есть кнопка Mode, то выберите режим **Manual**. В противном случае, перейдите к шагу 2.
	- 2. Нажимайте кнопки выбора до тех пор, пока на индикаторе Function/Data не появится код 02.
	- 3. Нажмите кнопку Enter на панели управления.
- <span id="page-38-0"></span>4. Если на панели управления есть кнопка Mode, то нажимайте кнопки выбора до тех пор, пока на индикаторе Function/Data не появится символ области памяти, которую вы хотите выбрать в качестве источника IPL (А или В). В противном случае, нажимайте кнопки выбора до тех пор, пока на индикаторе Function/Data не появятся символ N (Normal) и символ области памяти для IPL (А или В).
- 5. Нажмите кнопку Enter на панели управления для сохранения параметров IPL.
- 6. Если на панели управления есть кнопка Mode, то выберите режим Normal.
- 7. Выключите систему, указав опцию 4 (Немедленно отключить питание системы, а затем включить его) в меню Задачи включения и отключения питания (POWER). Дождитесь выключения системы и последующего автоматического запуска IPL. По окончании IPL появится меню входа в систему. Процесс смены области памяти окончен.

## Дальнейшие действия

Дальнейшие действия по установке исправлений на сервере описаны в разделе "Установка исправлений" на стр. 30.

## Шаг 3: Выберите сценарий установки исправлений

Исправления можно установить различными способами. При выборе способа установки следует учесть такие факторы, как конфигурация рабочей среды (с логическими разделами или без них), способ получения исправлений (по линии связи или на носителе) и тип устройства, которое планируется применять для установки (каталог образов). Дополнительная информация об установке приведена в разделах с описанием процедуры "Дополнительные процедуры установки исправлений: Применение исправлений" на стр. 52 и "Дополнительные процедуры установки исправлений: Загрузка исправлений" на стр. 51.

Различные способы установки исправлений описаны в следующих разделах:

## "Установка совокупного пакета РТF" на стр. 34

Информация об установке совокупного пакета PTF с помощью меню GO PTF. Вы можете исключить некоторые исправления при установке совокупного пакета.

#### "Установка исправлений, полученных по сети" на стр. 35

Информация об установке исправлений, полученных по линии связи, с помощью Централизованного управления или меню GO PTF.

## "Установка исправлений с носителя" на стр. 36

Информация об установке исправлений, полученных на носителе, с помощью Централизованного управления или меню GO PTF.

## "Рассылка исправлений нескольким серверам с помощью Навигатора iSeries" на стр. 37

Если к сети подключено несколько серверов iSeries<sup>(TM)</sup>, на которых должен быть установлен одинаковый уровень исправлений, воспользуйтесь мастером Сравнить и обновить для работы с этими серверами. В этом разделе приведена информация об установке исправлений в удаленных системах с помощью Навигатора iSeries.

#### "Установка исправлений в системах с логическими разделами" на стр. 42

Хотя процедура установки исправлений в системе с логическими разделами ничем принципиально не отличается от процедуры установки исправлений в системе без разделов, следует обратить внимание на некоторые важные обстоятельства. > В этом разделе приведена информация, относящаяся к системам моделей 8хх. Информация о моделях 5хх eServer<sup>(TM)</sup> приведена в разделах Информация об устранении неполадок и аппаратном обслуживании eServer и "Установка исправлений в системах с НМС" на стр. 43.

## "Установка исправлений в системах с НМС" на стр. 43

Этот раздел посвящен установке исправлений  $OS/400^{(R)}$  в системах с консолью аппаратного

<span id="page-39-0"></span>обеспечения (НМС). Сведения о системах iSeries модели 8хх приведены в разделе "Установка исправлений в системах с логическими разделами" на стр. 42  $\&$ 

### "Установка исправлений из каталога образов" на стр. 44

Информация о применении каталога образов для установки исправлений.

Установка совокупного пакета РТГ: В этом разделе приведены инструкции по установке "Совокупные пакеты РТF" на стр. 9. Закажите и установите совокупный пакет РТF, для того чтобы на сервере был установлен текущий уровень исправлений. Совокупный пакет необходимо устанавливать периодически в соответствии с применяемой "Планирование стратегии управления исправлениями" на стр. 24, а также после установки нового выпуска лицензионной программы.

## Примечания:

- 1. > При заказе совокупного пакета РТГ, вы также получаете самые свежие группы РТГ базы данных и HIPER PTF.
- 2. Для упрощения процесса установки совокупного пакета РТГ некоторые из приведенных ниже инструкций могут автоматически выполняться программой установки. Однако их все же следует внимательно дочитать до конца.

> Важно внимательно прочитать сопроводительное письмо РТГ. В нем могут быть приведены особые инструкции, которые следует выполнить перед установкой исправлений. Шаги, следующие за шагом 1, также содержатся в этом письме. Здесь они приведены только в качестве примера. « Для установки совокупного пакета РТГ выполните следующие действия:

- 1. Внимательно ознакомьтесь с письмом, поставляемым вместе с пакетом исправлений, и выполните приведенные в нем инструкции.
- 2. Если вы еще не выбрали "Определение текущей области памяти перед установкой исправлений" на стр. 32, сделайте это сейчас. Для установки совокупного пакета РТГ необходимо переключиться на работу с областью памяти В.
- 3. Введите в командной строке GO PTF.
- 4. Введите опцию 8 (Установить пакет временных исправлений программ) и нажмите Enter. Появится меню Опции установки временных исправлений программ.
	- Введите орtyy, где уу имя дисковода CD-ROM, в котором находится компакт-диск с исправлением (например,  $opt01$ ).
	- Если вы хотите, чтобы после установки РТГ система была перезагружена автоматически, введите в поле Автоматическая IPL значение Д (Да).
	- Если вы хотите установить дополнительные исправления, то введите 2 (Несколько томов РТГ) в поле запроса носителя и установите эти исправления.
	- Введите Д в поле Прочие опции. Появится меню Прочие опции установки.
	- Введите 1 в поле Тип применения.
	- Ввелите 1 в качестве типа РТЕ.

**» Примечание:** Чтобы не допустить случайной перезагрузки системы пользователем во время использовании опции 7 или 8 в меню GO РТЕ, используйте команду Изменить атрибуты сервера (CHGSRVA). Укажите значение \*DLYALL для параметра PTFINSTYPE, чтобы переопределить значения полей Автоматическая IPL и Тип применения опций 7 и 8 в меню GO РТЕ.

#### Исключение отдельных исправлений при установке совокупного пакета РТГ

Опция исключения позволяет выбрать исправления из совокупного пакета, которые устанавливать не нужно. Предположим, что в информации о планировании профилактического обслуживания (PSP) указано, что последний совокупный пакет, полученный от IBM<sup>(R)</sup>, содержит два PTF с ошибкой. В этом случае PTF с ошибкой нужно исключить из процедуры установки. Для исключения ненужных РТГ выполните следующие действия:

- <span id="page-40-0"></span>1. Введите в командной строке **GO PTF**.
- 2. Введите опцию 8 (Установить пакет временных исправлений программ) и нажмите Enter.
- 3. В меню Опции установки временных исправлений программ укажите значение **Д** в поле Прочие опции и нажмите **Enter**. Появится меню Прочие опции установки.
- 4. Введите **Д** в поле Исключить PTF, задайте тип применения и нажмите **Enter**. Появится меню Исключить временные исправления программ.
- 5. Укажите в столбце Опц значение **1** напротив всех выпусков продуктов, для которых не нужно устанавливать исправления, и нажмите **Enter**. Для каждого продукта, выбранного в этом меню, появится меню Исключаемые PTF. В нем будет приведен список исключаемых исправлений для указанного выпуска продукта.
- 6. Для того чтобы добавить исправления в список исключаемых PTF, введите **1** в первой строке столбца Опц и укажите идентификатор PTF в столбце **ИД исправления**. Нажмите **Enter**.
- 7. Повторите шаг 6 для всех исправлений, которые не нужно устанавливать для выбранного выпуска продукта. Нажмите **Enter** и выполните аналогичную процедуру для другого продукта, выбранного в меню Исключить временные исправления программ. После выполнения этой процедуры для последнего выбранного продукта вновь появится меню Исключить временные исправления программ. Все выпуски продуктов, для которых были исключены исправления, будут помечены символом **>**. Нажмите **Enter**. Появится меню Подтвердить исключение PTF.
- 8. В меню Подтвердить исключение PTF будут перечислены все PTF, исключенные из процедуры установки. Проверьте, что выбраны правильные исправления, и нажмите **Enter**. С этого момента продолжится обычный процесс установки исправлений.

Обратите внимание, что исправления можно установить с помощью расписания включения и выключения питания.

## **Дальнейшие действия**

"Шаг 4: Проверьте [правильность](#page-50-0) установки исправлений" на стр. 45 правильность установки исправлений. Если в сопроводительном письме описаны действия, которые следует выполнить после установки, то выполните их сейчас.

**Установка исправлений, полученных по сети:** Исправления можно получить по соединению электронной службы поддержки заказчиков или на носителе, например, на компакт-диске. Способ рассылки исправлений зависит от числа и размера заказанных исправлений. Исправления, отправляемые по соединению электронной службы поддержки заказчиков, доставляются в виде файлов сохранения и сохраняются в библиотеке QGPL. Такие исправления можно установить с помощью функции Централизованное управление или меню GO PTF.

**Примечание:** Если исправления были получены другим способом, информацию о них можно занести в протокол с помощью API Занести в протокол информацию о PTF (QPZLOGFX). Исправления можно установить или разослать в удаленные системы только в том случае, если информация об этих исправлениях занесена в протокол.

Помните, что функция централизованного управления использует реестр при выполнении самых разных задач и при выполнении в любой из конечных систем операций, приводящих к изменению состояния элемента реестра, хранящиеся в реестре сведения устаревают. В связи с этим, прежде чем приступить установке исправлений с помощью централизованного управления, важно убедиться, что реестр обновлен.

#### **Установка исправлений с помощью Централизованного управления**

- 1. В окне программы Навигатор iSeries(TM) разверните папку **Централизованное управление**.
- 2. Откройте **Конечные системы** или **Группы систем**.
- 3. Разверните список **Настройка и обслуживание**.
- 4. Откройте **Реестр исправлений**.

<span id="page-41-0"></span>5. Выберите **Все исправления**, **Группы исправлений** или отдельный продукт, а затем выберите исправление или группу исправлений для установки. Это исправление или группа должна находиться в состоянии **Доступна**, которое означает, что исправление готово к установке.

#### **Установка исправлений с помощью меню GO PTF**

- 1. Введите в командной строке GO PTF.
- 2. В меню Временное исправление программы (PTF) выберите опцию 8 (Установить пакет временных исправлений программ). Появится меню Опции установки временных исправлений программ.
	- v Введите в поле устройства значение **\*SERVICE**.
	- Для того чтобы исключить некоторые исправления из процедуры установки, выполните действия, описанные в разделе "Установка [совокупного](#page-39-0) пакета PTF" на стр. 34.

#### **Примечания по работе с меню GO PTF:**

- v Исправления Лицензионного внутреннего кода, примененные на временной основе, можно использовать только при работе с ["Определение](#page-37-0) текущей области памяти перед установкой исправлений" на стр. 32 B. Такие исправления можно зафиксировать (скопировать в область память A). Отложенные и немедленные исправления Лицензионного внутреннего кода можно зафиксировать только при работе с областью памяти B. Для этого не требуется выполнять IPL.
- v При работе с областью памяти A система автоматически применяет немедленные исправления Лицензионного внутреннего кода. Информация о применении немедленных исправлений Лицензионного внутреннего кода без выполнения IPL приведена в разделе ["Дополнительные](#page-57-0) процедуры установки исправлений: Применение [исправлений"](#page-57-0) на стр. 52.
- Информация о применении немедленных исправлений  $OS/400^{(R)}$  без выполнения IPL приведена в разделе ["Дополнительные](#page-61-0) процедуры установки исправлений: Применение исправлений без выполнения IPL" на [стр.](#page-61-0) 56.
- $\gg$  Чтобы не допустить случайной перезагрузки системы пользователем во время использовании опции 7 или 8 в меню GO PTF, используйте команду Изменить атрибуты сервера (CHGSRVA). Укажите значение \*DLYALL для параметра PTFINSTYPE, чтобы переопределить значения полей Автоматическая IPL и Тип применения опций 7 и 8 в меню GO PTF.

#### **Дальнейшие действия**

"Шаг 4: Проверьте [правильность](#page-50-0) установки исправлений" на стр. 45 правильность установки исправлений. Если в сопроводительном письме описаны действия, которые следует выполнить после установки, то выполните их сейчас.

**Установка исправлений с носителя:** Исправления можно получить по соединению электронной службы поддержки заказчиков или на носителе, например, на компакт-диске. Способ рассылки исправлений зависит от числа и размера заказанных исправлений. Исправления, отправляемые по соединению электронной службы поддержки заказчиков, доставляются в виде файлов сохранения и сохраняются в библиотеке QGPL. Если исправления были получены на носителе, то для их рассылки нужно скопировать исправления в файлы сохранения из библиотеки QGPL с помощью функции Скопировать с носителя Навигатора iSeries(TM). При копировании полученных исправлений в файлы сохранения из библиотеки QGPL в базе данных PTF сохраняется идентификационная информация об исправлениях и сведения о неполадках.

**Примечание:** Если исправления были получены другим способом, информацию о них можно занести в протокол с помощью API Занести в протокол информацию о PTF (QPZLOGFX). Исправления можно установить или разослать в удаленные системы только в том случае, если информация об этих исправлениях занесена в протокол.

#### **Установка исправлений с помощью Централизованного управления**

- 1. В окне программы Навигатор разверните папку **Централизованное управление**.
- 2. Откройте **Конечные системы** или **Группы систем**.
- <span id="page-42-0"></span>3. Разверните список Настройка и обслуживание.
- 4. Откройте Реестр исправлений.
- 5. Выберите Все исправления или отдельный продукт, а затем выберите файл сохранения исправления, который нужно скопировать с носителя. Окно диалога Скопировать с носителя позволяет скопировать файл сохранения исправления с оптического носителя или магнитной ленты. Группы исправлений автоматически копируются с носителя, если вы выбрали Все продукты или Все поддерживаемые продукты в поле Копируемые исправления.
- 6. Обновите реестр исправлений.
- 7. Выберите Все исправления, Группы исправлений или отдельный продукт, а затем выберите исправление или группу исправлений для установки. Это исправление или группа должна находиться в состоянии Доступна, которое означает, что исправление готово к установке. Вы можете установить исправления для тех продуктов, которые установлены в системе.

#### Установка исправлений с помощью меню GO PTF

- 1. Введите в командной строке GO PTF.
- 2. Введите опцию 8 (Установить пакет временных исправлений программ) и нажмите Enter. Появится меню Опции установки временных исправлений программ.
	- Введите орtyy, где уу имя дисковода CD-ROM, в котором находится компакт-диск с исправлением (например,  $opt01$ ).
	- Для того чтобы исключить некоторые исправления из процедуры установки, выполните действия, описанные в разделе "Установка совокупного пакета РТГ" на стр. 34.

#### Примечания по работе с меню GO PTF:

- Исправления Лицензионного внутреннего кода, примененные на временной основе, можно использовать только при работе с "Определение текущей области памяти перед установкой исправлений" на стр. 32 В. Такие исправления можно зафиксировать (скопировать в область память А). Отложенные и немедленные исправления Лицензионного внутреннего кода можно зафиксировать только при работе с областью памяти В. Для этого не требуется выполнять IPL.
- При работе с областью памяти А система автоматически применяет немедленные исправления Лицензионного внутреннего кода. Информация о применении немедленных исправлений Лицензионного внутреннего кода без выполнения IPL приведена в разделе "Дополнительные процедуры установки исправлений: Применение исправлений" на стр. 52.
- Информация о применении немедленных исправлений OS/400<sup>(R)</sup> без выполнения IPL приведена в разделе "Дополнительные процедуры установки исправлений: Применение исправлений без выполнения IPL" на стр. 56.
- $\bullet$  Чтобы не допустить случайной перезагрузки системы пользователем во время использовании опции 7 или 8 в меню GO PTF, используйте команду Изменить атрибуты сервера (CHGSRVA). Укажите значение \*DLYALL для параметра PTFINSTYPE, чтобы переопределить значения полей Автоматическая IPL и Тип применения опций 7 и 8 в меню GO PTF.

#### Дальнейшие действия

"Шаг 4: Проверьте правильность установки исправлений" на стр. 45 правильность установки исправлений. Если в сопроводительном письме описаны действия, которые следует выполнить после установки, то выполните их сейчас.

Рассылка исправлений нескольким серверам с помощью Навигатора iSeries: После установки заказанных исправлений их можно разослать другим серверам сети с помощью программы Навигатор iSeries. В предыдущих выпусках для отправки объектов другим серверам применялись функции рассылки объектов и службы рассылки SNA (SNADS). Теперь для рассылки исправлений другим серверам можно воспользоваться удобным графическим интерфейсом функции Централизованное управление, предусмотренной в программе Навигатор iSeries. Для этого необходимо, чтобы сервер был подключен к сети TCP/IP.

Система, подключенная к сети, может играть несколько ролей, список которых приведен ниже. Одна и та же система может играть несколько ролей одновременно. Например, она может быть центральной системой, исходной системой и модельной системой.

#### **Центральная система**

Центральная система управляет выполнением операций в сети. В Навигаторе iSeries этой системы установлено активное соединение, и эта система выбрана в качестве центральной системы сети. Список задач и конечных точек, показанных в окне Централизованное управление, зависит от содержимого реестра центральной системы и данных, хранящихся на ее сервере.

#### **Конечные системы**

Конечные системы - это системы, которыми вы управляете в сетевой среде. Для управления конечными системами применяется центральная система. Список конечных систем формируется на центральной системе.

#### **Исходная система**

Система, из которой отправляются объекты при выполнении различных задач. Эта система служит источником для получения объектов. В данном случае исходная система служит хранилищем файлов сохранения исправлений, которые будут рассылаться другим серверам.

#### **Целевая система**

Система, которой отправляются объекты при выполнении различных задач. Целевая система является получателем объекта.

#### **Модельная система**

Система, в которой установлен правильный набор исправлений. Другими словами, эта та система, в которой установлены все нужные исправления, и только они. Во всех остальных системах нужно установить такой же набор исправлений, как и в модельной системе. Это можно сделать с помощью мастера Сравнить и обновить, который упрощает выполнение многих задач по работе с исправлениями.

Исправления можно разослать удаленным системам следующими способами:

#### **"Отправка и установка исправлений"**

С помощью Навигатора iSeries можно отправить исправления в удаленные системы и установить их в этих системах.

#### **"Сравнение и обновление [исправлений"](#page-45-0) на стр. 40**

С помощью Навигатора iSeries можно сравнить наборы исправлений, установленные в системах или группах систем. После этого вы можете установить в системах недостающие исправления. Для применения этого способа ознакомьтесь с описанием мастера Сравнить и обновить.

*Отправка и установка исправлений:* С помощью функции Централизованное управление вы можете разослать удаленным системам все или некоторые из полученных "Типы [исправлений"](#page-12-0) на стр. 7. Для этого необходимы файлы сохранения, содержащие исправления. Если PTF были получены на носителе, скопируйте их файлы сохранения в исходную систему с помощью функции Скопировать с носителя Навигатора iSeries(TM).

- 1. ["Копирование](#page-44-0) исправлений с носителя" на стр. 39.
- 2. После копирования исправлений обновите реестр исправлений. Для этого щелкните правой кнопкой мыши на значке исходной системы, выберите пункт **Реестр**, а затем - **Создать**.
- 3. Выберите **Все исправления**, **Группы исправлений** или отдельный продукт, а затем выберите исправление или группу исправлений для установки.
- 4. Для отправки и установки выбранных исправлений или групп исправлений выполните инструкции мастера.

<span id="page-44-0"></span>**> Примечание:** После того, как исходная система, на которой используется функция централизованного управления, выберет группу исправлений совокупного пакета, вы не сможете выполнять на ней некоторые операции. Эти операции включают в себя рассылку исправлений, рассылку и установку исправлений, а также установку исправлений. При попытке их выполнения будет появляться сообщение СРДВ7СВ.

Ознакомьтесь с информацией о том, каким образом в исходную систему можно "Добавление поддержки исправлений для продукта" для продукта, установленного на другом сервере, но не установленного в исходной системе.

#### Дальнейшие действия

Дальнейшие действия по установке исправлений на серверах описаны в разделе "Шаг 4: Проверьте правильность установки исправлений" на стр. 45.

Копирование исправлений с носителя: Функция Централизованное управление позволяет скопировать файлы сохранения исправлений с носителя в исходную систему. Файлы сохранения необходимы для рассылки исправлений в сети. При загрузке и установке исправлений с носителя (с помощью опции 8 команды GO РТГ) файлы сохранения не копируются в систему. Для рассылки файлов сохранения исправлений в другие системы их необходимо скопировать с помощью этой функции.

Для копирования файлов с носителя выполните следующие действия:

- 1. Разверните папку Централизованное управление.
- 2. Разверните значок системы, в которую необходимо скопировать файлы сохранения исправлений для рассылки. Это должна быть та система, которая выбрана в качестве исходной системы. Кроме того, это может быть модельная система.
- 3. Откройте Настройка и обслуживание, а затем Реестр исправлений.
- 4. Щелкните правой кнопкой мыши на пункте Все продукты или на имени продукта, для которого необходимо скопировать исправления. Группы исправлений автоматически копируются с носителя, если в поле Копируемые исправления выбрано значение Все продукты или Все поддерживаемые продукты.
- 5. Выберите Копировать с носителя.
- 6. Заполните поля, следуя инструкциям, приведенным в электронной справке.
- 7. Нажмите кнопку ОК. В процессе копирования исправлений в файлы сохранения будет показано окно Копирование с носителя.

Скопировав исправления, обновите реестр исправлений. Щелкните правой кнопкой мыши на значке исходной системы, выберите пункт Реестр, а затем - Создать. Обновив реестр, можно установить исправления или разослать их в другие системы.

Даже если программный продукт не установлен в исходной системе, его файлы сохранения можно скопировать в исходную систему для рассылки в другие системы, "Добавление поддержки исправлений для продукта". Такие продукты называются поддерживаемыми. Поддержку продукта можно установить с помощью функции Копировать с носителя.

Добавление поддержки исправлений для продукта: Возможность добавлять поддержку исправлений для установленных продуктов позволяет администратору, отвечающему за обслуживание систем, поддерживать продукты, которые не установлены в его системе. Например, такой администратор может обслуживать несколько удаленных систем в сети. В каждой удаленной системе установлен свой набор программ. Для поддержки программ в удаленных системах нерационально устанавливать все эти программы в исходной системе администратора. Если для установки каждой программы требуется приобрести лицензию, то это может потребовать значительных денежных затрат.

> Примечание: Если вы используете на модельной системе функцию Сравнить и обновить, то она будет использовать для сравнения только установленные исправления. Исправления, существующие только в виде файлов сохранения, учитываться не будут.

<span id="page-45-0"></span>Для добавления поддержки продукта выполните следующие действия:

- 1. Откройте **Конечные системы**.
- 2. Разверните значок конечной системы, в которую нужно добавить поддержку продукта.
- 3. Откройте **Настройка и обслуживание**.
- 4. Откройте **Реестр программного обеспечения**.
- 5. Щелкните правой кнопкой на значке **Поддерживаемые продукты** и выберите **Добавить поддержку**.
- 6. Нажмите кнопку **Обзор** и выберите продукт в реестре программ центральной системы. Вся остальная информация будет указана автоматически.
- 7. После заполнения всех необходимых полей нажмите кнопку **OK**.

Для добавления и удаления поддержки установленных продуктов можно воспользоваться API Добавить или Удалить поддержку продукта (QSZSPTPR).

*Сравнение и обновление исправлений:* В iSeries(TM) предусмотрены различные средства и программы-мастеры для эффективного управления исправлениями. Одной из полезных функций является мастер Сравнить и обновить. Этот мастер сравнивает уровень исправлений, установленных в выбранных системах, с уровнем исправлений модельной системы. При необходимости вы можете загрузить файлы сохранения с недостающими исправлениями из исходной системы и установить эти исправления, для того чтобы во всех системах был установлен одинаковый уровень исправлений. Вы можете выбрать для отправки только некоторые недостающие исправления. Мастер Сравнить и обновить можно запустить в конечной системе, группе систем или в системе, с которой установлено соединение.

**Примечание:** Несмотря на то, что мастер сравнения и обновления допускает сравнение и обновление исправлений в системах с различными уровнями совокупных пакетов исправлений, рекомендуется выполнять эти операции только в системах одного уровня. С помощью меню GO PTF убедитесь, что системы находятся на одинаковом уровне, а затем запустите мастер сравнения и обновления для обработки наименьшего числа изменений. Соблюдение этих рекомендаций гарантирует выполнение особых требований, связанных с использованием совокупных пакетов PTF.

Для того чтобы сравнить и обновить реестры исправлений, необходимо определить модельную и исходную системы. В исходной системе будут храниться файлы сохранения с исправлениями. Модельная система играет роль эталонной системы, то есть эта та система, исправления которой должны быть установлены во всех системах сети. Мастер Сравнить и обновить составляет списки недостающих и лишних исправлений для целевых систем. На приведенном ниже рисунке показан пример сети.

С помощью мастера Сравнить и обновить можно просто сравнить исправления, не внося никаких изменений. В этом случае при просмотре списка недостающих и лишних исправлений не нужно устанавливать недостающие исправления.

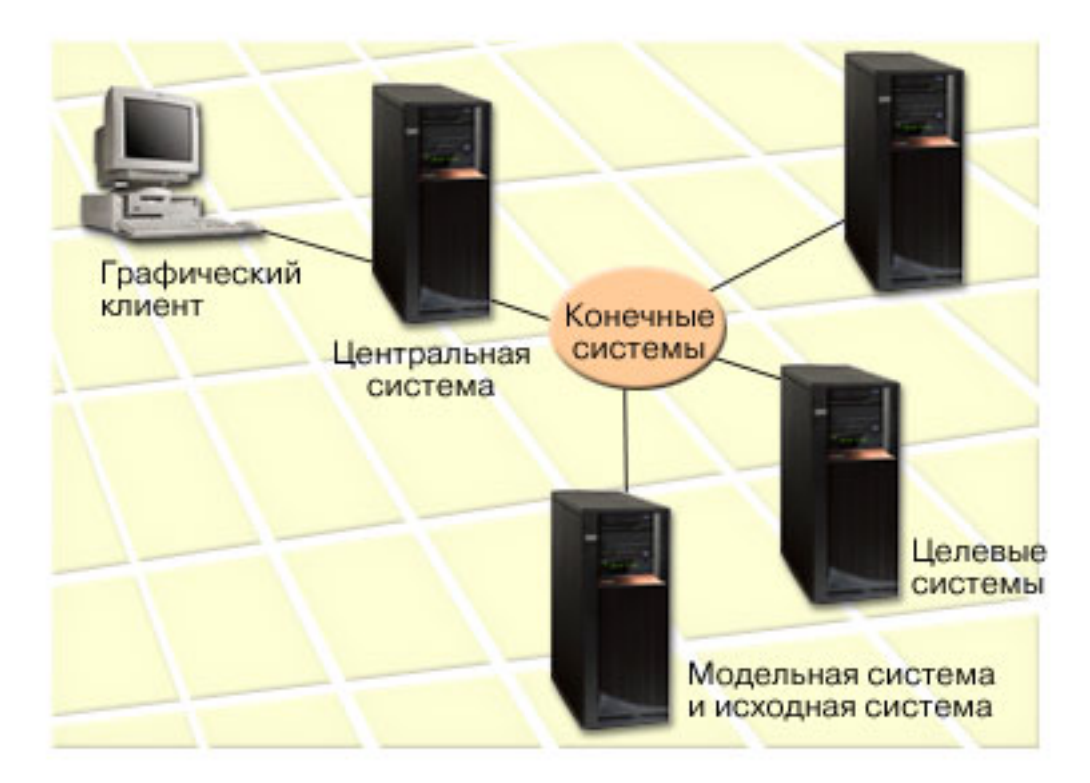

#### 1. Настройка модельной системы

Выберите в качестве модельной системы ту систему, в которой установлены необходимые исправления для отдельных продуктов, все исправления для всех продуктов или исправления для конкретных выпусков. В некоторых случаях модельная система может совпадать с центральной системой. Однако в качестве модельной можно выбрать и любую другую систему, работающую эффективнее всего. Для настройки модельной системы выполните следующие действия:

- а. Составьте список необходимых исправлений.
- b. Установите эти исправления в модельной системе.

#### 2. Настройка исходной системы

Убедитесь, что в исходной системе есть файлы сохранения исправлений, установленных в модельной системе. В некоторых случаях исходная система может совпадать с модельной системой. Загрузите файлы сохранения в исходную систему, скопировав их с носителя.

### 3. Обновление реестра

Сравнение выполняется на основе содержимого реестра, поэтому после настройки модельной и исходной системы рекомендуется обновить реестр. Это можно сделать и позднее с помощью мастера Сравнить и обновить.

После сравнения мастер может отправить недостающие исправления в системы, либо отправить и установить эти исправления. Поскольку сравнение выполняется на основе данных реестра, важно, чтобы этот реестр содержал свежую информацию. Перед сравнением и обновлением исправлений необходимо обновить реестры исправлений во всех системах.

Для того чтобы сравнить и обновить исправления в целевых системах, выполните следующие действия:

- 1. В окне программы Навигатор разверните папку Централизованное управление.
- 2. Откройте Конечные системы или Группы систем.
- 3. Щелкните правой кнопкой мыши на имени системы или группы, выберите пункт Исправления, а затем -Сравнить и обновить.
- 4. С помощью мастера Сравнить и обновить определите, какие из исправлений модельной системы не установлены в целевой системе. При необходимости вы можете отправить недостающие исправления в

<span id="page-47-0"></span>целевую систему, либо отправить и установить эти исправления, с помощью функции Централизованное управление. После установки недостающих исправлений уровень исправлений в целевых системах будет совпадать с уровнем исправлений в модельной системе.

### **Примечания о функции сравнения и обновления**

Возможна ситуация, когда установленное в модельной системе исправление помечено целевой системе как замещенное. В этом случае функция сравнения и обновления сообщает о том, что исправление в целевой системе отсутствует, так как не установлено замещенное исправление, либо не установлено замещающее исправление. Исправление будет показано как отсутствующее до тех пор, пока не будет установлено замещающее его исправление. Состояние исправления **Замещенное** не означает, что было установлено более позднее исправление. Вы все еще можете загрузить исправление с этим состоянием и использовать его. Состояние **Замещенное** означает что в системе существует более позднее исправление. При этом оно может быть не применено. Такая возможность проиллюстрирована в следующем сценарии.

## **Сценарий 1**

PTF A в целевой системе не установлен, но имеет в ней состояние **Замещенное**. PTF A показывается как отсутствующий в целевой системе. Этот PTF отправляют в целевую систему и устанавливают его, после чего состояние изменяется на **Временно примененное**.

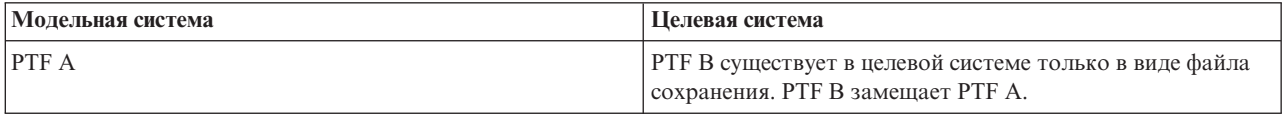

## **Сценарий 2**

PTF A в целевой системе не установлен, но имеет в ней состояние **Замещенное**. PTF A показан как отсутствующий в целевой системе и его нельзя установить, поскольку был загружен RTF B .PTF B установлен в целевой системе. PTF A с состоянием **Замещенное** можно установить в целевой системе только в том случае, если в нее не был загружен замещающий PTF (PTF B).

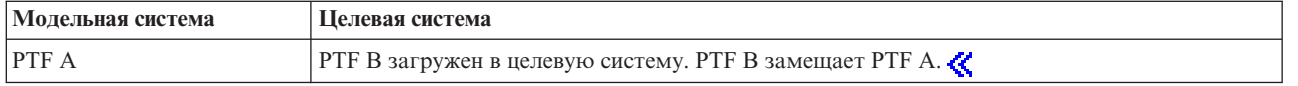

#### **Примечания:**

- 1. Отправить и установить можно только недостающие исправления. Удалить лишние исправления нельзя. Вы можете только просмотреть список таких исправлений.
- 2.  $\gg$  Группы исправлений не используются функцией сравнения и обновления.
- 3. Функция сравнения и обновления работает только с присутствующими в модельной системе исправлениями программного обеспечения, установленного в этой системе.

**Установка исправлений в системах с логическими разделами:** Для моделей 8xx процедура установки исправления (PTF) в системе с логическими разделами принципиально ничем не отличается от процедуры установки в системе без разделов. Информация о моделях 5xx приведена в разделе Информация об устранении неполадок и обслуживании аппаратного обеспечения eServer<sup>(TM)</sup>. Однако следует принять следующие меры предосторожности:

- Если исправления были загружены в основной раздел, то перед повторным запуском этого раздела необходимо выключить все дополнительные разделы.
- При вызове команды GO PTF в основном разделе измените значение параметра Автоматическая IPL с \*YES (значение по умолчанию) на \*NO. Если вы предварительно выключили дополнительные разделы, то это делать не нужно.

#### <span id="page-48-0"></span>Установка исправлений, связанных с разделами

Существует ряд исправлений, которые относятся к низкоуровневому коду, управляющему работой логических разделов. К таким исправлениям прилагаются особые инструкции о применении этих исправлений на сервере.

Внимание: Если вы ошибетесь при выполнении описанных ниже действий, вам потребуется выполнить длительную процедуру восстановления.

Для установки исправлений, связанных с разделами, выполните в точности следующие инструкции:

- 1. Зафиксируйте все исправления, заменяемые на новые исправления.
- 2. Во всех разделах выполните загрузку начальной программы (IPL) из области памяти А.
- 3. Загрузите исправления во все логические разлелы с помошью команлы Загрузить РТЕ (LODPTF). Не используйте для этой цели команду GO PTF.
- 4. Временно примените исправления во всех логических разделах с помощью команды Применить РТГ (APYPTF).
- 5. Выключите все дополнительные разделы.
- 6. Выключите основной раздел, а затем выполните в нем IPL из области памяти В в режиме Normal.
- 7. Во всех дополнительных разделах выполните IPL из области памяти В в режиме Normal.
- 8. Зафиксируйте все исправления с помощью команды АРҮРТЕ.

Дополнительная информация об установке приведена в разделах с описанием процедуры "Дополнительные процедуры установки исправлений: Применение исправлений" на стр. 52 и "Дополнительные процедуры установки исправлений: Загрузка исправлений" на стр. 51.

#### Дальнейшие действия

Дальнейшие действия по установке исправлений на сервере описаны в разделе "Установка исправлений" на стр. 30.

Установка исправлений в системах с НМС: > Системный администратор или системный оператор, обеспечивающий обслуживание программного обеспечения в системах или разделах с консолью аппаратного обеспечения (НМС), может устанавливать исправления двумя способами:

- Вы можете сами управлять уровнем гипервизора из служебного раздела i5/OS<sup>(TM)</sup>. При этом для того, чтобы изменения вступили в силу, необходимо выполнить IPL сервера. IPL сервера требует одновременного выключения всех разделов.
- Управление уровнем гипервизора можно предоставить НМС. Для систем с НМС по умолчанию применяется именно такой способ. В этом случае исправления должны устанавливаться с помощью НМС. В этом случае служебный раздел i5/OS не может применять исправления к гипервизору. При этом на экране DSPPTF лицензионного продукта 5722999 появляется сообщение СРD35FA. Это сообщение означает, что изменения нельзя вносить из служебного раздела i5/OS, но уровень активного гипервизора отличен от уровня гипервизора установленного в системе Лицензионного внутреннего кода. Если вы хотите, чтобы обновление осуществлялось только через НМС, обратитесь к разделу Информация об устранении неполадок и обслуживании аппаратного обеспечения eServer<sup>(TM)</sup>.

IPL можно выполнять из двух источников: из Т и Р. IPL из источника Т - это IPL из временной области памяти, т.е. то же самое, что источник В IPL сервера iSeries<sup>(TM)</sup>. IPL из источника Р - это IPL из постоянной области, т.е. то же самое, что источник A IPL сервера iSeries. Эти источники IPL могут быть не синхронизированными. Обычно служебный раздел запускается из источника В IPL, а код гипервизора - из источника Т. Команда DSPPTF показывает в поле заголовка соответствующего источника (##SERV#T или ##SERV#P) сведения о копии гипервизора, которая применялась при последней IPL.

После установки или удаления исправлений из раздела гипервизора Лицензионного внутреннего кода пользователю отправляется сообщение, уведомляющее о необходимости выполнения IPL. Узнать какие PTF <span id="page-49-0"></span>требуют выполнения IPL для применения изменений, можно с помощью команды DSPPTF. Если IPL не требуется, то в поле Необходима IPL сервера стоит значение Нет; значение ##SERV#T или ##SERV#P указывает на то, какой источник следует использовать при выполнении IPL сервера. Для активации кода недостаточно выполнить IPL только на служебном разделе; необходимо выключить все разделы одновременно.

Установка исправлений из каталога образов: В этом разделе приведены инструкции по установке РТГ из каталога с образом > физического носителя, на котором были получены исправления, или носителя, полученного с помощью FTP при загрузке исправлений с центральной базы исправлений.

## Примечания:

- 1. Функция Централизованное управление не поддерживает установку РТГ из каталога образов. Однако вы можете воспользоваться функцией "Копирование исправлений с носителя" на стр. 39, чтобы скопировать РТГ из каталога образов, связанного с виртуальным оптическим, в файл сохранения.
- 2. > Для работы с каталогами образов необходимы права доступа \*ALLOBJ и \*SECADM.

Для установки исправлений из каталога образов выполните следующие действия:

## 1. Создайте виртуальный оптический накопитель

Возможно, во время обновления программного обеспечения в системе уже был создан каталог образов, связанный с виртуальным оптическим накопителем. В этом случае создавать новый каталог не нужно. Если в системе нет виртуального оптического накопителя, создайте его.

- Для создания описания устройства введите в командной строке: CRTDEVOPT DEVD(OPTVRT01) RSRCNAME(\*VRT) ONLINE(\*YES) TEXT(описание)
- Для того чтобы узнать, есть ли в системе виртуальный оптический накопитель, введите следующую команду:

WRKDEVD DEVD(\*OPT)

Виртуальный оптический накопитель - это устройство типа 632В.

Для того чтобы проверить, активно ли устройство, нажмите F14 (Работа с состоянием конфигурации). Если устройство не активно, введите 1, чтобы включить его. В каждый момент времени может быть активен только один виртуальный оптический накопитель.

#### 2. Создайте каталог образов

Создайте каталог с образом набора РТГ, который вы планируете установить. Вызовите команду Создать каталог образов (CRTIMGCLG), для того чтобы связать каталог образов с целевым каталогом, содержащим заранее загруженные образы РТГ.

CRTIMGCLG IMGCLG(каталог-PTF) DIR(имя-каталога) CRTDIR(\*YES) ТЕХТ (описание)

Примечание: Каталог можно связать только с одним каталогом образов.

#### 3. Добавьте запись в каталог образов

Добавьте в каталог образов записи для всех имеющихся физических носителей. Добавьте также записи для исправлений, полученных с помощью FTP (например, загруженных из центральной базы исправлений).

• Добавьте в каталог образов записи обо всех физических носителях. Повторите эту операцию для каждого тома носителя. Образы нужно добавлять в том порядке, в котором вы планируете их устанавливать.

ADDIMGCLGE IMGCLG(каталог-PTF) FROMDEV(OPT01) ТЕХТ(описание)

• > Добавьте записи для исправлений, загруженных в каталог IFS с помощью FTP (например, из центральной базы исправлений). Добавить папку в каталог образов можно одним из следующих способов:

- Можно добавить ее в ту же папку, которая связана с папкой каталога образов. ADDIMGCLGE IMGCLG(PTFCATALOG) FROMFILE(iptfxxx x.bin) TOFILE(iptfxxx x.bin)

<span id="page-50-0"></span>- Или в другую папку.

```
ADDIMGCLGE IMGCLG(PTFCATALOG)
FROMFILE('/другая папка/iptfxxxx x.bin')
TOFILE(iptfxxx x.bin)
```
# ≪

## 4. Загрузите каталог образов

Приведенная ниже команда связывает виртуальный оптический накопитель с каталогом образов. С каждым виртуальным оптическим накопителем можно связать только один каталог образов. Для загрузки каталога образов введите следующую команду:

LODIMGCLG IMGCLG(KaTanor-PTF) DEV(OPTVRT01) OPTION(\*LOAD)

## 5. Проверьте, правильно ли упорядочены образы

VFYIMGCLG IMGCLG(KaTanor-PTF) TYPE(\*PTF) SORT(\*YES)

Система разместит образы в правильном порядке. По умолчанию том с минимальным индексом монтируется. Все остальные тома загружаются. Для просмотра списка образов вызовите команду Работа с записями каталога (WRKIMGCLGE).

Примечание: Команда Загрузить РТГ (LODPTF) может применяться для загрузки отдельных РТГ лишь в том случае, если эти РТF расположены на смонтированном наборе томов.

## 6. Установите РТГ с виртуального оптического накопителя

Для того чтобы установить РТГ из каталога образов, связанного с виртуальным оптическим накопителем, выполните инструкции из раздела "Установка исправлений с носителя" на стр. 36 или "Установка совокупного пакета РТГ" на стр. 34. В качестве имени устройства укажите имя виртуального оптического накопителя, связанного с каталогом образов. Будут установлены все РТГ из смонтированных и загруженных образов.

## 7. Удалите образы из каталога

После установки исправлений удалите образы из каталога с помощью команды Удалить записи из каталога образов (RMVIMGCLGE). Если вы не удалите старые образы перед добавлением новых образов в этот каталог, то во время установки РТГ будут установлены исправления из всех загруженных образов каталога.

## Шаг 4: Проверьте правильность установки исправлений

После установки исправлений обязательно проверяйте, что все исправления были установлены успешно. Если некоторые исправления не были установлены, определите, на каком этапе установки возникла ошибка: на этапе загрузки или на этапе применения исправления.

Если в системе не удается выполнить IPL, то, скорее всего, ошибка возникла на этапе загрузки. Нажмите клавишу Help в окне сообщения об ошибке, а затем нажмите F10 (Показать сообщения из протокола задания). Просмотрите все аварийные сообщения, в которых может быть описана причина ошибки. Исправьте все ошибки и повторите запрос.

Если IPL была успешно выполнена в системе, однако PTF не были применены, просмотрите протокол хронологии.

- 1. Введите в командной строке GO LICPGM.
- 2. Введите опцию 50 (Показать протокол сообщений). >
- 3. Просмотрите все сообщения с информацией о применении РТF во время предыдущей IPL.

Стандартные операции по применению РТГ выполняются только во время неконтролируемой IPL, запускаемой сразу после обычного завершения работы системы.

Если параметру Выполнить автоматическую IPL в меню Опции установки PTF не было присвоено значение Д, то убедитесь, что команда Выключить систему (PWRDWNSYS) была вызвана с параметром RESTART(\*YES), а переключатель режима находится в положении Normal.

В случае аварийной IPL могли быть установлены некоторые исправления Лицензионного внутреннего кода, но никакие другие РТГ операционной системы и лицензионной программы не были применены.

Просмотрев системное значение Состояние предыдущего завершения работы системы (QABNORMSW), можно узнать, было ли предыдущее завершение работы системы обычным или аварийным.

- 4. Найдите все сообщения с информацией об ошибках, возникших во время IPL, и все сообщения, указывающие на необходимость выполнения IPL сервера. « Встретив сообщение об ошибке, выполните следующие действия:
	- а. Откройте протокол задания Запустить функцию управляющей программы (SCPF) (WRKJOB SCPF).
	- b. Если была выполнена IPL, выберите первое не активное задание и просмотрите буферный файл этого задания.
	- с. Найдите сообщения об ошибках и определите причины ошибок.
	- d. Исправьте ошибки, заново выполните IPL в системе и примените остальные PTF.

Дополнительно можно выполнить следующие действия для проверки правильности установки исправлений:

- 1. Введите команду GO LICPGM и нажмите Enter. Появится меню Работа с лицензионными программами.
- 2. Выберите опцию 50 (Показать протокол сообщений). Появится меню Показать хронологию установки.
- 3. В появившемся меню Показать хронологию установки укажите начальную дату и время и нажмите **Enter**. Появится список сообщений об установке исправлений.

В случае успешной установки исправлений будет показана примерно следующая последовательность сообшений:

Начат процесс установки РТГ. Загрузка РТГ выполнена. Начат процесс планирования РТГ для отложенного применения. Отложенное применение РТГ запланировано. Начат процесс применения РТГ. Применены РТГ для продукта 5722 ххх. Применены РТГ для продукта 5722 ххх. Применены РТГ для продукта 5722 ххх.

Процесс применения РТГ завершен.

> Если РТF были успешно установлены, но для активации изменений необходимо перезапустить сервер, то вы увидите примерно следующую последовательность сообщений:

Начат процесс установки РТГ.

Установка РТГ выполнена успешно, для продолжения необходимы некоторые действия. Необходимо выполнить IPL сервера.

Для того чтобы применить изменения к гипервизору, необходимо выполнить IPL. С помощью команды DSPPTF SELECT(\*ACTRQD) можно выяснить, какие PTF требуют IPL сервера, а также с какого источника ее следует выполнять (##SERV#T или ##SERV#P). Информация о выполнении IPL сервера приведена в разделе "Установка исправлений в системах с НМС" на стр. 43 «

Если при установке совокупного пакета РТГ возникли ошибки, то будут показаны примерно следующие сообщения:

Начат процесс установки РТГ. Загрузка РТГ не выполнена. Начат процесс планирования РТГ для отложенного применения. Отложенное применение РТF не запланировано. Начат процесс применения РТГ.

```
.
.
.
PTF для продукта 5722xxx применить не удалось.
.
.
.
PTF не применены.
```
### **Дальнейшие действия**

Дополнительная информация об установке исправлений на сервере приведена в разделе ["Установка](#page-35-0) [исправлений"](#page-35-0) на стр. 30.

## **Дополнительные процедуры установки исправлений**

В этом разделе описаны дополнительные задачи по загрузке и применению PTF, а также процедура создания собственного пакета исправлений. В общем случае для установки исправлений применяется опция 8 меню Go PTF. Эта опция дает возможность загрузить и применить исправления. Однако в некоторых случаях требуется вначале загрузить исправления, а затем применить их в системе. Вы также узнаете о том, как настроить собственный пакет исправлений на CD-ROM и  $\gg$  и в виртуальном образе  $\ll$ .

**"Дополнительные процедуры установки исправлений: Создание пользовательского пакета исправлений"** В этом разделе приведены инструкции по созданию собственного пакета исправлений, который можно применять аналогично пакетам исправлений фирмы IBM<sup>(R)</sup>.

## **["Дополнительные](#page-55-0) процедуры установки исправлений: Создание виртуальных образов пакетов [исправлений"](#page-55-0) на стр. 50**

В этом разделе описано создание виртуального образа для пакета исправлений, которые вы хотите установить позже.

#### **["Дополнительные](#page-56-0) процедуры установки исправлений: Загрузка исправлений" на стр. 51**

С помощью команды Загрузить временное исправление программы (LODPTF) можно загрузить все исправления или только часть из них.

## **["Дополнительные](#page-57-0) процедуры установки исправлений: Применение исправлений" на стр. 52**

С помощью команды Применить временное исправление команды (APYPTF) можно применить все исправления или только часть из них.

#### **Дополнительные процедуры установки исправлений: Создание пользовательского пакета исправлений:** В

некоторых случаях сотруднику, обслуживающему системы, требуется отправить нескольким заказчикам одинаковые исправления. В таких случаях рекомендуется создать собственный пакет исправлений на основе исправлений, содержащихся на компакт-диске. Такой пакет может применяться аналогично пакетам исправлений фирмы IBM<sup>(R)</sup>. В данном примере к существующему пакету добавляются отдельные исправления для последующей рассылки пакета серверам iSeries, подключенным к сети.

**• Примечание:** Если вы создаете собственный пакет исправлений и сохраняете его на виртуальном оптическом носителе, то вы не сможете разделить его на несколько виртуальных томов. Пользовательские пакеты должны размещаться на одном томе.

Совокупный пакет PTF содержит следующие исправления:

- Исправления базовых функций (HIPER) Лицензионного внутреннего кода
- Исправления HIPER  $OS/400^{(R)}$
- Исправления HIPER лицензионных программ
- Ограничитель, отделяющий исправления HIPER от других исправлений
- Прочие исправления Лицензионного внутреннего кода
- Прочие исправления OS/400
- Исправления к электронной информации об OS/400, если они есть
- Прочие исправления лицензионных программ

#### **Создание пакета PTF на базе CD-ROM**

В этом примере создается магнитная лента, содержащая все PTF из последнего пакета PTF фирмы IBM, за исключением исправления SF00600. В частности, эта лента будет содержать исправления HIPER. Кроме того, к этому пакету будут добавлены четыре PTF, полученные от службы поддержки по линии связи. В их число входят PTF MF00050, SF00480, SF00500 и SF00800.

PTF, полученные от службы поддержки IBM, уже находятся в файлах сохранения в библиотеке QGPL. Они хранятся в виде следующих объектов типа \*file:

- OMF00050: \*FILE
- OSF00480: \*FILE
- QSF00500: \*FILE
- QSF00800: \*FILE
- 1. Определите идентификатор файла исправлений, который нужно скопировать из совокупного пакета PTF: **Примечание:** Всем файлам исправлений, расположенным на компакт-диске, присвоены идентификаторы длиной от 1 до 6 цифр. Для каждого выпуска лицензионного продукта на компакт-диске предусмотрен собственный набор идентификаторов. Такой набор начинается с номера 1, соответствующего первому файлу исправлений для продукта данного выпуска. Первый файл исправлений не всегда содержит исправления HIPER для продукта.

Для того чтобы узнать идентификаторы всех файлов исправлений продукта, которые нужно скопировать из совокупного пакета PTF, вызовите команду Скопировать временное исправление программы (CPYPTF) с параметром PATHID(\*SELECT). Появится меню Выберите файл PTF на компакт-диске.

#### **Выбрать файл PTF на компакт-диске**

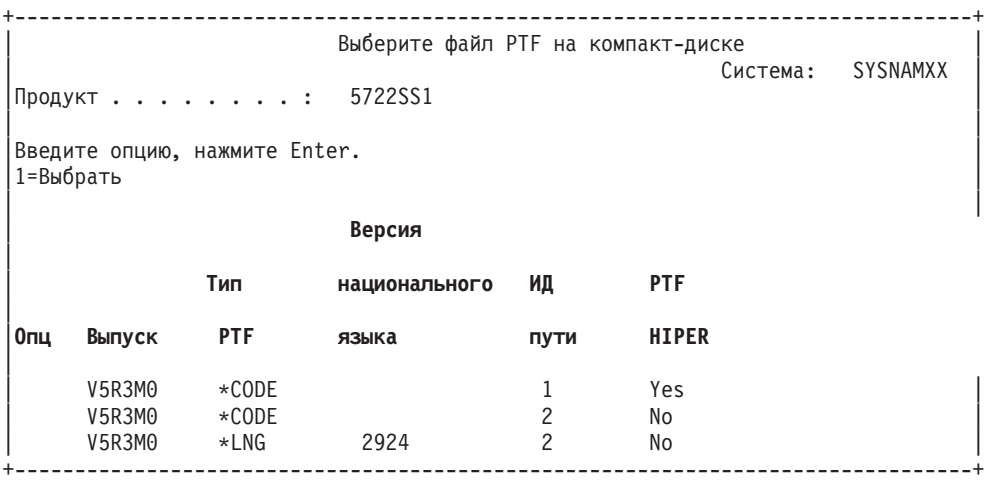

2. С помощью команды CPYPTF скопируйте исправления HIPER из совокупного пакета PTF в библиотеку QGPL. В данном примере применяются две лицензионные программы (PTF MF и SF). Для всех файлов с исправлениями HIPER в меню Выберите файл PTF на компакт-диске будет указано значение Да в столбце PTF HIPER.

CPYPTF LICPGM(5722999) FROMDEV(OPT01) TODEV(\*SAVF) FROMPATHID(1) TOSAVF(QGPL/PCUMH999)

CPYPTF LICPGM(5722SS1)

FROMDEV(OPT01) TODEV(\*SAVF) FROMPATHID(1) TOSAVF(QGPL/PCUMHSS1)

3. Скопируйте в файл сохранения ограничитель продукта.

CPYPTF LICPGM(5722111) FROMDEV(OPT01) TODEV(\*SAVF) SELECT(\*ALL) FROMPATHID(1) TOSAVF(QGPL/PCUMH111)

4. Скопируйте в файл сохранения все остальные исправления из совокупного пакета, за исключением ненужных.

CPYPTF LICPGM(5722999) FROMDEV(OPT01) TODEV(\*SAVF) FROMPATHID(2) TOSAVF(QGPL/PCUMP999)

CPYPTF LICPGM(5722SS1) FROMDEV(OPT01) TODEV(\*SAVF) OMIT(SF00600) FROMPATHID(2) TOSAVF(QGPL/PCUMPSS1)

#### **Создание пользовательского пакета исправлений**

Повторите указанную команду для всех лицензионных программ, для которых предусмотрены исправления, отличные от HIPER. В параметре OMIT можно указать исправление, которое не должно быть включено в пользовательский пакет. Имя, указанное в параметре TOSAVF, должно содержать 8 символов и начинаться с символа P. В качестве библиотеки в параметре TOSAVF должно быть указано значение QGPL.

Теперь в библиотеке QGPL находятся следующие файлы:

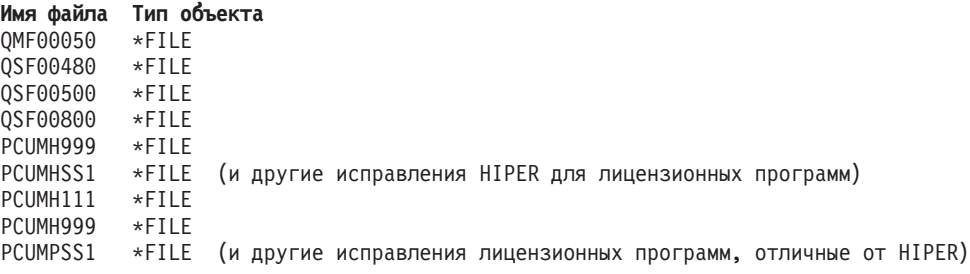

1. Инициализируйте магнитную ленту для пользовательского совокупного пакета исправлений.

INZTAP DEV(TAP01) NEWVOL(CUMPKG)

2. Поместите все исправления HIPER для Лицензионного внутреннего кода в один файл и скопируйте его на магнитную ленту первым.

```
CPYPTF LICPGM(5722999)
FROMDEV(*SERVICE)
TODEV(TAP01)
SELECT(CUMH999)
TOENDOPT(*LEAVE)
```
Параметр TOENDOPT(\*LEAVE) нужен для того, чтобы после завершения операции не выполнялась перемотка ленты.

3. Скопируйте на магнитную ленту исправления HIPER для OS/400.

```
CPYPTF LICPGM(5722SS1)
FROMDEV(*SERVICE)
TODEV(TAP01)
SELECT(CUMHSS1)
TOENDOPT(*LEAVE)
```
Повторите эту команду для всех лицензионных программ, у которых есть исправления HIPER.

4. Скопируйте на магнитную ленту ограничитель.

```
CPYPTF LICPGM(5722111)
FROMDEV(*SERVICE)
TODEV(TAP01)
SELECT(CUMH111)
TOENDOPT(*LEAVE)
```
5. Поместите все прочие исправления Лицензионного внутреннего кода в один файл и скопируйте его на магнитную ленту.

```
CPYPTF LICPGM(5722999)
FROMDEV(*SERVICE)
TODEV(TAP01)
SELECT(CUMP999 MF00050)
TOENDOPT(*LEAVE)
```
6. Поместите все прочие исправления OS/400 в один файл и скопируйте его на магнитную ленту.

```
CPYPTF LICPGM(5722SS1)
FROMDEV(*SERVICE)
TODEV(TAP01)
SELECT(CUMPSS1 SF00480 SF00500 SF00800)
TOENDOPT(*LEAVE)
```
Повторите эту команду для всех лицензионных программ, у которых есть исправления, отличные от HIPER.

Теперь на магнитной ленте записан весь пользовательский совокупный пакет исправлений. Он может применяться для тех же целей, что и пакеты исправлений, полученные от службы поддержки.

Эти исправления можно загружать, применять и удалять из системы.

Прочие дополнительные процедуры установки описаны в разделе ["Дополнительные](#page-52-0) процедуры установки [исправлений"](#page-52-0) на стр. 47.

**Дополнительные процедуры установки исправлений: Создание виртуальных образов пакетов исправлений:** В этом разделе описано создание виртуального образа пакета исправлений для последующей установки.

#### **Примечания:**

- 1. Функция централизованного управления не поддерживает установку PTF из каталога образов. Однако вы можете воспользоваться функцией ["Копирование](#page-44-0) исправлений с носителя" на стр. 39, чтобы скопировать PTF из каталога образов, связанного с виртуальным оптическим накопителем, в файл сохранения.
- 2. Для работы с каталогами образов необходимы права доступа \*ALLOBJ и \*SECADM.
- 3. Если в системе нет виртуального оптического накопителя, создайте его. Инструкции по его созданию приведены в разделе "Установка [исправлений](#page-49-0) из каталога образов" на стр. 44.
- 4. Если вы создаете собственный пакет исправлений и сохраняете его на виртуальном оптическом носителе, то вы не сможете разделить его на несколько виртуальных томов. Пользовательские пакеты должны размещаться на одном томе.

Для создания виртуального образа в каталоге образов выполните следующие действия:

1. **Создайте каталог образов**

Создайте каталог с образом набора PTF, который вы планируете установить. Вызовите команду Создать каталог образов (CRTIMGCLG), для того чтобы связать каталог образов с целевым каталогом, содержащим заранее загруженные образы PTF.

<span id="page-56-0"></span>CRTIMGCLG IMGCLG(*каталог-PTF*) DIR(*имя-каталога*) CRTDIR(\*YES) TEXT(*описание*)

**Примечание:** Каталог можно связать только с одним каталогом образов.

## 2. **Добавьте запись в каталог образов**

Добавьте в каталог образов записи обо всех физических носителях. Повторите эту операцию для **каждого** тома носителя. Образы нужно добавлять в том порядке, в котором вы планируете их устанавливать.

```
ADDIMGCLGE IMGCLG(каталог-PTF) FROMFILE(*NEW) TOFILE(NEWIMAGEFILE)
IMGSIZ(xxxxx) TEXT(описание)
```
Размер образа должен быть достаточным для того, чтобы на него поместился предназначенный для распространения пакет исправлений.

## 3. **Загрузите каталог образов**

Приведенная ниже команда связывает виртуальный оптический накопитель с каталогом образов. С каждым виртуальным оптическим накопителем можно связать только один каталог образов. Для загрузки каталога образов введите следующую команду:

LODIMGCLG IMGCLG(*каталог-PTF*) DEV(*OPTVRT01*) OPTION(\*LOAD)

## 4. **Инициализируйте виртуальный образ**

INZOPT NEWVOL(MYVOLUMEID) DEV(OPTVRT01) CHECK(\*NO) TEXT(MYTEXTDESCRIPTION)

Система инициализирует виртуальный образ.

## 5. **Скопируйте PTF на виртуальный носитель**

Скопируйте все необходимые PTF и группы PTF на виртуальный оптический накопитель. Вы не можете создавать многотомные пакеты: все PTF и группы PTF должны помещаться на один том. Если емкость тома превышена, то следует либо создать новый том, либо инициализировать том большего размера.

Чтобы скопировать на носитель группы PTF, используйте команду Копировать группы PTF (CPYPTFGRP). Вы можете также указать в этой команде опцию CPYPTF(\*YES), позволяющую скопировать все PTF, входящие в группу.

CPYPTFGRP PTFGRP(xxxxxxx) FROMDEV(\*SERVICE) TODEV(OPTVRT01) CPYPTF(\*YES)

Для того чтобы скопировать на носитель PTF, введите команду Копировать PTF (CPYPTF). Повторите указанную команду для всех продуктов.

CPYPTF LICPGM(xxxxxxx) FROMDEV(\*SERVICE) TODEV(OPTVRT01) SELECT(xxxxxxx)

Более подробная информация об оптических носителях и виртуальных оптических носителях на сервере iSeries(TM) приведена в следующих разделах:

Создание реального носителя Создание реального носителя на основе виртуального. В этом разделе приведены инструкции по копированию виртуального образа на оптический диск.

Перенос виртуального образа.

В этом разделе приведены инструкции по переносу виртуального образа с одного сервера на другой.

**Дополнительные процедуры установки исправлений: Загрузка исправлений:** Обычно для установки исправлений применяется опция 8 меню GO PTF. Однако в некоторых случаях требуется вначале загрузить исправления, а затем ["Дополнительные](#page-57-0) процедуры установки исправлений: Применение исправлений" на [стр.](#page-57-0) 52.

Пакет исправлений, находящийся на компакт-диске или в файле сохранения, может содержать несколько исправлений. Команда Загрузить временное исправление программы (LODPTF) позволяет загрузить все исправления или только некоторые из них. После загрузки исправлений система проверит выпуск продукта. При загрузке исправлений в систему они **не** применяются автоматически. Для применения исправлений необходимо выполнить команду Применить временное исправление программы (APYPTF). Состояние

<span id="page-57-0"></span>некоторых примененных исправлений изменится на Временно применен - ACN. Состояние других временно примененных исправлений изменится на Временно применен - PND. Для активации таких исправлений нужно выполнить дополнительные действия.

#### **Загрузка отдельных исправлений из совокупного пакета PTF**

Для загрузки одного исправления из совокупного пакета выполните следующие действия:

- 1. Введите LODPTF и нажмите **F4** (Приглашение).
- 2. Укажите значения параметров для загружаемого исправления.
- 3. В поле Номера выбираемых исправлений (SELECT) укажите идентификатор исправления, которое необходимо загрузить, и нажмите **Enter**.
- 4. Повторите команду LODPTF для всех исправлений, которые нужно загрузить из совокупного пакета.

Если исправления находятся на компакт-диске, и указан параметр PATHID(\*FIRST), то система автоматически найдет в совокупном пакете файл, содержащий выбранные исправления. У всех загружаемых исправлений должен быть одинаковый идентификатор пути. В противном случае, эти исправления придется загружать по-отдельности.

Если исправления находятся в каталоге образов, то будут загружены только те исправления, которые расположены на наборе томов смонтированного образа.

#### **Загрузка исправлений, заменяющих другие исправления**

Если загружаемое исправление замещает другие исправления (указанные в ["Сопроводительные](#page-16-0) письма к [исправлениям"](#page-16-0) на стр. 11 к исправлению), то действуют следующие правила:

- v Если замещаемое исправление не применено в системе, то новое исправление будет успешно загружено. В системе сохраняется запись о том, что исправление было замещено.
- Если замещаемое исправление применено на постоянной основе, то оно считается неотъемлемой частью той операционной системы или лицензионной программы, к которой оно применено. Новое исправление будет успешно загружено.
- Если замещаемое исправление применено на временной основе, то при загрузке нового исправления это и все остальные замещаемые исправления будут применены на постоянной основе. Если вы не хотите, чтобы временно примененные исправления, замещаемые новым исправлением, были применены на постоянной основе, укажите значение \*NOAPY в параметре Замещаемые PTF (SPRPTF) команды LODPTF. Замещающие исправления можно загружать только в том случае, если заменяемые исправления применены или удалены на постоянной основе.

**Примечание:** При выполнении заказа на поставку исправления сервисное представительство фирмы IBM(R) не выбирает последнюю версию исправления. Например, если вы закажете исправление, которое было замещено другим исправлением, то сервисное представительство фирмы IBM отправит заказанное вами исправление, а не замещающее его. Определите, какое исправление вам нужно заказать, с помощью ["Списки](#page-25-0) [исправлений"](#page-25-0) на стр. 20. Узнайте, нет ли исправления, замещающего выбранное исправление, а затем ["Заказ](#page-32-0) [исправлений"](#page-32-0) на стр. 27.

**Дополнительные процедуры установки исправлений: Применение исправлений:** Обычно для установки исправлений применяется опция 8 меню GO PTF. Однако в некоторых случаях требуется вначале ["Дополнительные](#page-56-0) процедуры установки исправлений: Загрузка исправлений" на стр. 51, а затем применить их в системе.

Некоторые исправления нельзя применить сразу после загрузки, так как в этот момент может быть активна операционная система или лицензионные программы, для которых предназначены исправления. Такие исправления называются отложенными. Их можно применить только при очередной загрузке начальной программы (IPL). Немедленные исправления можно применять без выполнения IPL, но только в том случае, если лицензионная программа, которую они изменяют, не используется. В противном случае, их нужно применять так же, как отложенные, т.е. при следующей IPL.

Обычно полученные исправления устанавливают временно. Это позволяет проверить исправления на отсутствие ошибок в рабочей среде. Перед фиксацией исправлений проверьте правильность их работы. Пока исправления установлены на временной основе, их можно удалить. После фиксации исправлений их удалить нельзя.

После проверки исправлений Лицензионного внутреннего кода рекомендуется зафиксировать эти исправления для уменьшения времени установки следующего совокупного пакета РТГ и освобождения памяти. Если в системе недостаточно памяти, то перед временной установкой новых исправлений Лицензионного внутреннего кода вам потребуется зафиксировать некоторые из старых исправлений. Временно установленные исправления Лицензионного внутреннего кода действуют только в том случае, если для выполнения IPL применяется "Определение текущей области памяти перед установкой исправлений" на стр. 32 В.

## Примечания:

- 1. Нельзя применить или удалить исправление с обязательными специальными инструкциями, указав \*ALL в параметре Номера выбираемых PTF (SELECT) команды Применить временное исправление программы (APYPTF) или Удалить временное исправление программы (RMVPTF). Для применения и удаления таких PTF нужно явно указывать их номера в параметре SELECT. Это сделано для того, чтобы перед применением или удалением этих РТF вы прочли обязательные специальные инструкции.
- 2. В данном контексте термин "исправление" относится к исправлениям Лицензионного внутреннего кода и лицензионных программ, включая лицензионную программу OS/400<sup>(R)</sup>.
- 3. Некоторые исправления могут устанавливаться в системе только с другими (необходимыми) исправлениями. Такие исправления делятся на "Предварительно необходимое исправление" на стр. 9 и "Дополнительно необходимое исправление" на стр. 9. Они по-разному влияют на применение основного исправления.
- 4. Для того чтобы перед применением исправлений система проверила наличие предварительно необходимых исправлений Лицензионного внутреннего кода, укажите в команде АРҮРТГ параметры LICPGM(\*ALL) и SELECT(\*ALL). Информация о предварительных исправлениях описывает не сами предварительные исправления, а исправления, для которых они необходимы. В связи с этим перед применением исправления нужно проверять наличие предварительно необходимых исправлений. Если для применения исправления используется опция 8 меню GO PTF, то в системе будут зафиксированы все предварительно необходимые исправления Лицензионного внутреннего кода. Обратите на это внимание. При применении зависимых исправлений все предварительно необходимые исправления Лицензионного внутреннего кода фиксируются в системе.

Исправления можно применить (активировать) на временной или постоянной основе. Если исправление применено временно (или установлено), то в системе хранится исходная копия исправленного объекта. При установке исправления на постоянной основе (фиксации исправления) старый объект удаляется. Зафиксированные исправления нельзя удалить из системы. Исправления можно применить во время контролируемой или неконтролируемой IPL. Инструкции по применению исправлений приведены в следующих разделах:

#### "Отмена операции применения исправлений" на стр. 54

В этом разделе приведена информация о том, как отменить установку исправления, которая должна быть выполнена во время следующей IPL.

## "Дополнительные процедуры установки исправлений: Применение исправлений во время неконтролируемой IPL" на стр. 54

Инструкции по временной и постоянной установке отложенных и немедленных исправлений во время неконтролируемой IPL.

### <span id="page-59-0"></span>**["Дополнительные](#page-60-0) процедуры установки исправлений: Применение исправлений во время контролируемой [IPL"](#page-60-0) на стр. 55**

В этом разделе приведена информация о временной и постоянной установке отложенных и немедленных исправлений во время контролируемой IPL.

## **["Дополнительные](#page-61-0) процедуры установки исправлений: Применение исправлений без выполнения IPL" на [стр.](#page-61-0) 56**

В этом разделе приведены инструкции по временной и постоянной установке немедленных исправлений во время контролируемой IPL.

## **["Дополнительные](#page-61-0) процедуры установки исправлений: Применение исправлений при следующей [неконтролируемой](#page-61-0) IPL" на стр. 56**

В этом разделе приведены инструкции по применению исправлений Лицензионного внутреннего кода во время следующей неконтролируемой IPL.

## **["Дополнительные](#page-62-0) процедуры установки исправлений: Применение исправлений Лицензионного [внутреннего](#page-62-0) кода без IPL" на стр. 57**

В этом разделе приведена информация о том, как применить исправления Лицензионного внутреннего кода без выполнения IPL.

*Отмена операции применения исправлений:* Для того чтобы отменить применение исправления после выбора опции 8 (Установить пакет временных исправлений программ) в меню GO PTF, но до выполнения IPL, введите следующую команду:

APYPTF LICPGM(XXXXXXX) SELECT(YYYYYYY) DELAYED(\*YES) APY(\*TEMP) IPLAPY(\*NO)

где XXXXXXX - лицензионная программа, а YYYYYYY - номер исправления, которое следует пропустить.

Эта команда устанавливает в поле Действие при IPL значение Нет.

Информация о других способах применения исправлений приведена в разделе ["Дополнительные](#page-57-0) процедуры установки исправлений: Применение [исправлений"](#page-57-0) на стр. 52.

*Дополнительные процедуры установки исправлений: Применение исправлений во время неконтролируемой IPL:* Вы можете временно установить или зафиксировать отложенные и немедленные исправления. Для того чтобы временно установить отложенные исправления, выполните следующие действия:

- 1. Введите в командной строке:
	- APYPTF LICPGM(\*ALL) SELECT(\*ALL) APY(\*TEMP) DELAYED(\*YES) IPLAPY(\*YES)
- 2. Нажмите **Enter**.

Для того чтобы зафиксировать все временно установленные исправления (состояние которых равно Временно применено) во время следующей неконтролируемой IPL, либо зафиксировать все немедленные исправления, находящиеся в состоянии Не применено, во время следующей IPL, выполните следующие действия:

- 1. Введите в командной строке:
	- APYPTF LICPGM(\*ALL) SELECT(\*ALL) APY(\*PERM) DELAYED(\*YES) IPLAPY(\*YES)
- 2. Нажмите **Enter**.

Для запуска IPL в системе выполните следующие действия:

- 1. Введите в командной строке: PWRDWNSYS \*IMMED RESTART(\*YES) IPLSRC(B)
- 2. Нажмите **Enter**.

## <span id="page-60-0"></span>Примечания:

- 1. Для того чтобы перед применением исправлений система проверила наличие необходимых исправлений Лицензионного внутреннего кода, укажите параметры LICPGM(\*ALL) и SELECT(\*ALL).
- 2. Если в системе созданы логические разделы, то нажатие кнопки питания, выбор опции 7 в меню DST и вызов команды Выключить систему (PWRDWNSYS) может повлиять на работу нескольких разделов. Информация о логических разделах сервера iSeries<sup>(TM)</sup> приведена в разделе Управление логическими разделами.

Информация о других способах применения исправлений приведена в разделе "Дополнительные процедуры установки исправлений: Применение исправлений" на стр. 52.

Дополнительные процедуры установки исправлений: Применение исправлений во время контролируемой IPL: При контролируемой IPL можно установить, временно или постоянно, как отложенные, так и немедленные исправления, находящиеся в состоянии Не применено.

Для временной установки отложенного исправления необходимо выполнить одну IPL. Для фиксации отложенного исправления после его временного применения и проверки необходимо выполнить еще одну IPL.

Прежде всего: Отправьте пользователям сообщение о том, что необходимо завершить работу в системе.

Для временной или постоянной установки исправления при контролируемой IPL:

1. Переведите систему в режим Manual.

Для временной установки отложенных исправлений Лицензионного внутреннего кода выберите область памяти А. Немедленные исправления Лицензионного внутреннего кода можно установить и в том случае, если IPL выполняется в области памяти В. Для фиксации установленных исправлений Лицензионного внутреннего кода необходимо выбрать область памяти В.

2. Введите в командной строке: PWRDWNSYS \*IMMED RESTART(\*YES) IPLSRC(x)

где х - выбранная область памяти. Нажмите Enter.

- 3. В меню Выполнить IPL или установить систему выберите опцию 1 (Выполнить IPL).
- 4. В меню входа в систему введите ИД пользователя и пароль.
- 5. В меню Выбрать продукты для работы с РТГ выберите лицензионную программу, для которой нужно установить исправление.
	- Если исправления не применены или применены на временной основе, появится меню Работа с РТГ. В нем будет указано текущее состояние всех доступных РТГ. Это меню позволяет установить или удалить любое исправление.
	- Для сохранения состояния исправления оставьте соответствующее поле Опц пустым.
	- Исправления, которые еще не установлены, можно временно установить, выбрав опцию 1, или удалить из системы, выбрав опцию 4.
	- Временно установленные исправления можно зафиксировать, выбрав опцию 2, или временно удалить, выбрав опцию 3.

Примечание: Разница между "удалением исправления из системы" и "временным удалением исправления" описана в разделе "Удаление исправлений программного обеспечения" на стр. 66.

- 6. После выбора опций для всех исправлений нажмите Enter.
- 7. Повторите шаги 5 и 6 для исправлений других лицензионных программ.
- 8. Для возврата в обычный режим работы с системой нажмите **F3**.

Информация о других способах применения исправлений приведена в разделе "Дополнительные процедуры установки исправлений: Применение исправлений" на стр. 52.

<span id="page-61-0"></span>Дополнительные процедуры установки исправлений: Применение исправлений без выполнения IPL: Для того чтобы временно установить или зафиксировать немедленные исправления, не запуская IPL, выполните следующие действия:

- 1. Завершите работу всех лицензионных программ, к которым необходимо применить исправления. Примечание: Выполните все особые инструкции, в том числе инструкции по активации, указанные в "Сопроводительные письма к исправлениям" на стр. 11, чтобы подготовить систему к установке.
- 2. Введите команду Применить временное исправление программы (АРҮРТГ) и нажмите F4 (Приглашение). Для просмотра всех полей меню Применить временное исправление программы нажмите клавишу **F9** (Все параметры).
- 3. В параметре Продукт (LICPGM) укажите номер лицензионной программы, к которой необходимо применить исправление.
- 4. В параметре Выпуск (RLS) укажите выпуск. Примечание: Выпуск требуется указывать лишь в том случае, если в системе установлено несколько выпусков продукта.
- 5. Воспользовавшись одним из приведенных ниже способов, выберите исправление для установки:
	- Укажите идентификаторы применяемых исправлений в параметре Номера выбираемых РТF (SELECT). Для применения всех исправлений укажите в параметре Номера выбираемых РТF (SELECT) значение  $*ALL.$
	- В параметре Номера выбираемых РТF (SELECT) укажите \*ALL, а в параметре Номера исключаемых РТF (OMIT) укажите номера тех PTF, которые не нужно применять.

Примечание: Если в параметре SELECT заданы номера отдельных исправлений, укажите параметр APYREQ(\*YES), для того чтобы одновременно с выбранными исправлениями были применены все необходимые исправления.

- 6. Для временного применения исправлений укажите в параметре Уровень применения (АРҮ) значение \*TEMP. Для фиксации исправлений укажите значение \*PERM. Примечание: Временно установленные исправления можно удалить, а зафиксированные исправления удалить нельзя (обратитесь к разделу "Удаление исправлений программного обеспечения" на стр. 66).
- 7. В параметре Отложенные РТF (DELAYED) укажите \*NO. Примечание: Для того чтобы все немедленные исправления были применены сразу же, а все отложенные исправления были применены во время следующей IPL, укажите в параметре Продукт (LICPGM) значение \*ALL, в параметре Выбранное (SELECT) - значение \*ALL, а в параметре Тип применения (APPLY) - значение \*IMMDLY.
- 8. Нажмите Enter. Система применит исправления к указанной лицензионной программе.
- 9. Повторите шаги с 2 по 8 для всех лицензионных программ, к которым необходимо применить исправления.

Информация о других способах применения исправлений приведена в разделе "Дополнительные процедуры установки исправлений: Применение исправлений" на стр. 52.

Дополнительные процедуры установки исправлений: Применение исправлений при следующей неконтролируемой IPL: Если в данный момент Лицензионный внутренний код загружен из области памяти А, исправления Лицензионного внутреннего кода можно применить немедленно.

- 1. Убедитесь, что система работает в режиме Normal.
- 2. Для изменения области памяти введите следующую команду и нажмите Enter: PWRDWNSYS \*IMMED RESTART(\*YES) IPLSRC(B)
- 3. Введите в командной строке следующие команды и нажмите Enter: APYPTF LICPGM(5722999) APY(\*TEMP) DELAYED(\*YES) PWRDWNSYS \*IMMED RESTART(\*YES) IPLSRC(B)

<span id="page-62-0"></span>Примечание: Во время применения исправлений Лицензионного внутреннего кода может потребоваться реорганизовать часть области памяти Лицензионного внутреннего кода. Выполнение этой операции занимает около часа. Во время реорганизации будут показаны системные информационные коды (SRC) C600 434В и С600 435В.

Информация о других способах применения исправлений приведена в разделе "Дополнительные процедуры установки исправлений: Применение исправлений" на стр. 52.

Дополнительные процедуры установки исправлений: Применение исправлений Лицензионного внутреннего кода без IPL: Независимо от того, какая область памяти используется в данный момент, вы можете временно установить исправления Лицензионного внутреннего кода без выполнения IPL. Зафиксировать временно установленные исправления Лицензионного внутреннего кода, не выполняя IPL, можно только в том случае, если применяется "Определение текущей области памяти перед установкой исправлений" на стр. 32 В.

Для определения текущей области памяти:

- 1. Введите в командной строке: DSPPTF 5722999
- 2. Нажмите Enter.

В меню Показать состояние РТГ область памяти указана в поле Источник IPL. Значение ##МАСН#А соответствует области памяти А, а значение ##МАСН#В - области памяти В.

Для изменения области памяти выполните следующие действия:

1. Введите в командной строке: PWRDWNSYS \*IMMED RESTART(\*YES) IPLSRC(X)

где X равен А, если вы хотите временно применить исправления, или В, если вы хотите зафиксировать исправления.

2. Нажмите Enter.

Для немедленного применения исправлений Лицензионного внутреннего кода выполните следующие действия:

1. Введите в командной строке: APYPTF 5722999 APY(xxxxx) DELAY(\*NO)

где ххххх равно \*ТЕМР или \*РЕRМ.

2. Нажмите Enter.

Изменение действия при IPL: Для отмены применения исправления при следующей IPL введите следующую команду:

APYPTF LICPGM(5722999) APY(\*TEMP) DELAYED(\*YES) IPLAPY(\*NO)

Информация о других способах применения исправлений приведена в разделе "Дополнительные процедуры установки исправлений: Применение исправлений" на стр. 52.

# Просмотр информации об исправлениях на сервере

В этом разделе приведены инструкции по просмотру информации об исправлениях, хранящейся на сервере iSeries<sup>(TM)</sup>. Такая информация включает в себя состояние и реестр исправлений. Для получения дополнительной информации по этому вопросу или информации о Планировании профилактического обслуживания обратитесь к разделу "Дополнительная информация об исправлениях" на стр. 20.

"Просмотр состояния исправления с помощью Навигатора iSeries" на стр. 58

Инструкции по просмотру состояния исправлений с помощью Навигатора iSeries.

#### <span id="page-63-0"></span>**"Просмотр информации о PTF в текстовом интерфейсе"**

Инструкции по просмотру состояния исправлений с помощью текстового интерфейса.

#### **"Просмотр свойств исправления или группы [исправлений"](#page-65-0) на стр. 60**

Инструкции по просмотру информации об исправлении или группе исправлений с помощью Навигатора iSeries.

## **"Просмотр реестра исправлений на сервере с помощью [Централизованного](#page-66-0) управления" на стр. 61**

Инструкции по созданию и просмотру реестра исправлений сервера с помощью программы Навигатор iSeries.

#### **"Просмотр уровня [исправлений"](#page-66-0) на стр. 61**

Информация о том, как определить последний уровень совокупного пакета PTF или исправлений Лицензионного внутреннего кода.

## **Просмотр состояния исправления с помощью Навигатора iSeries**

Для работы с исправлениями можно воспользоваться удобным графическим интерфейсом программы Навигатор iSeries. Для просмотра состояния исправлений продуктов, установленных и поддерживаемых в системе, выполните следующие действия:

- 1. В окне программы Навигатор разверните папку Централизованное управление.
- 2. Разверните список Конечные системы.
- 3. Выберите систему, содержащую исправления, состояние которых вы хотите просмотреть.
- 4. Выберите Настройка и обслуживание.
- 5. Откройте Реестр исправлений.
- 6. Разверните список Все исправления. Состояние исправлений будет указано на правой панели. Для просмотра дополнительной информации щелкните правой кнопкой мыши на имени исправления и выберите пункт Свойства.

**Примечание:** Так как для заданий централизованного управления используется обновленный реестр, то важно, чтобы этот реестр соответствовал текущему моменту; поэтому обновлять реестр исправлений необходимо регулярно.

Дополнительная информация о работе с исправлениями на сервере приведена в следующих разделах:

#### **"Состояния [исправлений:](#page-23-0) Состояния исправлений в интерфейсе командной строки" на стр. 18**

Таблица с описанием возможных значений состояния исправления в текстовом интерфейсе.

### **"Состояния [исправлений:](#page-19-0) Состояния исправлений в Навигаторе iSeries" на стр. 14**

Таблица с описанием возможных значений состояния исправления в Навигаторе iSeries.

## **Просмотр информации о PTF в текстовом интерфейсе**

В меню GO PTF предусмотрен ряд опций для работы с PTF. Например, с помощью опции 5 (Показать PTF) можно просмотреть информацию о состоянии PTF. Кроме того, вы можете просмотреть общую информацию о PTF.

#### **Просмотр информации о состоянии PTF**

Для просмотра состояния PTF продуктов, установленных или поддерживаемых в системе, выполните следующие действия:

- 1. Введите DSPPTF и нажмите **F4** (Приглашение).
- 2. В параметрах Продукт (LICPGM) и Номера выбираемых исправлений (SELECT) укажите номер лицензионной программы и идентификатор исправления. Для просмотра информации о состоянии исправлений всех продуктов, установленных в системе, укажите в обоих параметрах значение \*ALL и нажмите несколько раз клавишу **Enter**, чтобы появилась информация обо всех лицензионных продуктах.

3. В меню Показать временное исправление программы будет указано действие, которое будет выполнено над исправлением во время следующей неконтролируемой загрузки начальной программы (IPL).

#### **Просмотр сведений о PTF**

Помимо информации о состоянии PTF, вы можете просмотреть общие сведения об исправлении. Для этого выполните следующие действия:

- 1. Введите в командной строке **DSPPTF**. Появится меню Показать состояние PTF.
- 2. Выберите исправление, информацию о котором вы хотите посмотреть, и укажите опцию 5 (Показать сведения о PTF). Появится меню Показать PTF.
- 3. Выберите опцию 1 (общие сведения). Появится меню Общие сведения.

В следующей таблице приведено описание различных полей меню Общие сведения:

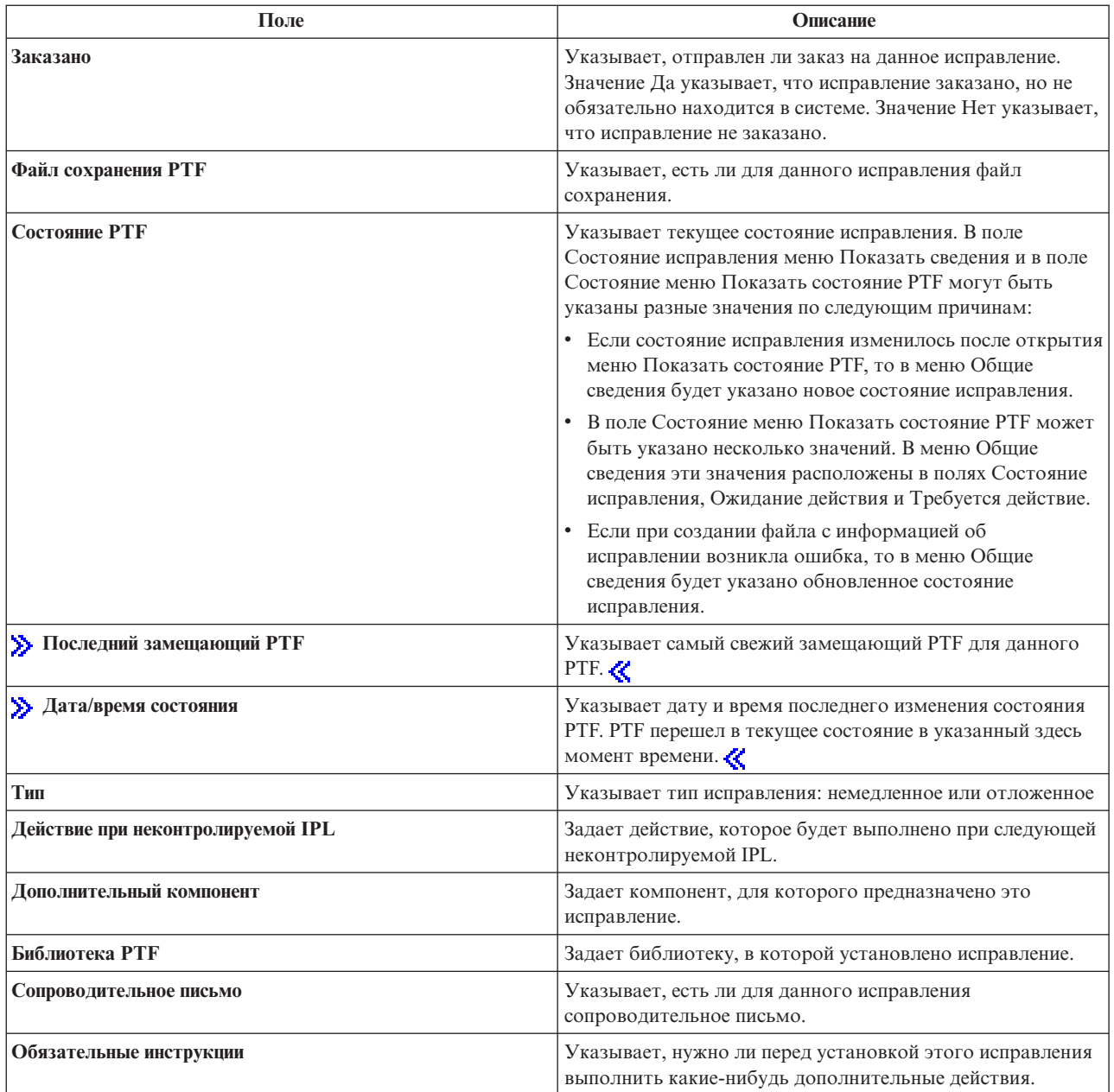

<span id="page-65-0"></span>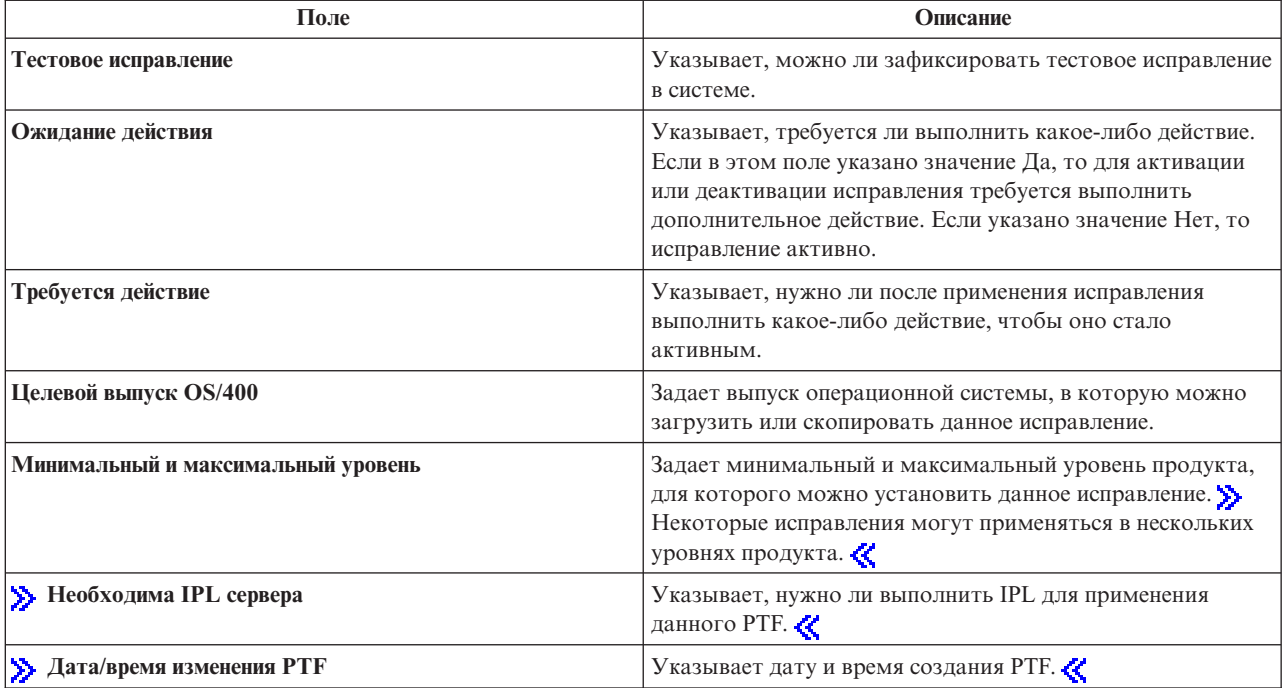

Дополнительная информация о работе с исправлениями на сервере приведена в следующих разделах:

## "Состояния исправлений: Состояния исправлений в Навигаторе iSeries" на стр. 14

Таблица с описанием возможных значений состояния исправления в Навигаторе iSeries.

## "Состояния исправлений: Состояния исправлений в интерфейсе командной строки" на стр. 18

Таблица с описанием возможных значений состояния исправления в текстовом интерфейсе.

## Просмотр свойств исправления или группы исправлений

В Навигаторе iSeries<sup>(TM)</sup> можно просмотреть примерно ту же информацию, что и в текстовом интерфейсе. Например, на страницах свойств приведена та же информация об исправлениях, которая выводится командой Показать РТF (DSPPTF). В частности, она содержит ИД исправления, имя продукта и его выпуск, состояние исправления, а также сведения о наличии в системе сопроводительного письма или файла сохранения. Кроме того, будут указаны необходимые и зависимые исправления. Дополнительно можно просмотреть список объектов, входящих в состав исправления, и имя библиотеки, в которую были помещены эти объекты после установки исправления.

Аналогичную информацию можно просмотреть для групп исправлений. Например, на страницах свойств содержится информация, которая выводится командой Работа с группой PTF (WRKPTFGRP). В частности, она содержит имя, описание и состояние группы исправлений. Кроме того, указывается список связанных групп исправлений.

#### Просмотр свойств исправления

Для просмотра свойств исправления выполните следующие действия:

- 1. В окне программы Навигатор разверните папку Централизованное управление.
- 2. Разверните список Конечные системы или Группы систем.
- 3. Разверните конечную систему, содержащую реестр исправлений, с которым вы планируете работать.
- 4. Выберите Настройка и обслуживание.
- 5. Откройте Реестр исправлений.
- 6. Выберите Все исправления.

<span id="page-66-0"></span>7. Щелкните правой кнопкой мыши на идентификаторе исправления и выберите пункт Свойства.

## **Просмотр свойств группы исправлений**

- 1. В окне программы Навигатор разверните папку Централизованное управление.
- 2. Разверните список Конечные системы или Группы систем.
- 3. Разверните конечную систему, содержащую реестр исправлений, с которым вы планируете работать.
- 4. Выберите Настройка и обслуживание.
- 5. Откройте Реестр исправлений.
- 6. Выберите Группы исправлений.
- 7. Щелкните правой кнопкой мыши на имени группы и выберите пункт Свойства.

## **Просмотр реестра исправлений на сервере с помощью Централизованного управления**

Для работы с реестром исправлений можно воспользоваться удобным графическим интерфейсом мастеров Централизованного управления. Например, мастер Сравнить и обновить служит для автоматического сравнения групп систем с модельной системой, поиска недостающих и лишних исправлений и отправки недостающих исправлений в необходимые системы с последующей установкой. Мастер Сравнить и обновить можно запустить в конечной системе, группе систем или в системе, с которой установлено соединение.

При выборе реестра исправлений в окне диалога **Создать реестр** автоматически выбирается реестр программного обеспечения. Выбрать реестр исправлений без реестра программного обеспечения нельзя. Кроме того, одновременно с реестром исправлений создается реестр групп исправлений. Вы можете указать, следует ли создавать реестр исправлений только в том случае, если с момента создания последнего реестра произошли какие-либо изменения, или же его нужно создавать в любом случае. Этот параметр не влияет на создание реестра групп исправлений, который создается всегда. Его можно задать на странице Соединение окна Свойства Централизованного управления.

Для просмотра реестра исправлений выберите **Централизованное управление** —> **Конечные системы** —> *любая конечная система* —> **Настройка и обслуживание** —> **Реестр исправлений**. В реестре перечислены все установленные продукты и их исправления. Вы можете просмотреть состояние отдельного исправления и другую информацию, в том числе ИД исправления, имя продукта, номер выпуска и тип.

С помощью реестра исправлений можно выполнить следующие задачи:

- Запустить мастер для установки исправлений, отправки и установки исправлений, фиксации исправлений или удаления исправлений из системы
- Очистить файлы сохранения и сопроводительные письма
- Выполнить некоторые другие действия, например, отменить операцию над исправлением
- Запланировать выполнение всех перечисленных действий
- Скопировать исправления с носителя

Поскольку реестр применяется при выполнении некоторых задач Централизованного управления, важно, чтобы этот реестр содержал свежую информацию. Для этого необходимо регулярно обновлять реестр исправлений. Обратите внимание, что изменения, которые вносятся при работе с реестром исправлений, не применяются автоматически к содержимому реестра.

## **Просмотр уровня исправлений**

В некоторых случаях требуется определить установленный уровень совокупного пакета PTF, PTF Лицензионного внутреннего кода или PTF HIPER. Уровень совокупного пакета PTF, установленного в системе, определяется последним ["Совокупные](#page-14-0) пакеты PTF" на стр. 9, установленным на серверах.

## **Просмотр уровня совокупного пакета PTF**

Для просмотра уровня совокупного пакета PTF с помощью Навигатора iSeries(TM) выполните следующие действия:

- 1. Разверните папку **Централизованное управление**.
- 2. Разверните список **Конечные системы**.
- 3. Щелкните правой кнопкой мыши на имени конечной системы, выберите пункт **Свойства** и перейдите на страницу **Сведения**.

## **Определение текущего уровня совокупного пакета PTF**

Для определения текущего уровня пакета PTF выполните следующие действия:

#### **Выведите на экран информацию о группе совокупного PTF**

Для этого воспользуйтесь командой Работа с группами PTF (WRKPTFGRP) или просмотрите реестр групп исправлений системы с помощью Навигатора iSeries. Найдите в списке группу PTF SF99530. Состояние этой группы показывает, все ли PTF совокупного пакета установлены в системе. Уровень группы PTF позволяет определить уровень совокупного пакета PTF. Например, если уровень группы - 4178, то соответствующий пакет имеет ИД C4178530 (530 добавляется в конце идентификатора, чтобы указать, что исправления относятся к версии 5, выпуску 3, модификации 0). Уровень совокупного пакета указывает дату его выпуска по юлианскому календарю. Введите WRKPTFGRP SF99530, и опцию 8 (Показать PTF со специальной обработкой). Если в раздел PTF со специальной обработкой вносились изменения, то показанная дата может быть более поздней, чем дата выпуска пакета, указанная в поле Уровень. Доступ к этой дате осуществляется из окна информации PSP (Планирования профилактического обслуживания) при установке совокупного пакета PTF.

## **Показать совокупные RTF маркеров**

Чтобы просмотреть список совокупных PTF маркеров, выполните приведенные ниже инструкции:

- Для того чтобы узнать уровень совокупного пакета PTF в текстовом интерфейсе, введите следующую команду: DSPPTF LICPGM(5722SS1)
- v Для того чтобы узнать уровень PTF Лицензионного внутреннего кода, введите следующую команду: DSPPTF 5722999

В поле ИД PTF меню Показать состояние PTF будут перечислены идентификаторы всех установленных в системе совокупных пакетов PTF. Такие идентификаторы начинаются с буквы T.

Если в системе V5R3M0 установлен PTF TC04178, то уровень совокупного пакета исправлений равен C4178530 (в конец идентификатора пакета добавлено значение 530, указывающее версию, выпуск и модификацию системы). Последние четыре цифры ИД совокупного пакета указывают дату его выпуска по юлианскому календарю. Следовательно, чем больше значение, образованное последними четырьмя цифрами идентификатора, тем выше уровень совокупного пакета PTF.

**Примечание:** Если идентификатор исправления начинается с символов TC, значит был применен весь совокупный пакет PTF. Если ИД исправления начинается с символов TA, то это означает, что применены исправления HIPER и исправления HIPER Лицензионного внутреннего кода. Идентификаторы пакетов, начинающиеся с символов TL, означают, что были применены только исправления HIPER Лицензионного внутреннего кода.

#### **Печать и просмотр обзора исправлений, содержащихся на компакт-диске с совокупным пакетом PTF**

Для того чтобы напечатать или просмотреть обзор исправлений, содержащихся на компакт-диске с совокупным пакетом PTF, выполните следующие действия:

- 1. Вставьте компакт-диск с совокупным пакетом PTF в дисковод CD-ROM.
- 2. Введите в командной строке:

<span id="page-68-0"></span>LODPTF LICPGM(5722999) DEV(OPTYY) SELECT(\*ALL) PATHID(\*FIRST) COVER(\*ONLY)

где YY - идентификатор дисковода CD-ROM, в который загружен компакт-диск с PTF. Дополнительная информация о печати обзора совокупного пакета исправлений приведена в разделе "Просмотр и печать сопроводительных писем" на стр. 65. Копия обзора РТF будет помещена в файл QAPZCOVER из библиотеки QGPL.

> При использовании команды Показать РТF (DSPPTF) вы увидите информацию связанную с соответствующим служебным разделом:

- Если раздел является служебным, то поле исходной IPL на экране показывает, в каком разделе выполнялась последняя IPL сервера для кода гипервизора (##SERV#T или ##SERV#P).
- Если РТГ применены для той части лицензионного внутреннего кода, которая связана с гипервизором, но при этом они не активны, то вы увидите параметр состояния, означающий, что для завершения операции требуется выполнить IPL. Описание различных состояний приведено в разделе "Состояния исправлений: Состояния исправлений в интерфейсе командной строки" на стр. 18.
- Если активный гипервизор имеет более позднюю версию, чем установленная в системе и отвечающая за гипервизор часть лицензионного внутреннего кода, то появится сообщение СРD35F9.
- Если уровень установленного гипервизора лицензионного внутреннего кода был изменен, то будет показано сообщение CPD35F8 о необходимости выполнения IPL.
- Если уровень активного гипервизора отличается от уровня установленной в системе части лицензионного внутреннего кода, отвечающей за гипервизор, но внести изменения из служебного раздела нельзя, то появится сообщение СРD35FA.
- Опция 5 (Показать дополнительную информацию о РТГ) содержит поле, в котором указано, требуется ли выполнение IPL для активации этого PTF. Показанное значение указывает на то, из какого раздела следует выполнить IPL для применения внесенных изменений. Если выполнять IPL не нужно, то переменная принимает значение Нет.

Команда DSPPTF SELECT(\*ACTROD) позволяет просмотреть все PTF, которые ожидают необходимых для активации действий, включая РТF, требующие выполнения IPL.

## Работа с сопроводительными письмами к исправлениям

"Сопроводительные письма к исправлениям" на стр. 11 прилагается к исправлению и содержит дополнительную информацию об этом исправлении. Чаще всего, сопроводительные письма содержат специальные инструкции по установке исправлений. В связи с этим перед установкой исправлений следует ознакомиться с содержанием сопроводительных писем. За дополнительной информацией обратитесь к "Пример сопроводительного письма к исправлению и описание его полей" на стр. 11. Путем "Очистка исправлений" на стр. 65 можно освободить дисковое пространство в системе, удалив старые сопроводительные письма.

#### "Заказ сопроводительных писем к исправлению" на стр. 64

Этот раздел содержит информацию о том как, когда и зачем нужно заказывать сопроводительные письма к исправлениям.

#### "Копирование сопроводительных писем к исправлению с носителя" на стр. 64

Этот раздел содержит информацию о том как, когда и зачем нужно копировать сопроводительные письма к исправлениям.

#### "Просмотр и печать сопроводительных писем" на стр. 65

Этот раздел содержит информацию о том как когда и зачем нужно просматривать и печатать сопроводительные письма к исправлениям.

## <span id="page-69-0"></span>**Заказ сопроводительных писем к исправлению**

С помощью команды Отправить заказ на PTF (SNDPTFORD) можно заказать следующие объекты:

- Отдельные исправления
- Совокупные пакеты РТF
- Группу исправлений
- Обзор доступных исправлений
- Информацию о Планировании профилактического обслуживания (PSP)

Команда SNDPTFORD позволяет заказать исправления или только сопроводительные письма к исправлениям (\*CVRLTR). Указав параметр PTFPART(\*CVRLTR), можно заказать сопроводительные письма к новым исправлениям, а затем решить, нужно ли заказывать эти исправления. Для того чтобы заказать только сопроводительное письмо, выполните следующие действия:

- 1. Введите в командной строке: SNDPTFORD nnnnnnn PTFPART(\*CVRLTR)
- 2. Нажмите Enter.
- 3. Проверьте контактную информацию. Эта информация применяется сотрудниками сервисного представительства, когда им требуется обратиться к заказчику или отправить какую-либо информацию. Вы можете выбрать язык сопроводительного письма. Если письмо на выбранном языке отсутствует, будет отправлено письмо на английском языке.

Информация о выполнении других операций над сопроводительными письмами приведена в разделе "Работа с [сопроводительными](#page-68-0) письмами к исправлениям" на стр. 63.

## **Копирование сопроводительных писем к исправлению с носителя**

Компакт-диск с пакетом исправлений отправляется по почте. Этот компакт-диск содержит письмо с информацией о поставке, исправления и ["Сопроводительные](#page-16-0) письма к исправлениям" на стр. 11, прилагающиеся к некоторым исправлениям. Для просмотра сопроводительных писем скопируйте их с оптического носителя в файл QAPZCOVER их библиотеки QGPL с помощью команды Копировать сопроводительное письмо временного исправления программы (CPYPTFCVR). Сопроводительное письмо содержит такую информацию, как описание неполадки, сведения о ее исправлении и специальные инструкции. Скопированные сопроводительные письма можно "Просмотр и печать [сопроводительных](#page-70-0) [писем"](#page-70-0) на стр. 65.

#### **Копирование всех сопроводительных писем**

Для того чтобы скопировать с носителя сопроводительные письма всех исправлений, которые пока не применены в системе, введите следующую команду: CPYPTFCVR DEV(YYYYY) LICPGM(\*ALL) SELECT(\*NOTAPY)

где YYYYY - имя накопителя (оптическому накопителю обычно присваивается имя OPT01).

#### **Копирование отдельного сопроводительного письма**

Для того чтобы скопировать с носителя сопроводительное письмо, прилагающееся к определенному исправлению, введите следующую команду: CPYPTFCVR DEV(YYYYY) LICPGM(XXXXXXX) SELECT(ZZZZZZZ)

где XXXXXXX - номер лицензионной программы, YYYYY - имя накопителя (имя оптического накопителя обычно равно OPT01), а ZZZZZZZ - ИД исправления, сопроводительное письмо которого нужно скопировать в систему.

Информация о выполнении других операций над сопроводительными письмами приведена в разделе "Работа с [сопроводительными](#page-68-0) письмами к исправлениям" на стр. 63.

## <span id="page-70-0"></span>**Просмотр и печать сопроводительных писем**

Сопроводительное письмо прилагается к исправлению и содержит дополнительную информацию об этом исправлении. С помощью программы Навигатор iSeries<sup>(TM)</sup> можно просмотреть сопроводительное письмо, а с помощью команды Показать сопроводительное письмо PTF (DSPPTFCVR) - просмотреть и напечатать это письмо.

**Примечание:** Если исправления были получены на носителе, то для просмотра сопроводительных писем необходимо "Копирование [сопроводительных](#page-69-0) писем к исправлению с носителя" на стр. 64.

### **Просмотр сопроводительных писем с помощью Навигатора iSeries**

Для просмотра сопроводительного письма с помощью Навигатора iSeries выполните следующие действия:

- 1. В окне программы Навигатор разверните папку **Централизованное управление**.
- 2. Разверните значок **Конечные системы**.
- 3. Выберите систему, содержащую исправления, для которых вы хотите просмотреть сопроводительные письма.
- 4. Разверните список **Настройка и обслуживание**.
- 5. Откройте **Реестр исправлений**.
- 6. Откройте **Все исправления**.
- 7. Выберите исправления и щелкните правой кнопкой мыши. Выберите пункт **Сопроводительное письмо**.

#### **Просмотр и печать сопроводительных писем в текстовом интерфейсе**

Для того чтобы просмотреть или напечатать сопроводительные письма для всех исправлений, которые пока не применены в системе, введите **одну** из следующих команд:

```
DSPPTFCVR LICPGM(*ALL) SELECT(*NOTAPY)
```

```
v
```
v

```
DSPPTFCVR LICPGM(*ALL) SELECT(*NOTAPY) OUTPUT(*PRINT)
```
**Примечание:** Вы можете просмотреть только сопроводительные письма с определенными атрибутами. Например, для просмотра сопроводительных писем, содержащих специальные инструкции, укажите параметр CVRATR(\*SPCINST).

Для того чтобы просмотреть или напечатать сопроводительное письмо к определенному исправлению, введите **одну** из следующих команд:

```
v
```
DSPPTFCVR LICPGM(XXXXXXX) SELECT(ZZZZZZZ)

v

DSPPTFCVR LICPGM(XXXXXXX) SELECT(ZZZZZZZ) OUTPUT(\*PRINT)

где XXXXXXX - номер лицензионной программы, а ZZZZZZZ - ИД исправления, к которому прилагается сопроводительное письмо.

Информация о выполнении других операций над сопроводительными письмами приведена в разделе "Работа с [сопроводительными](#page-68-0) письмами к исправлениям" на стр. 63.

# **Очистка исправлений**

С течением времени в системе накапливаются файлы сохранения и сопроводительные письма. После фиксации исправления в системе можно удалить его файл сохранения и сопроводительное письмо, если исправление не требуется рассылать в другие системы, и вы уже убедились, что оно не содержит ошибок. <span id="page-71-0"></span>При удалении файла сохранения зафиксированного исправления из системы удаляется вся информация об этом исправлении, за исключением информации о его состоянии. Удалив файл сохранения, вы можете освободить память для других файлов.

## **Удаление файлов сохранения с помощью Навигатора iSeries(TM)**

Ненужные файлы сохранения и сопроводительные письма к исправлениям можно удалить с помощью программы Навигатор iSeries. Для этого выполните следующие действия:

- 1. В окне программы Навигатор разверните папку **Централизованное управление**.
- 2. Выберите в иерархическом списке пункт **Конечные системы** или **Группы систем**. На правой панели появится список систем.
- 3. Выберите одну или несколько систем, щелкните на них правой кнопкой мыши, выберите пункт **Исправления**, а затем - **Очистить**.
- 4. Выберите опцию удаления всех файлов сохранения и сопроводительных писем. Вы можете удалить все исправления всех продуктов, все исправления определенного продукта или выбранные исправления.
- 5. Нажмите кнопку **OK** или **Запланировать**, чтобы передать задачу на выполнение.

В Навигаторе iSeries предусмотрено несколько способов очистки исправлений. Подробное описание этих способов можно найти в электронной справке Навигатора iSeries. Выберите в строке меню пункт **Справка**, а затем - **Разделы справки**. Выберите раздел **Для чего предназначено . . .?** для просмотра подробных сведений о выполнении различных задач с помощью Навигатора.

## **Удаление файлов сохранения с помощью команды DLTPTF**

Для удаления файлов сохранения и сопроводительных писем PTF из командной строки вызовите команду Удалить временное исправление программы (DLTPTF). Файлы сохранения PTF не следует удалять с помощью команды Удалить файл (DLTF). Если вы вызовете эту команду, то функция PTF не сможет определить, что файл сохранения был удален.

**Примечание:** Файлы сохранения и сопроводительные письма исправлений для предыдущих выпусков по умолчанию удаляются из системы во время автоматической очистки, если для удаления выбраны системные протоколы.

Информация о выполнении других операций над сопроводительными письмами приведена в разделе "Работа с [сопроводительными](#page-68-0) письмами к исправлениям" на стр. 63.

# **Удаление исправлений программного обеспечения**

Временно установленные исправления можно удалить. Временно установленные отложенные исправления можно временно удалить во время перезагрузки или IPL, а затем удалить окончательно, не выполняя IPL. Временно установленные немедленные исправления можно удалить временно или окончательно, не выполняя IPL. Кроме того, можно удалить загруженные, но не примененные немедленные исправления. Зафиксированные исправления удалить нельзя.

**Примечание:** В Навигаторе iSeries(TM) под удалением исправления понимается удаление исправления из системы. Дополнительная информация об удалении исправлений из системы приведена в подробной справке по выполнению задач Навигатора. Выберите в строке меню пункт **Справка**, а затем - **Разделы справки**. Выберите раздел **Для чего предназначено . . .?** для просмотра подробных сведений о выполнении различных задач с помощью Навигатора.

При временном удалении исправления в библиотеке программы восстанавливаются исходные объекты, замененные этим исправлением. Система еще раз проверяет, не является ли удаляемое исправление обязательным для других установленных исправлений. В случае, если удаляемое исправление необходимо для другого установленного исправления, то последнее также необходимо удалить.
**Примечание:** Исправление Лицензионного внутреннего кода нельзя удалить временно.

Ниже перечислены разделы, в которых приведены инструкции по удалению исправлений:

#### **"Удаление исправлений лицензионных программ"**

В этом разделе приведена информация об удалении исправлений лицензионных программ.

#### **"Удаление исправлений OS/400"**

Этот раздел содержит сведения об удалении исправлений OS/400.

#### **"Удаление исправлений [Лицензионного](#page-73-0) внутреннего кода" на стр. 68**

Этот раздел содержит информацию об удалении исправлений Лицензионного внутреннего кода.

### **Удаление исправлений лицензионных программ**

Для удаления исправлений лицензионных программ выполните следующие действия:

- 1. Введите команду Удалить временное исправление программы (RMVPTF) и нажмите клавишу **F4** (Приглашение).
- 2. В поле Продукт (LICPGM) меню Удалить временное исправление программы (RMVPTF) введите символьное значение, соответствующее лицензионной программе (указано в ["Сопроводительные](#page-16-0) письма к [исправлениям"](#page-16-0) на стр. 11).
- 3. Выберите удаляемые исправления, выполнив следующие действия:
	- Укажите номера удаляемых исправлений в параметре Номера выбираемых PRF (SELECT), либо значение \*ALL для удаления всех исправлений. **Примечание:** Если в параметре SELECT будут заданы номера отдельных исправлений, следует указать параметр RMVDEP(\*YES) для удаления всех зависимых исправлений данного продукта.
	- Укажите значение \*ALL в поле Номера выбираемых РТF (SELECT) и номера отдельных исправлений, которые не следует удалять, - в параметре Номера пропускаемых PTF (OMIT).
- 4. В параметре Степень изменения (APY) укажите значение \*TEMP для временного удаления, либо значение \*PERM для окончательного удаления.
- 5. При удалении немедленных исправлений укажите значение \*NO в параметре Отложенные PTF (DELAYED).
- 6. Если указанные отложенные или немедленные исправления должны быть автоматически удалены во время следующей неконтролируемой IPL, задайте значение \*YES в параметре Отложенные PTF (DELAYED) и значение \*YES в параметре Удалить в ходе неконтролируемой IPL (IPLRMV).
- 7. Нажмите **Enter**.

Информация об удалении исправлений продуктов приведена в электронной справке Централизованного управления Навигатора iSeries(TM). Выберите в строке меню пункт **Справка**, а затем - **Разделы справки**. Выберите раздел **Для чего предназначено . . .?** для просмотра подробных сведений о выполнении различных задач с помощью Навигатора.

Информация об удалении других типов исправлений приведена в разделе "Удаление [исправлений](#page-71-0) [программного](#page-71-0) обеспечения" на стр. 66.

### **Удаление исправлений OS/400**

Немедленные и отложенные исправления можно удалить временно, либо окончательно. Приведенная ниже таблица содержит инструкции по временному и окончательному удалению этих типов исправлений.

<span id="page-73-0"></span>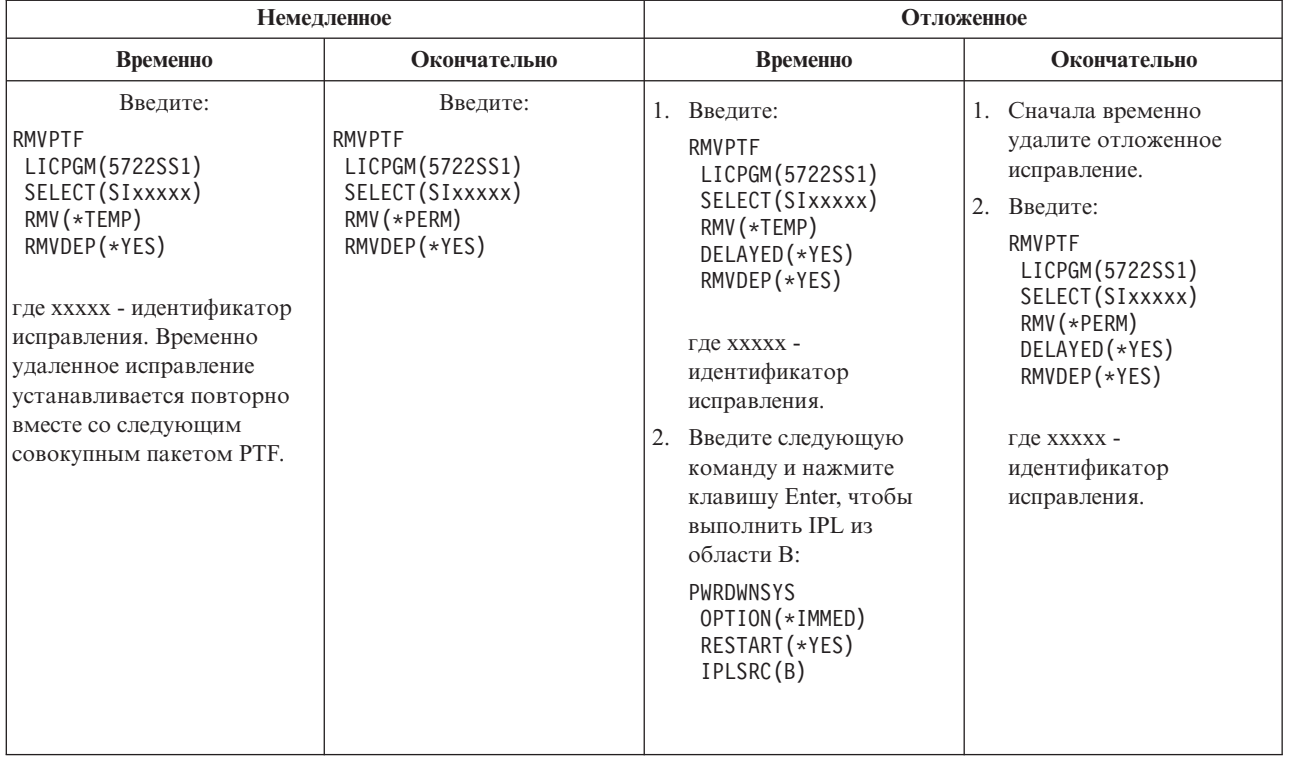

Информация об удалении исправлений продуктов приведена в электронной справке Централизованного управления Навигатора iSeries(TM). Выберите в строке меню пункт **Справка**, а затем - **Разделы справки**. Выберите раздел **Для чего предназначено . . .?** для просмотра подробных сведений о выполнении различных задач с помощью Навигатора.

Информация об удалении других типов исправлений приведена в разделе "Удаление [исправлений](#page-71-0) [программного](#page-71-0) обеспечения" на стр. 66.

## **Удаление исправлений Лицензионного внутреннего кода**

Немедленные и отложенные исправления можно удалить окончательно. Следующая таблица содержит подробные сведения о временном и окончательном удалении исправлений этих типов.

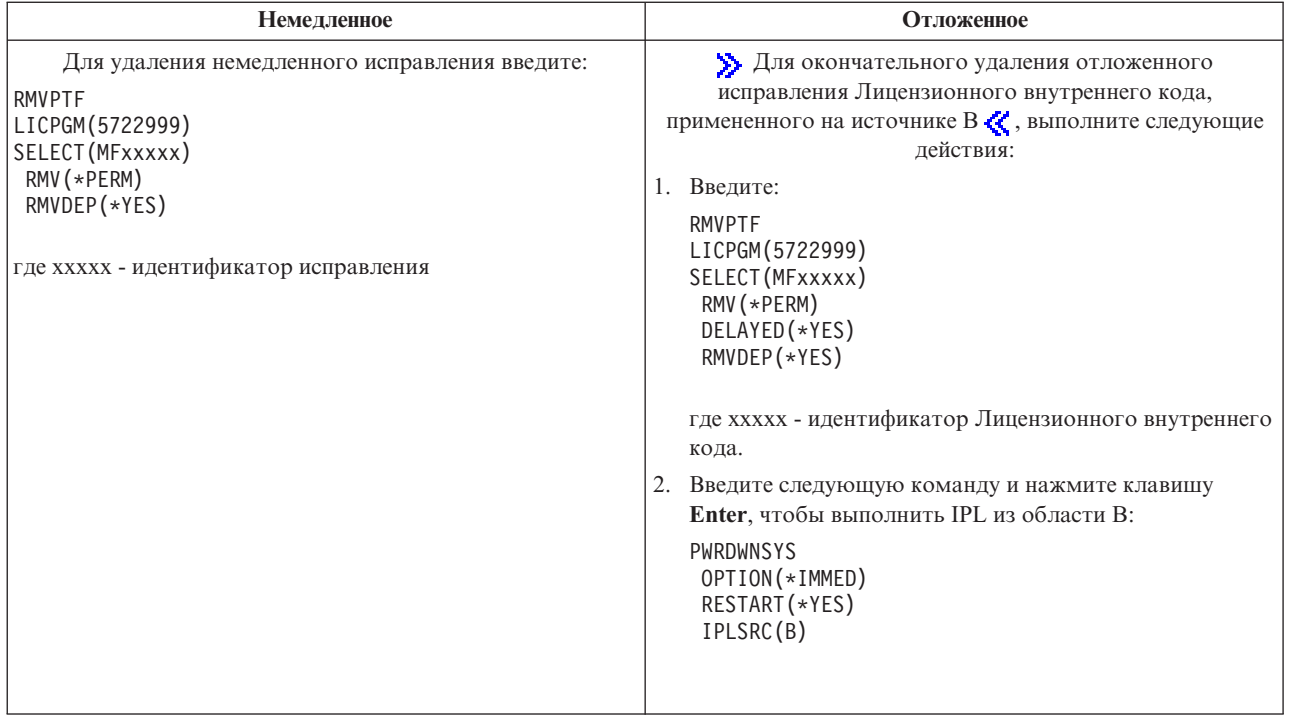

> Примечание: Для удаления исправления Лицензионного внутреннего кода, примененного на источнике А К, выполните следующие действия:

Информация об удалении других типов исправлений приведена в разделе "Удаление исправлений программного обеспечения" на стр. 66.

## Работа с ключами и лицензиями на программное обеспечение

Здесь приведена информация о совместной с фирмой IBM<sup>(R)</sup> работе с лицензиями на поставляемые программные продукты. Поставляемый продукт - это программа сервера, установленная командой Восстановить лицензионную программу или из меню GO LICPGM. Поставляемый продукт с поддержкой **лицензий** - это продукт, применяющий функции управления лицензиями i5/OS<sup>(TM)</sup>.

#### "Основная информация о лицензиях на программы" на стр. 70

С любой лицензионной программой может быть связано лицензионное соглашение. Лицензионные программы OS/400<sup>(TM)</sup> распространяются с помощью набора носителей поставки, включающего стандартный набор, набор с лицензионными ключами и наборы отдельных программных продуктов. Наборы с лицензионными ключами содержат программы и компоненты программ, для работы с которыми нужен ключ лицензии.

#### "Планирование работы с лицензиями на программное обеспечение" на стр. 71

Средства системы по работе с лицензиями позволяют отслеживать использование лицензий на поставляемые продукты, установленные на сервере. Полученная информация полезна при планировании модернизации программного обеспечения.

#### "Работа с лицензионными соглашениями и ключами лицензий" на стр. 72

> Перед установкой и использованием Лицензионного внутреннего кода V5R3 и операционной системы i5/OS необходимо принять условия электронного лицензионного соглашения на эти программы. Другие программы также можно устанавливать только после принятия условий лицензионных соглашений.

Лицензионные соглашения можно просмотреть или напечатать.

<span id="page-75-0"></span>Для просмотра и изменения информации о лицензиях на программное обеспечение фирмы IBM с повременной оплатой предназначена команда Работа с информацией о лицензиях (WRKLICINF). Работать с ключами лицензий и распространять их между системами можно с помощью функции Централизованное управление.

## **Основная информация о лицензиях на программы**

Лицензионные соглашения и ключи лицензий на программное обеспечение - это основные понятия, относящиеся к работе с лицензионными программами.

#### **"Лицензионные соглашения на программное обеспечение"**

Лицензионные соглашения содержат важную информацию о работе с лицензионными программами. Это относится как к печатной, так и к электронной документации.

#### **"Ключи лицензий на программное обеспечение"**

Установка ключей выполняется при установке, обновлении или перемещении поставляемых продуктов с поддержкой лицензий и лицензионными ключами.

Информация о лицензионных соглашениях для систем с несколькими разделами приведена в следующих разделах:

- Лицензии на программы в системах с несколькими разделами
- Сведения о лицензионных соглашениях  $i5/OS<sup>(TM)</sup>$

## **Лицензионные соглашения на программное обеспечение**

**IBM<sup>(R)</sup> предоставляет лицензии на программное обеспечение как индивидуальным, так и корпоративным** пользователям в соответствии с определенными юридическими соглашениями (соглашениями о программном обеспечении). Перед установкой и использованием Лицензионного внутреннего кода V5R3 и операционной системы i5/OS(TM) необходимо принять условия соответствующих электронных лицензионных соглашений. Другие программы можно устанавливать также лишь после принятия условий лицензионных соглашений на эти программы. Инструкции по принятию условий соглашений о программном обеспечении, которые необходимо выполнить перед обновлением, приведены в разделе Принятие условий лицензионных соглашений.

Если на сервере установлены лицензионные программы других фирм, то может также потребоваться принять условия и их электронных лицензионных соглашений.

Некоторые лицензионные соглашения для продуктов IBM и других фирм можно просмотреть или напечатать с помощью команды Работа с лицензионными соглашениями (WRKSFWAGR).

Создание выдаваемых перед установкой лицензионных соглашений для пользовательских программ описано в разделе "Создание лицензионных соглашений для [пользовательских](#page-82-0) программных продуктов" на стр. 77; для связи лицензионных соглашений с поставляемыми продуктами применяется функция централизованного управления и API работы с программными продуктами.

## **Ключи лицензий на программное обеспечение**

Ключи лицензий на программное обеспечение предназначены для управления оплачиваемыми лицензионными программами. Установка ключей выполняется при установке, обновлении или перемещении поставляемых продуктов с поддержкой лицензий и лицензионными ключами. Кроме того, установка ключей может потребоваться при изменении групп программного обеспечения в системе, добавлении новых лицензий и приобретении новых программ, требующих ключей лицензии. Дополнительная информация о работе с лицензиями в системах с логическими разделами приведена в разделах Лицензии на программное обеспечение в системах с логическими разделами  $\gg$  и Сведения о лицензионных соглашениях i5/OS<sup>(TM)</sup>  $\ll$ .

IBM(R) предоставляет для некоторых продуктов с лицензионными ключами 70-дневный пробный период, во время которого можно работать с продуктом без ключа. По истечении 70-дневного пробного периода для

<span id="page-76-0"></span>продолжения работы с программой необходимо загрузить ключ лицензии. 70-дневный период отсчитывается от дня первого использования лицензионной программы фирмы IBM.

 $\gg$  Если ключ лицензии потерян или возникла нестандартная ситуация, то обратитесь в местный центр ключей программного обеспечения. В этих случаях IBM может передать ключ по электронной почте, телефону, факсу или через Internet. Более подробная информация о работе с ключами программного

обеспечения IBM приведена на Web-сайте службы поддержки управления [лицензиями](https://www.ibm.com/software/lms) IBM  $\rightarrow$ .

С каждым заказываемым продуктом с лицензионным ключом вы получаете документ на ключ лицензии.

С каждым продуктом или компонентом с лицензионным ключом связан собственный ключ. Для ["Добавление](#page-78-0) ключа лицензии" на стр. 73 предназначена команда Работа с информацией о лицензиях (WRKLICINF).

# **Планирование работы с лицензиями на программное обеспечение**

Средства системы по работе с лицензиями позволяют отслеживать использование лицензий на поставляемые продукты, установленные на сервере. Полученная информация полезна при планировании модернизации программного обеспечения. Кроме того, эти средства позволяют выполнить следующие действия для определения ограничения на использование:

**"Определение ограничений на использование для продуктов без ключей лицензии"** Позволяет узнать необходимое число лицензий путем отслеживания максимального числа пользователей, одновременно работающих с продуктом.

**"Определение ограничения на использование для продуктов с оплатой по числу процессоров"** Позволяет определить использование продукта по числу процессоров, выделенных логическому разделу, в котором он выполняется.

## **Определение ограничений на использование для продуктов без ключей лицензии**

Число лицензий, которые необходимо приобрести для следующего выпуска поставляемого продукта с оплатой по числу пользователей, можно определить с помощью команды Работа с информацией о лицензиях (WRKLICINF). Ограничение на использование продукта не должно быть меньше максимального числа пользователей, одновременно работавших с этим продуктом.

Для нахождения связи пиковых обращений к продукту с определенными периодами времени или событиями можно просмотреть хронологическую информацию об использовании лицензии. Снизив пиковое использование продукта, можно уменьшить число требуемых лицензий. Текущее и максимальное число используемых лицензий можно просмотреть командой WRKLICINF. Для отслеживания изменений пикового использования продукта регулярно сбрасывайте соответствующее значение с помощью опции 10 (Сбросить пиковое использование) меню WRKLICINF.

Для получения более подробной информации об использовании продукта можно включить регистрацию работы с продуктом. Для этого укажите параметр **LOG(\*YES)** в команде Изменить информацию о лицензии (CHGLICINF). При превышении ограничения на использование в журнал QLZALOG будет заноситься сообщение. Информация сообщения содержит ограничение на использование, текущее использование продукта и список пользователей лицензии в момент превышения ограничения. Для просмотра журнала введите команду Показать журнал (DSPJRN). Укажите **L** в качестве кода журнала и **LU** в качестве типа записи. Файлы вывода для данного типа записей журнала - QALZALU и QALZALU4 в библиотеке QSYS.

## **Определение ограничения на использование для продуктов с оплатой по числу процессоров**

Использование некоторых программных продуктов может вычисляться по числу процессоров, выделенных логическому разделу, в котором выполняется продукт. Это относится к поставляемым продуктам с

<span id="page-77-0"></span>поддержкой лицензий, тип использования которых равен \*PROCESSOR. Тип использования продукта можно определить с помощью команды Работа с информацией о лицензии (WRKLICINF). В меню указанной команды введите опцию 5 (Показать подробно).

Для определения ограничения на использование для продуктов с типом использования \*PROCESSOR вычисляется полное количество процессоров во всех разделах, в которых применяется продукт. Число процессоров в разделе может быть дробным. Полученную сумму нужно округлить до следующего целого числа (ограничение на использование должно быть целым).

# **Работа с лицензионными соглашениями и ключами лицензий**

Обслуживание лицензионных программ на сервере включает следующие задачи:

#### **"Принятие лицензионных соглашений"**

 $\gg$  При установке некоторых лицензионных программ необходимо подтвердить свое согласие с условиями лицензионных соглашений на эти программы.

#### **"Просмотр и печать лицензионных соглашений"**

Для просмотра и печати лицензионных соглашений предназначена команда Работа с лицензионными соглашениями (WRKSFWAGR).

#### **"Подготовка соглашений о программном обеспечении к передаче другому [пользователю"](#page-78-0) на стр. 73**

Если вы передаете сервер или его логический раздел другому пользователю, то с помощью меню Работы с лицензионными программами передайте этому пользователю и лицензионные соглашения V5R3.

#### **"Просмотр и изменение [информации](#page-78-0) о лицензиях" на стр. 73**

Эта задача включает добавление информации о ключе лицензии и указание ограничения на использование для оплачиваемых продуктов.

#### **["Распространение](#page-79-0) ключей лицензий на программное обеспечение" на стр. 74**

Включает распространение ключей лицензий на программное обеспечение между системами.

### **Принятие лицензионных соглашений**

> Перед установкой и использованием Лицензионного внутреннего кода V5R3 и операционной системы  $i5$ /OS<sup>(TM)</sup> необходимо принять условия электронных лицензионных соглашений для этих продуктов. Для установки других лицензионных программ также требуется принять условия лицензионных соглашений. Соответствующие инструкции приведены в разделе Принятие условий лицензионных соглашений.

Если на сервере установлен выпуск V5R3 операционной системы OS/400 и вам необходимо установить на нем другие лицензионные программы, обратитесь к разделу Установка лицензионных программ. В нем приведены инструкции по принятию условий электронных лицензионных соглашений, необходимых для установки некоторых программ.

Создание выдаваемых перед установкой лицензионных соглашений для пользовательских программ описано в разделе "Создание лицензионных соглашений для [пользовательских](#page-82-0) программных продуктов" на стр. 77; для связи лицензионных соглашений с поставляемыми продуктами применяется функция централизованного управления и API работы с программными продуктами.

## ≪

### **Просмотр и печать лицензионных соглашений**

Для просмотра и печати лицензионных соглашений предназначена команда Работа с лицензионными соглашениями (WRKSFWAGR).

<span id="page-78-0"></span>Она позволяет работать со списком установленных лицензионных программ, имеющих лицензионные соглашения. Вы можете просмотреть и распечатать эти соглашения на нескольких языках, предусмотренных поставщиком программного обеспечения.

## **Подготовка соглашений о программном обеспечении к передаче другому пользователю**

**Э** Эта процедура выполняется деловыми партнерами IBM<sup>(R)</sup> или другими пользователями, которые собираются передать другому владельцу весь сервер или один из его логических разделов с установленной на нем операционной системой OS/400 V5R3. Это последняя процедура, которая выполняется перед отключением сервера.

- 1. В командной строке введите команду GO LICPGM и нажмите Enter. Появится меню Работа с лицензионными программами.
- 2. В этом меню выберите пункт 31 (Подготовка лицензионных соглашений к передаче другому владельцу) и нажмите Enter. Появится окно подтверждения. После окончания этой процедуры сервер будет отключен.

Новый владелец должен будет принять условия соглашений при IPL перед началом работы с сервером.

### **Просмотр и изменение информации о лицензиях**

После установки поставляемых продуктов с поддержкой лицензий для управления информацией о лицензиях применяются следующие функции команды Работа с информацией о лицензиях (WRKLICINF):

#### **"Добавление ключа лицензии"**

Для использования поставляемого продукта с поддержкой лицензий и лицензионным ключом после пробного периода необходимо загрузить для него ключ лицензии и другую информацию о лицензии.

#### **"Настройка ограничения на [использование"](#page-79-0) на стр. 74**

После завершения установки необходимо задать ограничение на использование для продуктов фирмы IBM(R), не входящих в набор продуктов с лицензионными ключами, чтобы предоставить пользователям доступ к серверу.

**Добавление ключа лицензии:** Команда Работа с информацией о лицензиях (**WRKLICINF**) позволяет добавить информацию о ключах лицензий для продуктов, поставляемых по лицензиям. Команда WRKLICINF позволяет загрузить в систему ключ лицензии и другую информацию, необходимую для продолжения работы с продуктом после завершения пробного периода.

Для добавления информации о ключе лицензии выполните следующие действия:

- 1. Введите в командной строке **WRKLICINF** и нажмите Enter.
- 2. В меню Работа с информацией о лицензиях введите **1** в столбце Опция напротив идентификатора продукта, информацию о ключе лицензии на который необходимо добавить. Нажмите Enter.
- 3. Введите необходимую информацию в меню Добавить ключ лицензии (ADDLICKEY) и передайте команду на выполнение. Некоторые поля, такие как идентификатор продукта, срок действия лицензии и серийный номер системы, могут быть уже заполнены. Ключ лицензии длиной 18 символов вводится в трех полях:
	- v В первом поле символы с первого по шестой.
	- v Во втором символы с седьмого по двенадцатый.
	- v В последнем символы с тринадцатого по восемнадцатый.

В поле Ограничение на использование введите разрешенное количество пользователей или значение \*NOMAX.

#### **Примечание:** Для указания информации о ключе лицензии у пользовательского профайла должны быть права доступа \*ALLOBJ. При возникновении неполадок со вводом ключа свяжитесь с поставщиком продукта.

<span id="page-79-0"></span>Хранилище ключей лицензий содержит информацию о ключах лицензий на продукты для каждого поставляемого продукта с поддержкой лицензий, срока действия лицензий, компонента и системы. Хранилище может содержать ключи лицензий для любой системы, при этом соответствующий продукт не обязательно должен быть установлен в локальной системе.

При добавлении информации о ключе лицензии, если эта лицензия относится к локальной системе и в этой системе установлен продукт, команда ADDLICKEY также устанавливает ключ лицензии. При установке ключа лицензии ограничение на использование продукта изменяется на указанное в ключе лицензии. Кроме того, задается срок действия лицензии.

Если в хранилище уже есть информация о ключе лицензии для устанавливаемого продукта, информация о ключе лицензии устанавливается во время установки продукта.

#### **Настройка ограничения на использование:**

После завершения установки и перед предоставлением пользователям доступа к серверу необходимо задать ограничение на использование для лицензионных продуктов, не входящих в набор продуктов с лицензионными ключами. Продукты IBM<sup>(R)</sup> перечислены в Свидетельстве о правах (POE), заказе или другом документе, который вы должны были получить вместе с заказом программного обеспечения. Тип использования продукта можно задать с помощью команды Работа с информацией о лицензии (WRKLICINF).

## ≪

Для задания ограничения на использование выполните следующие действия:

- 1. Введите в командной строке **WRKLICINF** и нажмите Enter.
- 2. В меню Работа с информацией о лицензиях нажмите F11 (Показать информацию об использовании). Для каждого продукта ограничение на использование, указанное в POE, заказе или другом документе, должно совпадать с ограничением на использование в меню Работа с информацией о лицензиях.
- 3. Поместите курсор в строку, содержащую имя продукта, ограничение на использование которого необходимо обновить.
- 4. Введите **2** (Изменить) и нажмите Enter.
- 5. В меню Изменить информацию о лицензии укажите в поле Ограничение на использование значение из POE. Кроме того, укажите в поле Порог значение \*CALC или \*USGLMT. Не оставляйте в этом поле нулевое значение.

**Примечание:** Если будет получено приведенное ниже сообщение, выберите ответ **G**. CPA9E1B: Увеличение ограничения на использование должно быть подтверждено. Перед выбором ответа просмотрите справку (C G).

6. Если в POE указано больше продуктов, чем в меню Работа с информацией о лицензии, перед заданием ограничения на использование для дополнительных продуктов необходимо установить эти продукты.

## **Распространение ключей лицензий на программное обеспечение** ≫

Эта задача описывает распространение информации о лицензионном ключе с одного сервера на другой. Для этого необходимо создать файл, автоматически передающий информацию о лицензии на программу в другие системы при обновлении программы. Инструкции по созданию файла с информацией о лицензии приведены в разделах Подготовка информации о лицензии для централизованной рассылки с головной системы и Рассылка информации о лицензии с помощью Навигатора iSeries<sup>(TM)</sup>.  $\ll$ .

# **Управление реестром программного обеспечения**

Центральная система должна обладать текущей информацией об исправлениях в управляемых системах, поэтому важно поддерживать актуальность реестра. При создании реестра исправлений (и групп исправлений) создается также реестр программного обеспечения. После обновления реестра можно использовать функцию поиска Централизованного управления для поиска исправлений. В качестве символа подстановки можно использовать звездочку (\*).

Кроме обычной работы с реестром исправлений, информация реестра применяется также при при модернизации. Утилита реестра программного обеспечения позволяет получить данные об установленных продуктах фирмы IBM<sup>(R)</sup>, необходимые для планирования заказа программных продуктов.

Кроме того, Навигатор iSeries<sup>(TM)</sup> позволяет просматривать продукты следующих типов:

#### **Установленные продукты**

Показывает список программных продуктов, установленных в настоящий момент в выбранной системе. Для получения дополнительной информации щелкните на продукте правой кнопкой и выберите **Свойства**. Продукты могут быть отправлены и установлены в одной или нескольких конечных системах или группах систем. Загрузка исправлений для поддерживаемых продуктов возможна независимо от того, находится ли продукт в состоянии "Установлен и поддерживается".

#### **Поддерживаемые продукты**

Показывает список программных продуктов, поддерживаемых выбранной системой для других систем, управляемых по сети. Например, данных список может содержать продукты, не установленные в локальной системе. Как правило исправления загружаются в исходную систему и затем рассылаются из нее по управляемым системам.

Если продукт установлен, он может быть отправлен и установлен в одной или нескольких конечных системах или группах систем. Кроме того, при обновлении установленного и поддерживаемого продукта исправления к предыдущему выпуску могут быть помещены в файл сохранения. Это необходимо, если текущая система используется для рассылки исправлений, а в сети одновременно работают различные выпуски продукта.

["Добавление](#page-44-0) поддержки исправлений для продукта" на стр. 39 может быть выполнено, даже если продукт не установлен в системе. После добавления продукта в список Поддерживаемые продукты возможно копирование в исходную систему файлов сохранения с исправлениями продукта. Эти исправления затем могут быть отправлены (или отправлены и установлены) в другие системы.

Ниже приведены несколько примеров применения реестра для оптимизации повседневной работы:

- Одновременный поиск установленного продукта или исправления в нескольких системах.
- Одновременный экспорт реестров программного обеспечения всех систем в электронную таблицу.
- v Применение функции "Сравнение и обновление [исправлений"](#page-45-0) на стр. 40 для сравнения исправлений в нескольких системах. Навигатор iSeries автоматически отправит и установит исправления в целевых системах.
- Создание реестров и отправка их в IBM для применения при анализе и предотвращении неполадок. Создание и отправка реестра поддерживается функцией Комплексная поддержка Навигатора iSeries.

Дополнительная информация о конкретных задачах приведена в следующих разделах:

**"Просмотр реестра исправлений на сервере с помощью [Централизованного](#page-66-0) управления" на стр. 61** Управление реестром исправлений с помощью мастеров Навигатора iSeries.

#### **Работа с реестрами**

Применение функций реестра Централизованного управления для создания и управления различными реестрами и помещения данных в указанную центральную систему.

# **Создание собственных программных продуктов и управление ими**

Навигатор iSeries(TM) позволяет использовать Централизованное управление для создания собственных продуктов и установки их в сети. Для таких продуктов поддерживается создание, распространение и установка исправлений. Кроме того, можно воспользоваться подписями объектов и их проверкой для защиты и проверки целостности объектов OS/400 при рассылке их по сети.

Для эффективного управления установленными программными продуктами ознакомьтесь со следующей информацией:

#### **Упаковка и рассылка собственных программных продуктов**

Упаковка и отправка продуктов превращает набор приложений в продукт, устанавливаемый и обслуживаемый теми же средствами, что и лицензионные программы фирмы IBM(TM). В этом разделе описано создание и распространение продуктов.

**"Создание исправлений для установленных продуктов с помощью Централизованного управления"** Навигатор iSeries позволяет создавать исправления для созданных и установленных поставляемых продуктов.

#### **"Создание лицензионных соглашений для [пользовательских](#page-82-0) программных продуктов" на стр. 77**

Для вывода условий лицензионного соглашения перед установкой программного продукта необходимо создать это соглашение и связать его с поставляемым продуктом с помощью функции Централизованного управления или API работы с программными продуктами. Для продолжения установки программного продукта пользователь должен будет принять показанное лицензионное соглашение.

#### **"Создание ключей лицензий для [собственных](#page-82-0) продуктов" на стр. 77**

В этом разделе приведены инструкции, с помощью которых вы сможете создать ключи лицензий для работы со своими программными продуктами.

# $\ddot{\mathbf{z}}$

Дополнительная информация, связанная с управлением программным обеспечением, приведена в других документах раздела "Управление i5/OS (OS/400) и связанными [программами",](#page-6-0) на стр. 1.

## ≪

# **Создание исправлений для установленных продуктов с помощью Централизованного управления**

Продукт - это прикладная программа, которую можно упаковать с помощью Централизованного управления. Централизованное управление позволяет упаковывать пользовательские продукты и рассылать их в системы, подключенные к сети. Как и при работе с другими программами, после установки этих продуктов могут понадобиться исправления для устранения обнаруженных в них ошибок и возможных неполадок.

Для того чтобы создать исправление для программы, отличной от программы фирмы IBM<sup>(R)</sup>, выполните следующие действия:

- 1. В окне Навигатора iSeries(TM) разверните папку **Централизованное управление**.
- 2. Выберите **Определения**.
- 3. Выберите **Продукт**.
- 4. Щелкните правой кнопкой мыши на определении продукта, для которого нужно создать исправление, и выберите пункт **Создать исправление**. Продукт должен находиться в состоянии **Установлен** или **Обработан**.
- <span id="page-82-0"></span>5. Заполните необходимые поля в окне диалога Создать исправление. Нажмите кнопку ОК. Исправление будет создано (но не установлено) в исходной системе.
- 6. "Установка исправлений" на стр. 30.

Информация о требованиях, предъявляемых к объектам исправления, приведена в описании АРІ Создать временное исправление программы, которое можно найти в разделе Программы выхода для программных продуктов.

# Создание лицензионных соглашений для пользовательских программных продуктов

Независимые поставщики программного обеспечения могут создавать собственные лицензионные соглашения в электронной форме. Для завершения установки пользователь должен будет принять лицензионное соглашение.

Для создания лицензионного соглашения на программное обеспечение необходимо создать подкаталог для документов в каталоге /QIBM/UserData/LicenseDoc. Имя каталога должно быть уникальным среди всех лицензионных соглашений других фирм. Рекомендуется включить в имя идентификатор продукта, версию, выпуск, модификацию и компонент продукта. Например, командой Работа со связями (WRKLNK) создайте каталог MyProdIDVRMOptDoc1.

Затем создайте в этом каталоге одну или несколько версий лицензионных соглашений для различных языков. Имя документа должно начинаться с имени каталога, к которому добавлен суффикс языка. Например, английская версия лицензионного соглашения может быть названа MyProdIDVRMOptDoc1 en, русская - MyProdIDVRMOptDoc1 ru.

Лицензионные соглашения должны быть в кодировке Unicode UCS-2, конкретно в варианте UTF-16. Идентификатор набора символов (CCSID) Unicode - 13488. Для создания документов может применяться функция редактирования команды WRKLNK или средства РС. Старший байт UTF-16 должен идти первым.

Для создания текста лицензионного соглашения командой WRKLNK в каталоге MyProdIDVRM0ptDoc1 выполните следующие действия:

- 1. Выберите в каталоге MyProdIDVRMOptDoc1 опцию 2 (Изменить).
- 2. В меню Создать файл введите MyProdIDVRMOptDoc1 en в качестве имени файла и нажмите Enter.
- 3. Перед вводом текста нажмите F15 (Службы).
- 4. Выберите опцию 3 и укажите для CCSID значение 13488. Нажмите Enter.
- 5. Выберите опцию 5 и укажите в параметре EOL потокового файла значение \*CRLF.
- 6. Нажмите F3 для редактирования лицензионного соглашения. Убедитесь в том, что символы не выходят за столбец 76 (одинарной или двойной ширины).
- 7. Нажмите F2 для сохранения и PF3 для выхода.

Информация о том, как включить созданные лицензионные соглашения в продукт при его компоновке, приведена в разделе Упаковка и рассылка программного обеспечения других фирм.

Более подробные сведения о формате лицензионного соглашения, требованиях к выбору имен и поддерживаемых языках приведены в описании API Создать комплект продукта (QSZCRTPL). >

# Создание ключей лицензий для собственных продуктов

Если вам необходимо обеспечить применение в каких-либо продуктах ключей, то для этого потребуется создать ключи лицензий. Для того чтобы пользователи могли обращаться к продукту или его компоненту, необходимо загрузить на сервер действующий ключ лицензии для каждого продукта.

Создать ключ лицензии можно следующим образом:

• Если на сервере установлен продукт IBM<sup>(R)</sup> System Manager для iSeries<sup>(TM)</sup>, то введите команду Создать ключ лицензии (GENLICKEY), чтобы создать ключ лицензии. Ключ лицензии зависит от продукта и системной информации, используемой этой командой. Он представляет собой набор из 18 букв и цифр (А-F и 0-9). Ключи записываются в хранилище, где находится информация о всех созданных ключах.

Более подробная информация о System Manager для iSeries приведена в книге System Manager Use

• Если продукт IBM System Manager для iSeries в системе не установлен, то воспользуйтесь API Создать ключ лицензии (QLZAGENK).

# ≪

## Связанная информация

Ниже перечислены источники информации по iSeries<sup>(TM)</sup>, руководства по выполнению задач (Redbooks<sup>(TM)</sup>) фирмы IBM<sup>(R)</sup> (в формате PDF), Web-сайты и разделы Information Center, связанные с обслуживанием и управлением программным обеспечением.

### Web-сайты

Существует несколько Web-сайтов, содержащих дополнительную информацию об управлении программным обеспечением и лицензионных программ, а также об управлении ими:

- Поддержка IBM eServer<sup> $(TM)$ </sup> iSeries  $\rightarrow$ Web-сайт службы технической поддержки IBM содержит информацию о заказе и загрузке исправлений.
- Утилита создания реестра программного обеспечения Этот сайт позволяет составить реестр установленных продуктов фирмы IBM для определения программного обеспечения, которое необходимо заказать при модернизации системы.

Также доступны следующие документы в формате PDF:

- Руководства:
	- Резервное копирование и восстановление

Это руководство содержит общую информацию о восстановлении и обеспечении готовности. В данной публикации описываются и сравниваются возможные варианты обеспечения готовности, приводятся источники дополнительной информации о каждом из них.

Раздел Резервное копирование и восстановление справочной системы Information Center содержит информацию о планировании резервного копирования и восстановления, защите данных на дисках, резервном копировании всей системы и управлении закрытием системы в случае сбоя. Кроме того, в этом разделе приведена информация о встраиваемом модуле Backup, Recovery, and Media Services для Навигатора iSeries<sup> $(TM)$ </sup>.

- System Manager Use (OKOJIO 415 CTDAHUI)

Этот документ содержит информацию о применении лицензионной программы System Manager для работы с исправлениями, установки и распространения продуктов, управления приложениями. Этот продукт заказывается отдельно.

- Руководства Redbooks
	- $\rightarrow$  Managing OS/400<sup>(R)</sup> with Operations Navigator V5R1, Volume 1: Overview and More Это руководство содержит обзорную информацию о Навигаторе V5R1. В нем рассказано об управлении заданиями, подсистемами, очередями заданий и пулами памяти; описано отслеживание параметров производительности системы; приведены также сведения о заданиях, сообщениях и службах сбора информации.

- IBM eserver iSeries Universal Connection for Electronic Support and Services (OKOJO 220 CTPAHALL) Universal Connection предоставляет коммутируемый доступ к службе AT"T Global Network Services. Данная служба создает виртуальную частную сеть (VPN) для защиты соединения через Internet. Описываемое руководство по выполнению задач содержит информацию об использовании данных средств для передачи реестров программного и аппаратного обеспечения в фирму IBM для получения электронной поддержки.

Перечисленные руководства опубликованы в формате PDF. Для сохранения файла в формате PDF на рабочей станции для последующего просмотра или печати:

- 1. Щелкните правой кнопкой на ссылке на PDF в своем браузере (приведенной выше).
- 2. Выберите Сохранить как...
- 3. Перейдите в каталог, в котором должен быть сохранен файл в формате PDF.
- 4. Нажмите Сохранить.

# Приложение. Примечания

Настоящая документация была разработана для продуктов и услуг, предлагаемых на территории США.

ІВМ может не предлагать продукты и услуги, упомянутые в этом документе, в других странах. Информацию о продуктах и услугах, предлагаемых в вашей стране, вы можете получить в местном представительстве IBM. Ссылка на продукт, программу или услугу IBM не означает, что может применяться только этот продукт, программа или услуга IBM. Вместо них можно использовать любые другие функционально эквивалентные продукты, программы или услуги, не нарушающие прав IBM на интеллектуальную собственность. Однако в этом случае ответственность за проверку работы этих продуктов, программ и услуг возлагается на пользователя.

IBM могут принадлежать патенты или заявки на патенты, относящиеся к материалам этого документа. Предоставление вам настоящего документа не означает предоставления каких-либо лицензий на эти патенты. Запросы на приобретение лицензий можно отправлять по следующему адресу:

IBM Director of Licensing IBM Corporation North Castle Drive Armonk, NY 10504-1785  $U.S.A.$ 

Запросы на лицензии, связанные с информацией DBCS, следует направлять в отдел интеллектуальной собственности в местном представительстве IBM или в письменном виде по следующему адресу:

IBM World Trade Asia Corporation licensing 2-31 Roppongi 3-chome, Minato-ku Tokyo 106-0032, Japan

Следующий абзац не относится к Великобритании, а также к другим странам, в которых это заявление противоречит местному законодательству: INTERNATIONAL BUSINESS MACHINES CORPORATION ПРЕДОСТАВЛЯЕТ НАСТОЯЩУЮ ПУБЛИКАЦИЮ НА УСЛОВИЯХ "КАК ЕСТЬ", БЕЗ КАКИХ-ЛИБО ЯВНЫХ ИЛИ ПОДРАЗУМЕВАЕМЫХ ГАРАНТИЙ, ВКЛЮЧАЯ, НО НЕ ОГРАНИЧИВАЯСЬ ЭТИМ. НЕЯВНЫЕ ГАРАНТИИ СОБЛЮЛЕНИЯ ПРАВ. КОММЕРЧЕСКОЙ ЦЕННОСТИ И ПРИГОДНОСТИ ДЛЯ КАКОЙ-ЛИБО ЦЕЛИ. В некоторых странах запрещается отказ от каких-либо явных и подразумеваемых гарантий при заключении определенных договоров, поэтому данное заявление может не действовать в вашем случае.

В данной публикации могут встретиться технические неточности и типографские опечатки. В информацию периодически вносятся изменения, которые будут учтены во всех последующих изданиях настоящей публикации. IBM оставляет за собой право в любое время и без дополнительного уведомления исправлять и обновлять продукты и программы, упоминаемые в настоящей публикации.

Все встречающиеся в данной документации ссылки на Web-сайты других компаний предоставлены исключительно для удобства пользователей и не являются рекламой этих Web-сайтов. Материалы, размещенные на этих Web-сайтах, не являются частью информации по данному продукту IBM и ответственность за применение этих материалов лежит на пользователе.

IBM может использовать и распространять любую предоставленную вами информацию на свое усмотрение без каких-либо обязательств перед вами.

Для получения информации об этой программе для обеспечения: (і) обмена информацией между независимо созданными программами и другими программами (включая данную) и (ii) взаимного использования информации, полученной в ходе обмена, пользователи данной программы могут обращаться по адресу:

IBM Corporation Software Interoperability Coordinator, Department YBWA 3605 Highway 52 N Rochester, MN 55901  $U.S.A.$ 

Такая информация может предоставляться на определенных условиях, включая, в некоторых случаях, уплату вознаграждения.

Описанная в этой информации лицензионная программа и все связанные с ней лицензионные материалы предоставляются IBM в соответствии с условиями Соглашения с заказчиком IBM, Международного соглашения о лицензии на программу IBM, Лицензионного соглашения о машинном коде IBM или любого другого эквивалентного соглашения.

Все приведенные показатели производительности были получены в управляемой среде. В связи с этим результаты, полученные в реальной среде, могут существенно отличаться от приведенных. Некоторые измерения могли быть выполнены в системах, находящихся на этапе разработки, поэтому результаты измерений, полученные в серийных системах, могут отличаться от приведенных. Более того, некоторые значения могли быть получены в результате экстраполяции. Реальные результаты могут отличаться от указанных. Пользователи, работающие с этим документом, должны удостовериться, что используемые ими данные применимы в имеющейся среде.

Информация о продуктах других изготовителей получена от поставщиков этих продуктов, из их официальных сообщений и других общедоступных источников. IBM не выполняла тестирование этих продуктов других фирм и не может подтвердить точность заявленной информации об их производительности, совместимости и других свойствах. Запросы на получение дополнительной информации об этих продуктах должны направляться их поставщикам.

Все заявления, касающиеся намерений и планов IBM, могут изменяться и отзываться без предварительного уведомления, и отражают только текущие цели и задачи.

Все указанные здесь цены на продукты IBM - это рекомендованные IBM текущие розничные цены. Цены дилеров могут от них отличаться.

Эта информация предназначена только для планирования. Она может измениться прежде, чем описанный продукт станет доступен.

В этой публикации содержатся примеры использования данных и отчетов в повседневных деловых операциях. Для максимальной наглядности они снабжены именами людей, названиями компаний, товаров и продуктов. Все эти имена вымышлены, любое возможное сходство с названиями и адресами реальных предприятий является случайным.

Лицензия на копирование:

В настоящей документации приведены примеры исходных текстов прикладных программ, иллюстрирующие некоторые приемы программирования в различных операционных платформах. Вы можете копировать, изменять и распространять эти примеры бесплатно в целях разработки, использования, маркетинга и распространения программ, согласованных с программным интерфейсом соответствующих платформ. Эти примеры не были тщательно и всесторонне протестированы. Вследствие этого IBM не может гарантировать, явно или косвенно, надежность, готовность к работе и удобство обслуживания этих программ.

ЗА ИСКЛЮЧЕНИЕМ УСТАНОВЛЕННЫХ ЗАКОНОМ ГАРАНТИЙ, ОТКАЗ ОТ КОТОРЫХ НЕВОЗМОЖЕН, ФИРМА ІВМ И РАЗРАБОТЧИКИ И ПОСТАВЩИКИ ЕЕ ПРОГРАММ НЕ ДАЮТ НИКАКИХ ГАРАНТИЙ И ОБЯЗАТЕЛЬСТВ, НИ ЯВНЫХ, НИ ПОДРАЗУМЕВАЕМЫХ, ВКЛЮЧАЯ, НО НЕ ОГРАНИЧИВАЯСЬ ЭТИМ, ПОДРАЗУМЕВАЕМЫЕ ГАРАНТИИ И ОБЯЗАТЕЛЬСТВА ОТНОСИТЕЛЬНО КОММЕРЧЕСКОЙ ЦЕННОСТИ, ПРИГОДНОСТИ ДЛЯ КАКОЙ-ЛИБО

КОНКРЕТНОЙ ЦЕЛИ И СОБЛЮДЕНИЯ АВТОРСКИХ ПРАВ, ПО ОТНОШЕНИЮ К ПРОГРАММАМ И ТЕХНИЧЕСКОЙ ПОДДЕРЖКЕ, ЕСЛИ ТАКОВЫЕ ПРЕДОСТАВЛЯЮТСЯ.

НИ ПРИ КАКИХ ОБСТОЯТЕЛЬСТВАХ ФИРМА IBM И РАЗРАБОТЧИКИ И ПОСТАВЩИКИ ЕЕ ПРОГРАММ НЕ НЕСУТ ОТВЕТСТВЕННОСТЬ НИ ЗА КАКОЕ ИЗ СЛЕДУЮЩИХ СОБЫТИЙ, ДАЖЕ ЕСЛИ ОНИ БЫЛИ ЗАРАНЕЕ ИНФОРМИРОВАНЫ О ВОЗМОЖНОСТИ НАСТУПЛЕНИЯ ЭТИХ СОБЫТИЙ:

- 1. ПОТЕРЯ ИЛИ ПОВРЕЖДЕНИЕ ДАННЫХ;
- 2. СПЕЦИАЛЬНЫЕ, СЛУЧАЙНЫЕ ИЛИ КОСВЕННЫЕ УБЫТКИ, ЛИБО ЛЮБЫЕ ВЗАИМОСВЯЗАННЫЕ УБЫТКИ; ИЛИ
- 3. НЕПОЛУЧЕННЫЕ ПРИБЫЛЬ, ВЫГОДА, ДОХОД, ПРЕСТИЖ ИЛИ ПРЕДПОЛАГАЕМАЯ ЭКОНОМИЯ СРЕДСТВ.

В ЗАКОНОДАТЕЛЬСТВАХ НЕКОТОРЫХ СТРАН НЕ ДОПУСКАЕТСЯ ОТКАЗ ИЛИ ОГРАНИЧЕНИЕ ОТВЕТСТВЕННОСТИ ЗА СЛУЧАЙНЫЕ ИЛИ ВЗАИМОСВЯЗАННЫЕ УБЫТКИ, ПОЭТОМУ НЕКОТОРЫЕ ИЛИ ВСЕ УКАЗАННЫЕ ВЫШЕ ОГРАНИЧЕНИЯ И ОГОВОРКИ МОГУТ НЕ ИМЕТЬ СИЛЫ В ВАШЕМ СЛУЧАЕ.

Любая копия или часть этих примеров программ, а также произведений, созданных на их основе, должна содержать следующее заявление об авторских правах:

(C) (название вашей компании) (год). Часть данного кода заимствована из примеров IBM Corp. (C) Copyright IBM Corp. \_год или годы\_. Все права защищены.

В электронной версии данной документации фотографии и цветные иллюстрации могут отсутствовать.

## **Товарные знаки**

Ниже перечислены товарные знаки International Business Machines Corporation в Соединенных Штатах и/или других странах:

e(эмблема)server eServer i5/OS IBM iSeries Operating System/400 OS/400 400 Redbooks

Windows и эмблема Windows являются товарными знаками корпорации Microsoft в Соединенных Штатах и/или других странах.

Java, а также все товарные знаки, содержащие слово Java, являются товарными знаками корпорации Sun, Inc. в США и/или других странах.

Linux является товарным знаком Линуса Торвальдса (Linus Torvalds) в США и/или других странах.

Названия других компаний продуктов и услуг могут быть товарными или служебными знаками других компаний.

# **Условия загрузки и печати публикаций**

Разрешение на использование выбранных для загрузки публикаций предоставляется в соответствии с следующими условиями и при подтверждении вашего с ними согласия.

**Личное использование:** Вы можете воспроизводить эти публикации для личного, некоммерческого использования при условии сохранения информации об авторских правах. Данные публикации, а также любую их часть запрещается распространять, демонстрировать или использовать для создания других продуктов без явного согласия IBM(R).

**Коммерческое использование:** Вы можете воспроизводить, распространять и демонстрировать данные публикации в рамках своей организации при условии сохранения информации об авторских правах. Данные публикации, а также любую их часть запрещается воспроизводить, распространять, использовать для создания других продуктов и демонстрировать вне вашей организации, без явного согласия IBM.

На данные публикации, а также на содержащиеся в них сведения, данные, программное обеспечение и другую интеллектуальную собственность, не распространяются никакие другие разрешения, лицензии и права, как явные, так и подразумеваемые, кроме оговоренных в настоящем документе.

IBM сохраняет за собой право аннулировать предоставленные настоящим документом разрешения в том случае, если по мнению IBM использование этих публикаций может принести ущерб интересам IBM или если IBM будет установлено, что приведенные выше инструкции не соблюдаются.

Вы можете загружать, экспортировать и реэкспортировать эту информацию только в полном соответствии со всеми применимыми законами и правилами, включая все законы США в отношении экспорта. IBM не несет ответственности за содержание этих публикаций. Публикации предоставляются на условиях ″как есть″, без предоставления каких-либо явных или подразумеваемых гарантий, включая, но не ограничиваясь этим, подразумеваемые гарантии коммерческой ценности или применения для каких-либо конкретных целей.

Авторские права на все материалы принадлежат IBM Corporation.

Загружая или печатая публикации с этого сайта, вы тем самым подтверждаете свое согласие с приведенными условиями.

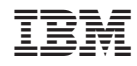

Напечатано в Дании